# **Support Information Only**

NOTICE: Signametrics was acquired by Agilent Technologies in October 2010. This document, published prior to that date, is provided as a courtesy and may contain references to products or services no longer supported by Agilent. For the latest information on Agilent's modular test and measurement products go to: **www.agilent.com/find/modular** 

**Or in the US, call Agilent Technologies at 1-800-829-4444 (8am-8pm EST) For other Countries: www.agilent.com/find/contactus** 

© Agilent Technologies, Inc. November 8, 2011 5990-9491EN

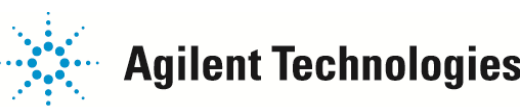

# **Operator's Manual**

**Model SM4020 20 Channels Relay Multiplexer** 

**Model SM4022 20 Channels Instrumentation Relay Multiplexer** 

**Model SM4040 40 Channels Relay Multiplexer** 

**Model SM4042 40 Channels Instrumentation Relay Multiplexer**

 *Signametrics Corporation*

#### **CAUTION**

In no event shall Signametrics or its Representatives be liable for any consequential damages whatsoever (including, without limitation, damages for loss of business profits, business interruption, loss of business information, or other loss) arising out of the use of or inability to use Signametrics' products, even if Signametrics has been advised of the possibility of such damages. Because some states do not allow the exclusion or limitation of liability for consequential damages, the above limitations may not apply to you.

© 2000 Signametrics Corp. Printed in the USA. All rights reserved. Contents of this publication must not be reproduced in any form without the permission of Signametrics Corporation.

## **TABLE OF CONTENTS**

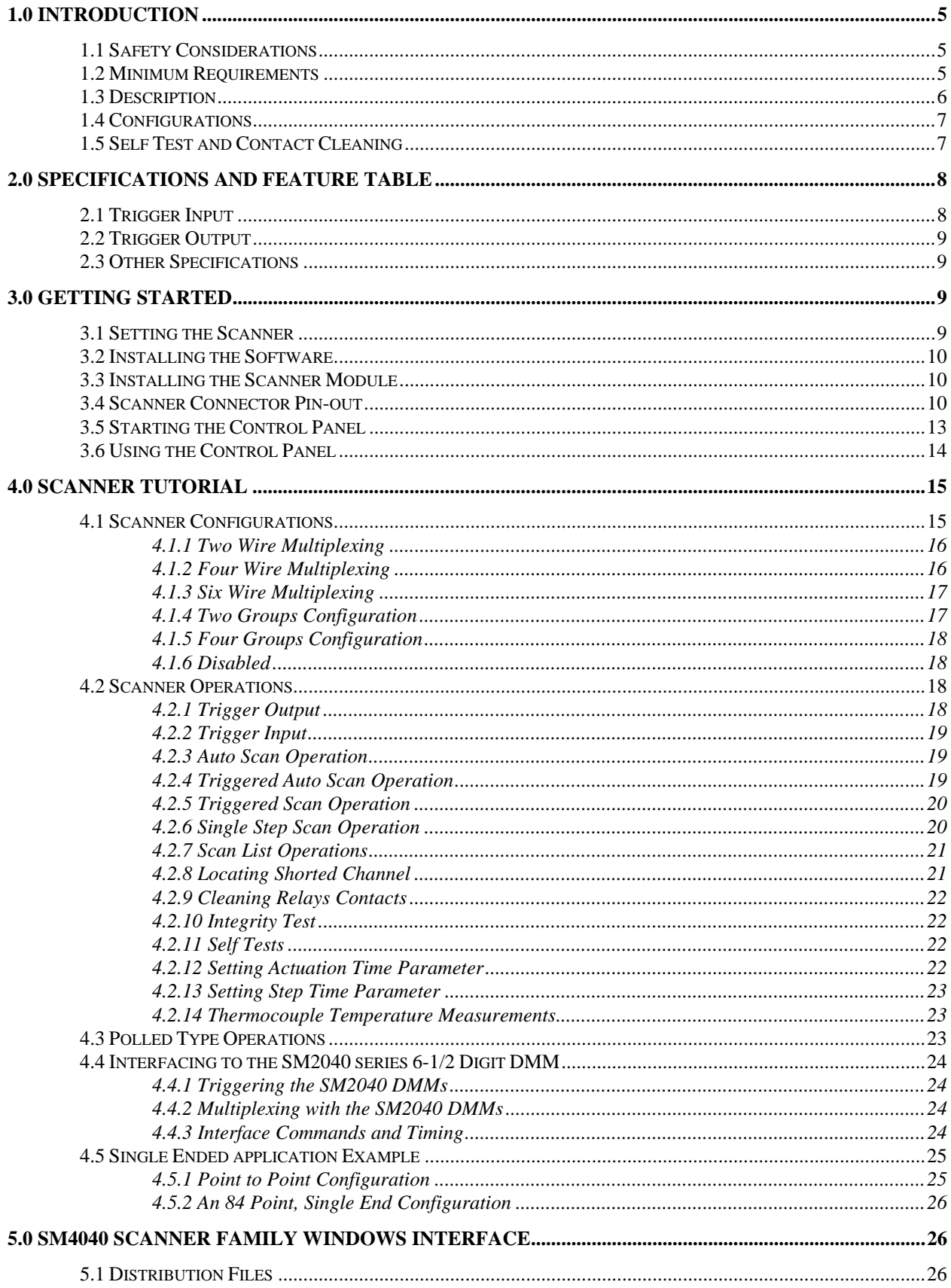

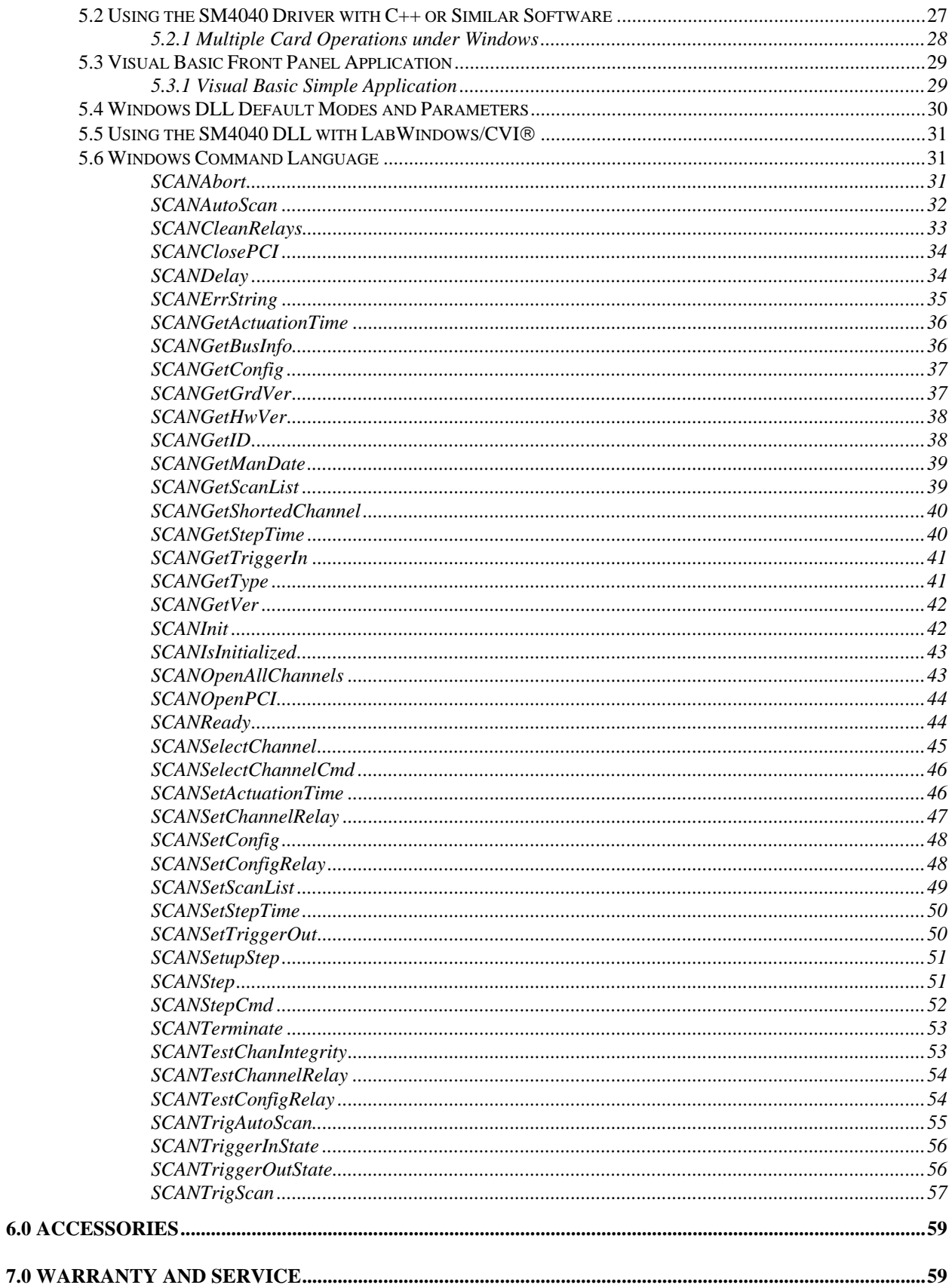

## <span id="page-5-0"></span>**1.0 Introduction**

Congratulations! You have purchased a Personal Computer (PC) Plug-in instrument with analog and systems performance that rivals the best, all-in-one box, instruments. The SM4040 series relay scanner/multiplexer are easy to setup and use, have sophisticated analog and digital circuitry to provide very repeatable switching. Please take a few moments and review this manual before installing and using this instrument.

This manual describes the SM4020, SM4022, SM4040, and SM4042 Scanners. Each delivers unmatched switching performance in a PCI plug-in instrument. With a rich repertoire of functions, the SM4040 series out performs all other plug-in Scanners, including most brand-name bench top units.

Note: In this manual, all references to the "SM4000" and "Scanner" applies to the SM4020, SM4022, SM4040, and SM4042. Features unique to each product will be identified as such.

## **1.1 Safety Considerations**

#### **Safety Considerations**

The SM4000 series of Scanners are capable of switching 110 VDC or 220, depending on model number, across the High and Low terminals. They can also handle common mode signals that "float" the Scanner above EARTH ground by up to 110 VDC or 220 VAC, depending on the model. When making common mode switching, the majority of the circuits inside the Scanner are at the common mode voltage. **These voltages can be lethal and may KILL! During and after installing your Scanner, check to see that there are no wires or ribbon cables from your PC trapped inside the Scanner.** 

The Scanner comes installed with four shields (bottom, top, and two edge strips) that **must not be removed for performance as well as safety reasons.** Removal of these shields and/or improper assembly of the shields can result in lethal voltages occurring within your PC. Be sure to check your installation before closing the cover on your personal computer.

#### **Warning**

**Check to see that no loose wires or ribbon cables infringe upon any of the internal circuits of the Scanner, as this may apply lethal voltages to your computer, causing electrocution and/or damage to your computer!**

**To avoid shock hazard, install the Scanner only into a computer that has its power connector connected to a power receptacle with an earth safety ground.** 

**When connecting to signals above 50 VDC or 40 VAC, only use Safety Test Leads and harnesses.**

#### **1.2 Minimum Requirements**

The SM4040 series of system relays Scanners are plug-in modules that are compatible with IBM type personal computers (PCs), from the 486 class to the Pentiums. They require a half-length expansion slot on the PCI bus. A mouse must be installed when controlling the Scanner from the Windows Control Panel. The SM4040 comes with a Windows' DLL, for operation with Windows' Version 95/98 and NT4.0, Windows 2000 or greater.

## <span id="page-6-0"></span>**1.3 Description**

The SM4020 and SM4022 are 20 channel models arranged in two groups of 10:1 differential channels. The SM4040 and SM4042 are 40 channel models arranged in four groups of 10:1 differential channels. The "2" suffix indicates an instrumentation quality scanning structure, while the "0" indicates standard general purpose scanning structure. The Instrumentation models are necessary in applications requiring precision and low leakage. The most outstanding feature of the Instrumentation models is a very low Thermal EMF, resulting is highly accurate Ohms, low Voltage, temperature and other sensitive stimulus and measurements. The standard scanners in this family, the SM4020 and SM4040, exhibit much lower Thermal EMF than most other plug-in relay scanners.

When using an SM2020 or an SM2040 series 5-1/2 and 6-1/2 DMMs, or similar DMM, it is necessary to use the Instrumentation quality scanners in order to maintain full measurement accuracy.

These scanners are software configurable on the fly, and can handle several pre-defined switching configurations, such as *TwoWire*, *FourWire*, *SixWire*, *Universal*, *TwoGroups, FourGroups,* and *Disabled*. In the *TwoWire*  configuration, the scanner acts like a 20 or 40 channel multiplexer. In the *FourWire* configuration, it automatically selects two simultaneous channels, allowing a DMM or other device to connect to four individual lines. In the *SixWire* configuration six wires, or three differential channels are selected automatically, providing such applications as six wire guarded in circuit measurements. The *Universal* configuration turns the scanner into a pseudo matrix structure, allowing any relay, including channel relays, tree relays and configuration relays, to be closed or open, including multiple relays. The *TwoGroups* and *FourGroups* configurations split the Scanner into several independent Two-Wire multiplexers.

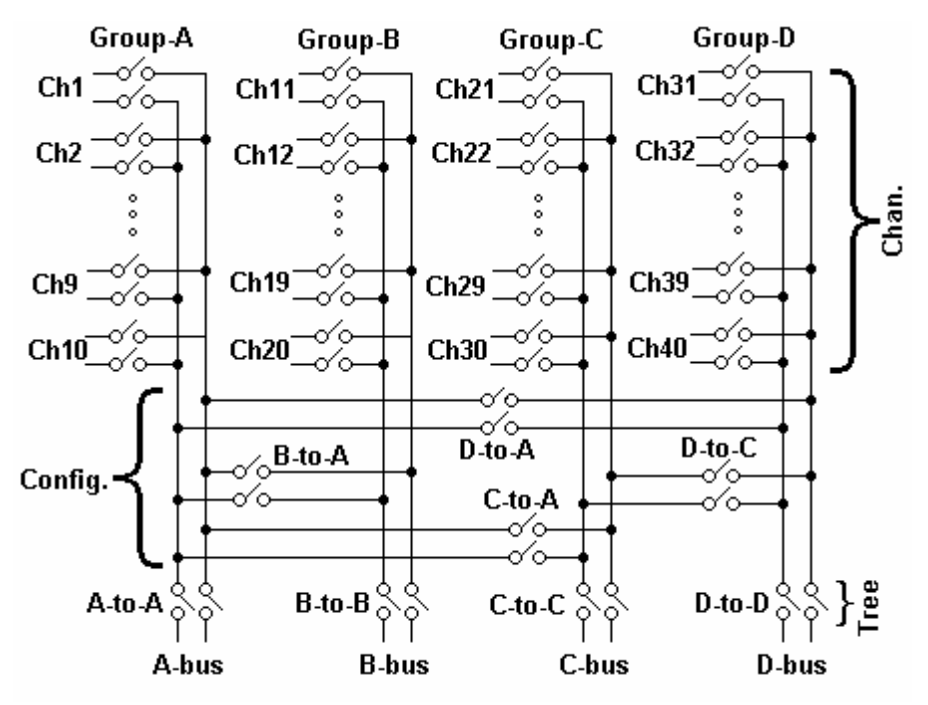

Figure 1-1. Simplified diagram of the SM4000 relay scanner.

In the *TwoWire*, *FourWire*, *SixWire*, *TwoGroups,* and *FourGroups* configuration, the switching sequence includes the opening of the previously closed channels and then closing of the selected channels. In the case where multiple channels are supposed to be closed, such as in *FourWire* configuration, these channels are closed simultaneously so that no additional time beyond the actuation time is consumed. Break-before-make operation is maintained due to a high speed turns off circuit, which shuts off the active coil current very quickly as compared to the turn on time.

# <span id="page-7-0"></span>**1.4 Configurations**

In addition to the channel switching relays, the SM4000 series includes two sets of relays used for configuring of the scanner. The configuration switches facilitate inter-group connections and the Tree relays provide isolation of each of the group's buses from their respective channel relays. These relays are automatically switched on the fly when the scanner receives configuration commands or changes are required while selecting channels from various groups. In cases where the pre-defined configurations (*TwoWire, FourWire, SixWire, TwoGroups,* and *FourGroups*) do not meet the test needs, select the *Universal* configuration. It allows an unlimited control any of the configuration and tree relays independently. Care must be taken however, since it does not offer the protection of the predefined configurations. This could result in shorting some "hot" lines, constituting in potential hazard to the user from any thing that is connected to the scanner and from the scanner itself. This could also lead to damaging the scanner or anything connected to it.

# **1.5 Self Test and Contact Cleaning**

In addition to the channel relays, Tree relays and Configuration relays, there are additional relays and circuit components that handle the various tests built into the Scanners. The user does not have direct control of these components.

The test connector is used in various self tests and cleaning operations of the Scanner. It is a Female DIN 96 position connector which has 40 shorts across all Channels (Ch1Hi shorted to Ch1Lo etc.), and three shorts across the B-Bus, C-Bus and D-Bus. All other terminals, including the A-Bus must be left open. This Test Connector is optionally available from Signametrics.

## <span id="page-8-0"></span>**2.0 Specifications and Feature Table**

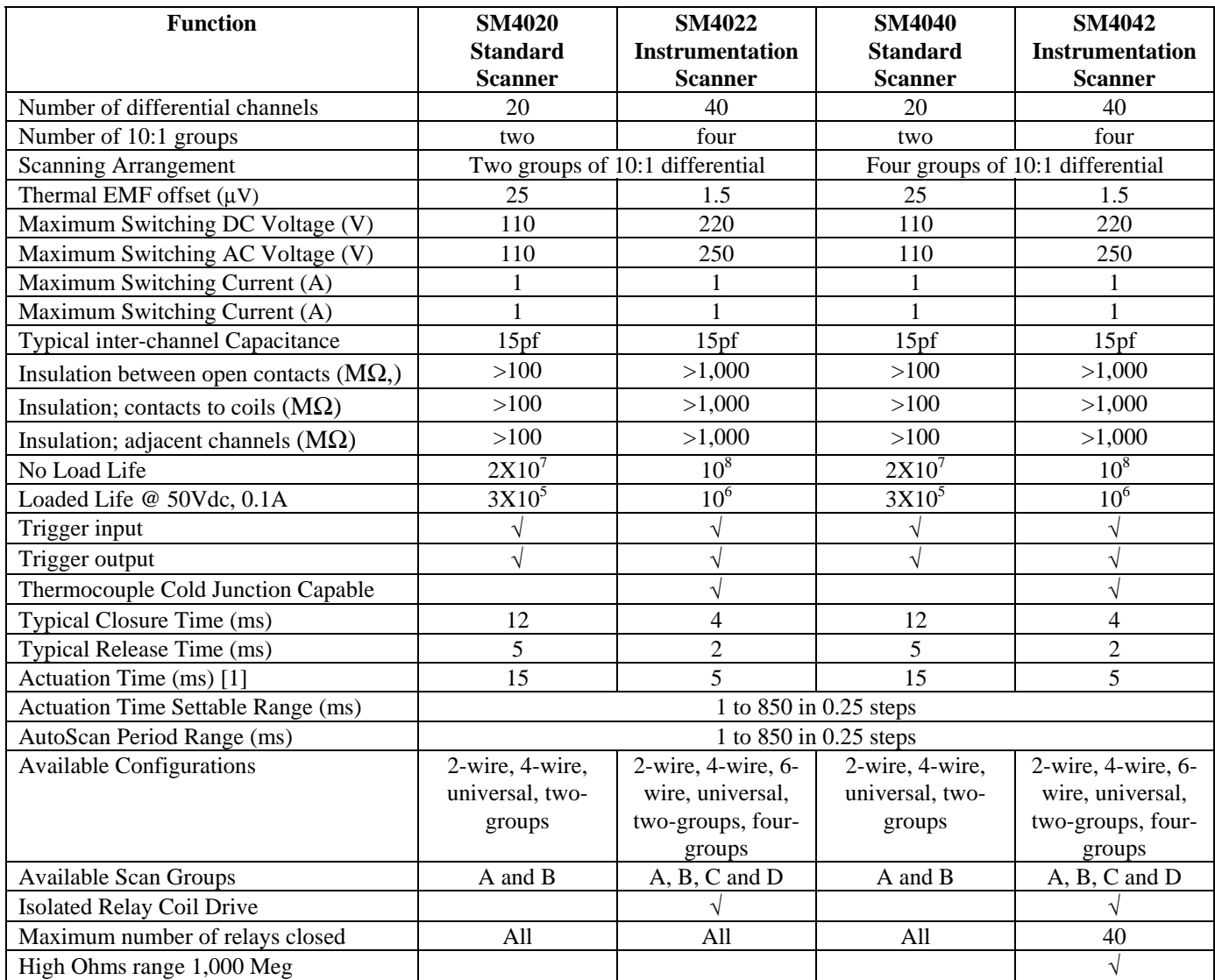

[1] Actuation time is the time it takes to open any closed relays, and close the selected relay.

Table 2-1. Specifications and Feature table.

#### **2.1 Trigger Input**

**Input Characteristics** 

- **Input** LED (nominal 1.7V drop at 1mA) with a series 1kΩ resistor.
- **Input Signal requirements** > 2.5 V, < 10 V to activate. < 1V to deactivate.
- **Isolation** Optically Isolated from all other circuitry. Common line with Trigger Output.

<span id="page-9-0"></span>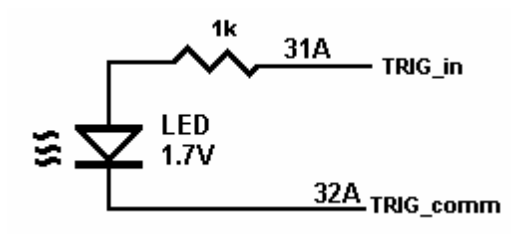

Figure 2-1. Trigger input equivalent circuit.

#### **2.2 Trigger Output**

**Output Characteristics** 

- **Output Circuit** Open collector of a NPN transistor (nominal 0.4V saturation voltage) in series with 1kΩ resistor.
- **Collector Emiter Voltage** < 30 V
- **Output Current** < 4 mA
- **Reverse Voltage** < 7V
- **Isolation** Optically Isolated from all other circuitry. Common line with Trigger Input.

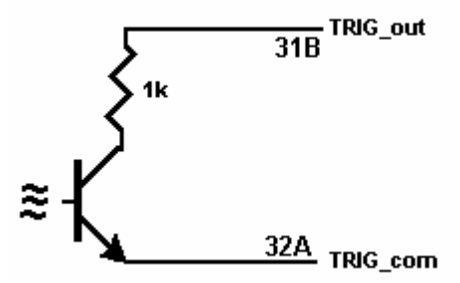

Figure 2-2. Trigger Output Optical Isolator NPN circuit.

## **2.3 Other Specifications**

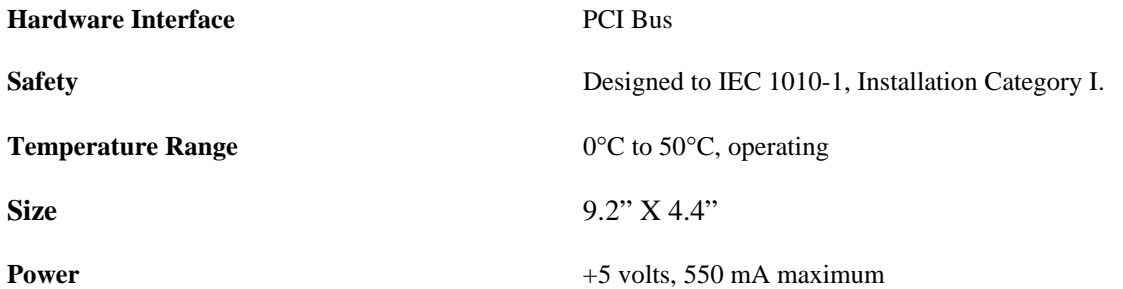

*Note: Signametrics reserves the right to make changes in materials, specifications, product functionality, or accessories without notice.* 

## **3.0 Getting Started**

After unpacking the Scanner, please inspect for any shipping damage that may have occurred, and report any claims to your transportation carrier.

The Scanner package is shipped with the Scanner module, four floppy disks containing software drivers, user interface panel, and this Operator's manual.

## **3.1 Setting the Scanner**

The SM4040 series Relay Scanners are PCI plug-and-play devices and do not require any switch settings, or any other adjustments to the hardware prior to installation.

## <span id="page-10-0"></span>**3.2 Installing the Software**

It is best to first plug the Relay Scanner into the PC chassis, and follow the instructions on the screen for 'New Hardware Found'. . The first time you power up your computer with the Scanner installed, your computer will detect the new Scanner and prompt you for a driver. The driver your computer requires is on Disk 1 (SM4040.inf). Guide the computer to search for device driver on Disk1. Next run 'setup' provided in Disk1.

After the computer completes its boot process run the **'SETUP'** program provided on Disk 1, to install the software. This takes care of all installation and registration requirements of the software.

#### **3.3 Installing the Scanner Module**

**Warning** 

**To avoid shock hazard, install the Scanner only into a personal computer that has its power line connector connected to an AC receptacle with an Earth Safety ground.** 

**After installation, check to see that no loose wires or ribbon cables infringe upon any of the internal circuits of the Scanner, as this may apply measurement voltages to your computer, causing personal injury and/or damage to your computer!**

**Caution: Only install the Scanner module with the power turned OFF to the PC!**

Use extreme care when plugging the Scanner module(s) into a PCI bus slot. The Scanner comes a DIN 96 pin connector. Because of its necessary size, it is a tight fit in many PC chassis. Insert the bracket end of the Scanner into your PC first, watching for any interference between the DIN 96 connector and your PC chassis. "Sliding" the bracket end of the Scanner into the chassis may be helpful. **Be patient! You should only have to install it once!** 

#### **3.4 Scanner Connector Pin-out**

Before using the Scanner, please take a few moments and review this section to understand where the multiplexed and common signals are located in the DIN 96 position male connector are located. **Under no circumstances should voltage and current limits exceed the specified values, as personal injury or damage to the instrument, your computer or application may result.** 

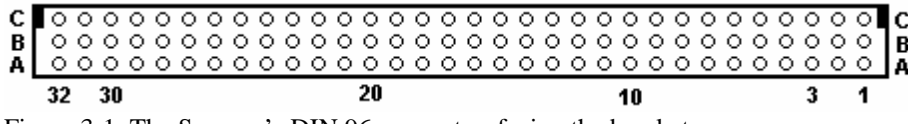

Figure 3-1. The Scanner's DIN 96 connector, facing the bracket.

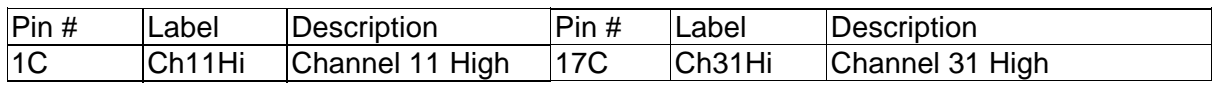

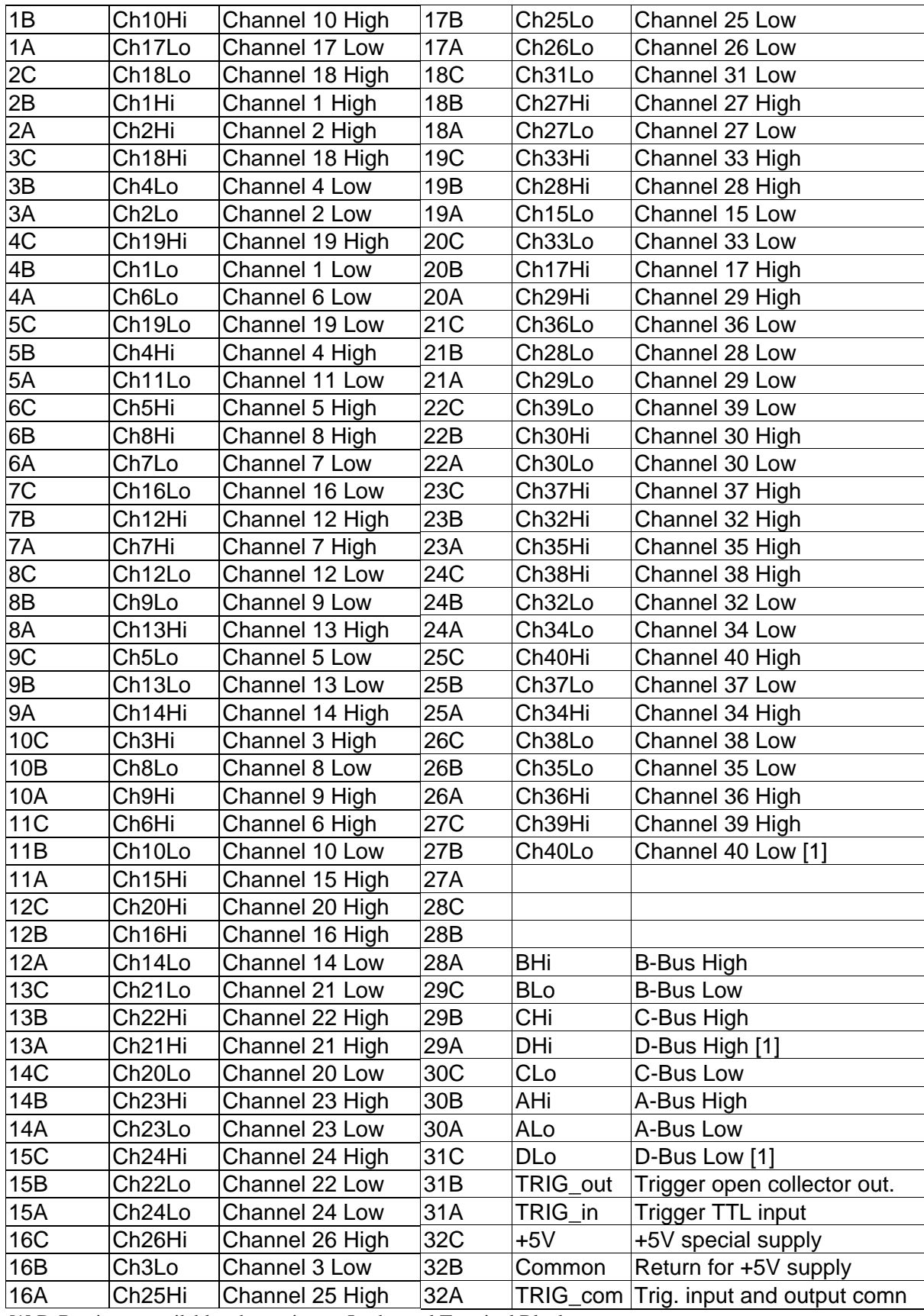

[1] D-Bus is not available when using an Isothermal Terminal Block.

Table 3-1. The Scanner's DIN 96 connector pin assignments.

**ChxHi, ChxLo -** These are the channel positive and negative terminals for all group channels, respectively. It starts with Ch1Hi/Lo and ends with Ch20Hi/Lo with the 20 Channel scanners and Ch40Hi/Lo for the 40 Channel models. Depending on the Scanner configuration, these lines are routed to the bus terminals AHi/Lo, BHi/Lo, CHi/Lo, or DHi/Lo.

**AHi, ALo -** These are the A-bus positive and negative terminals respectively. The channels positive and negative lines may be routed to these lines depending on Scanner configuration. In the Universal mode, it is also possible to route bus pairs to other bus pairs.

**BHi, BLo -** These are the B-bus positive and negative terminals respectively. The channels positive and negative lines may be routed to these lines depending on Scanner configuration. In the Universal mode, it is also possible to route bus pairs to other bus pairs.

**CHi, CLo -** These are the C-bus positive and negative terminals respectively. The channels positive and negative lines may be routed to these lines depending on Scanner configuration. In the Universal mode, it is also possible to route bus pairs to other bus pairs.

**DHi, DLo -** These are the D-bus positive and negative terminals respectively. The channel positive and negative lines may be routed to these lines depending on Scanner configuration. In the Universal mode, it is also possible to route bus pairs to other bus pairs. It is important to note that when using the Isothermal Block the DHi and DLo terminals should not be used, and a configuration involving them should not be selected. Therefore configurations such as *FourGroups* or *SixWire* should not be selected, and when selecting *Universal* configuration, care must be taken not to include these terminals.

**TRIG\_com -** This is the **TRIG\_in** and **TRIG\_out** return terminal. Both of these signals are referenced to it. All three signals associated with the trigger circuitry, **TRIG\_com**, **TRIG\_in,** and **TRIG\_out** are optically isolated from the rest of the terminals in the DIN 96 connector.

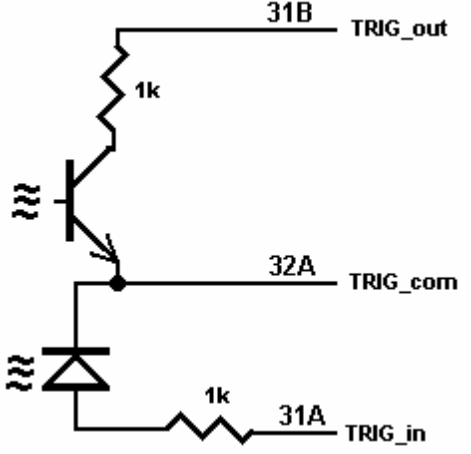

Figure 3-2. The trigger input and output lines are isolated by an optical isolators.

**TRIG\_in -** This is the trigger input signal. It requires TTL or CMOS level (at least 2.5V) to activate the trigger input. A series 1k removes the need to add external resistor and allows direct connection to a TTL or CMOS logic source. It is referenced to the **TRIG** com line.

**TRIG\_out -** This is the trigger output signal. It is an open collector signal with 1k resistor in series. It will drive a CMOS or TTL line provided it is connected to an appropriate positive supply (from 3V to 10V). It is referenced to the TRIG\_ com line.

**+5V -** This is a 5V supply line. It is designed to support the optional active Isothermal Block. It may also be used to power the **TRIG\_out** signal. When using it to power **TRIG\_out**, it is recommended that a 10k be connected from **TRIG\_out** to it as in Figure 3-3. This supply may vary between 4.7V to 5.7V, and its usage should be limited to no more than 10mA. This supply is isolated from the rest of the signals in the DIN 96 connector. This signal is referenced to the **Common** line.

<span id="page-13-0"></span>**Common -** This is the return line for the **+5V** supply. Since **TRIG\_com** and **Common** are isolated from each other, they must be connected as in Figure 3-3 if the **+5V** is used to power **TRIG\_com**. This supply return is isolated from the rest of the signals in the DIN 96 connector.

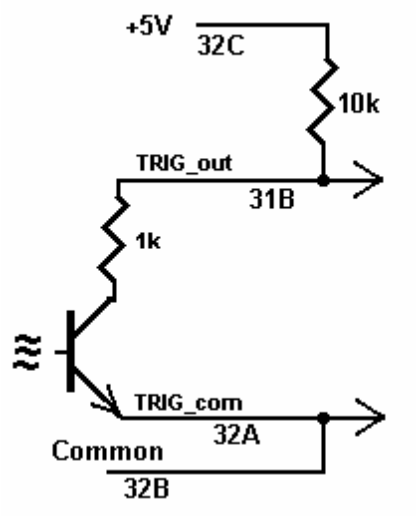

Figure 3-3. Trigger out may use the +5V supply provided for generating CMOS logic output.

## **3.5 Starting the Control Panel**

After installing the software, you can verify the installation and gain familiarity with the Scanner by exercising its measurement functions using the Windows based Control Panel. To run the control panel, double click the 'SM4040.EXE' icon. If you do not hear the relays click, you may have an installation error.

The Control Panel is operated with a mouse. All functions are accessed using the left mouse button.

*Note: The SM4000 front panel powers up in Disabled mode, with all relays open.* 

## <span id="page-14-0"></span>**3.6 Using the Control Panel**

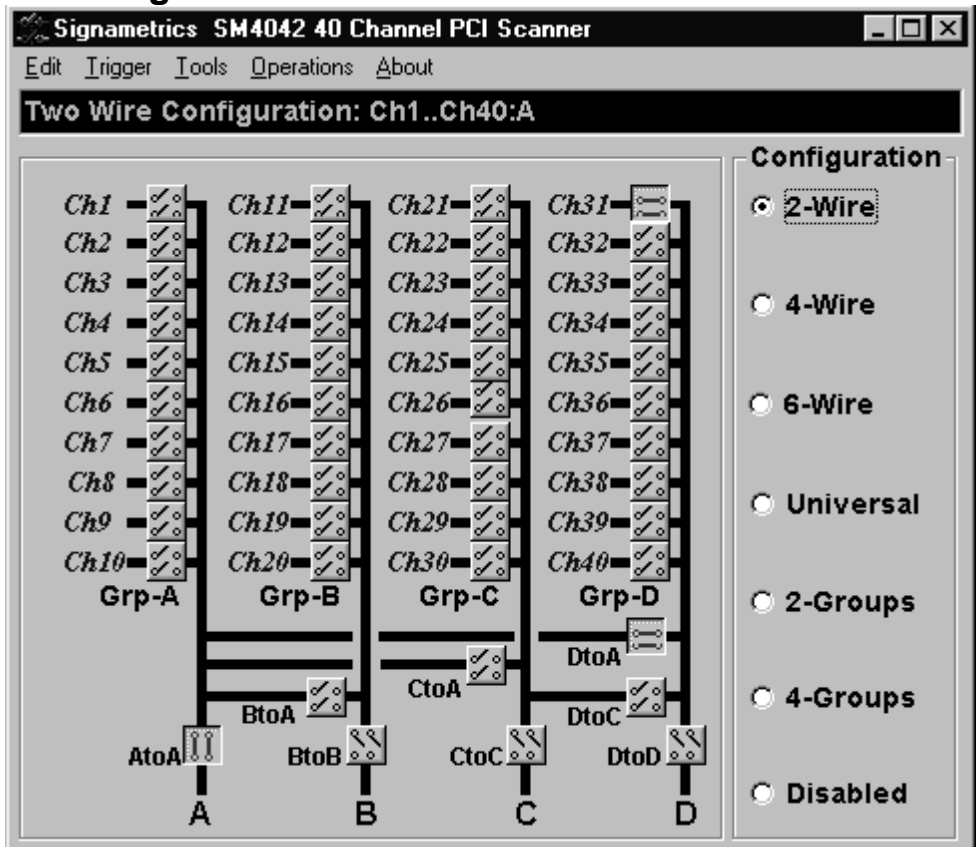

Figure 3-2**.** The Control Panel for the SM4040. The three main groups include the relays buttons, the configuration selection options, and the main menu.

*Note: All of the controls described below correspond to their respective software function, which can be invoked within your control software or as objects in a visual programming environment. Using the software command*  language of the SM4000 allows additional capabilities and functions that are not included in the control panel *above.* 

**Relay Buttons -** These buttons are context sensitive. Depending on the selected Configuration, these buttons allow the closing and opening of the various channel relays. In the *Universal* configuration, the user has control over all relays. In the *FourWire* and *SixWire* configurations, two and three relays are activated simultaneously. In the *TwoWire, FourWire, SixWire, TwoGroups* and *FourGroups* function switches between DC and AC.

**Edit Scanner Parameters** - This panel provides means to enter the Relay Actuation time and the Step Times, as well as the total number of steps in an AutoScan.

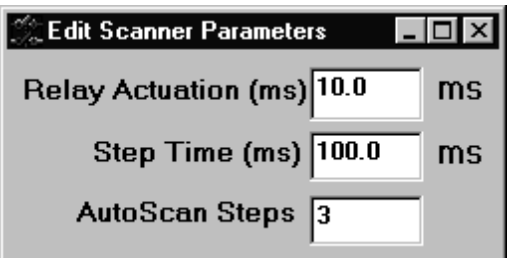

**ScanList Editor** - This panel provides means to edit the contents of the ScanList.

<span id="page-15-0"></span>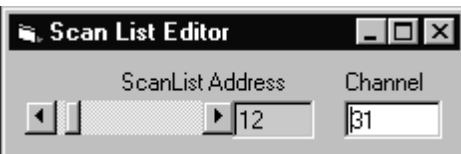

**Configuration Option Checks** - This section of the main panel allows the selection of one out of all of the possible pre defined configurations. On power up, the configuration is set to *Disabled*. Possible selections include *Disabled, TwoWire, FourWire, SixWire, Universal, TwoGroups, and FourGroups*.

**Edit Menu** - This menu item has three selections, setting all parameters to their default value, opening the Edit Scanner Parameter sub-panel, and opening the Scan List Editor sub-panels.

**Trigger Menu -** This menu item controls the functionality of the scanner's trigger input and output signals. It enables or disabled the Trigger output, and sets the polarity of both Trigger input and output.

**Tools Menu** - This menu item provides access to some of the special test and cleaning tools. It includes the Self-Cleaning function, the various self-tests, and the shorted input detector.

**Operations Menu -** This menu item allows running some of the special scanner's operations such as AutoScan, Triggered Scan, Triggered Auto Scan, and the setting and monitoring of the Trigger output and trigger input respectively.

#### **4.0 Scanner Tutorial**

Most of the SM4000 functions are accessible from the control panel described in the previous section. This section describes in detail the Scanner's operations and practices. To gain familiarity with the SM4000 series Scanners, run the Windows 'SETUP.EXE' to install the software, then run the Scanner control panel to demonstrate its operations.

#### **4.1 Scanner Configurations**

The various configurations maybe experimented with using the control panel. Connect to the Scanner's terminals to the appropriate channels and bus lines, making sure not to exceed any of the specifications and limits. Use the control panel's option checks to select the desired operation mode, and the switch buttons to close or open the appropriate channels.

There is a special function, included in the DLL, which sets the Scanner configuration on the fly. It is SCANSetConfig(). The amount of time it takes to set a new configuration is the same as the set Actuation time. It is important to note that the Scanner can function as a multiplexer, or as an uncommitted matrix switch. In the *TwoWire*, *FourWire*, *SixWire*, *TwoGroups,* and *FourGroups* configurations the Scanner acts as a multiplexer. This means that when a channel is selected, all other channels in the group are opened prior to closing the selected channel. For instance, the SM4042 in *FourWire* configuration, with Ch1 and Ch21 closed, will respond to 'select Ch2' command by first opening Ch1 and Ch21, then it will close Ch2 and Ch22. All this will be done within the specified actuation time.

#### <span id="page-16-0"></span>*4.1.1 Two Wire Multiplexing*

In the *TwoWire* multiplexed configuration, the SM4000 family first opens all channels, then it connects the Hi and Lo terminals of the selected channel, to the Hi and Lo terminals of the A-bus. The SM4020 and SM4022 route Ch1 through Ch20, and the SM2040 and SM2042 can route Ch1 to Ch40 to the A-bus. Selecting Ch1 will result in Ch1Hi connected to A-bus Hi and Ch1Lo connected to A-bus Lo.

When making very low level DCV measurements  $\ll 1$  mV), you should use copper wires. A common source of error can come from your test leads, which can introduce tens or hundreds of  $\mu$ Volts of error due to thermal voltages (Thermal EMF or TEMF). To minimize thermo-voltaic effects, after handling the test leads, wait a while for lead and terminal temperatures to equalize before attempting to make measurements. Signametrics offers several high quality probes that are optimal for low level measurements. It is essential to select the right scanner for the job. Make sure the relay scanner selected has sufficiently low thermal EMF (offset) specification. The SM4022 and SM4042 are the best choices for low level voltage measurements, as well as for Ohms and temperature. It is not unusual to find scanners with very high thermal voltages. The following table quantifies the effect of Thermal TEMF on Ohms measurement in a typical DMM such as the SM2042. This holds for both, 2-Wire and 4-Wire Ohms measurement:

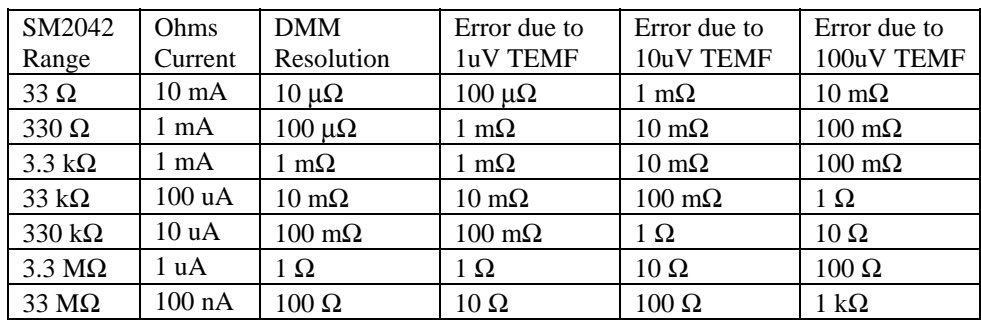

Table 4-1. The Scanner thermal EMF affect on Ohms measurement accuracy.

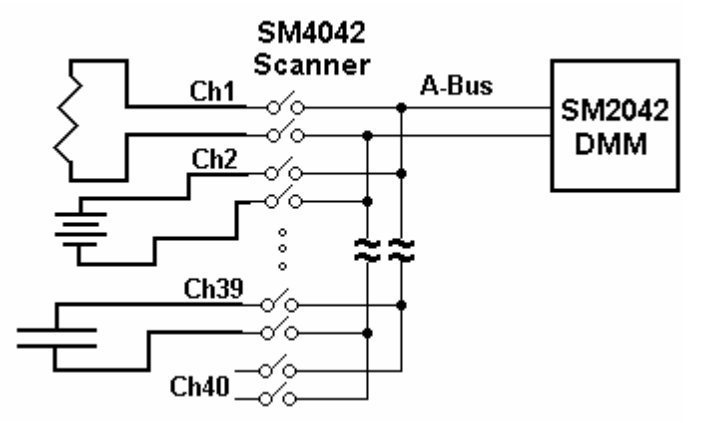

Figure 4-1. 40 Channel 2-Wire measurement application.

## *4.1.2 Four Wire Multiplexing*

In the *FourWire* configuration, the SM4000 family connects simultaneously two channels. The SM4020 and SM4022 route Ch1 through Ch10 to the A-bus, and the corresponding channels, Ch11 through Ch20, to the B-bus. The SM4040 and SM4042 route Ch1 through Ch20 to the A-bus, and the corresponding channels, Ch21 through Ch40 to the C-bus. To measure a resistor using Kelvin connection, the A-bus can be connected to the DMM source leads and the B-bus to the sense leads. Make sure the polarity of the lines is consistent.

<span id="page-17-0"></span>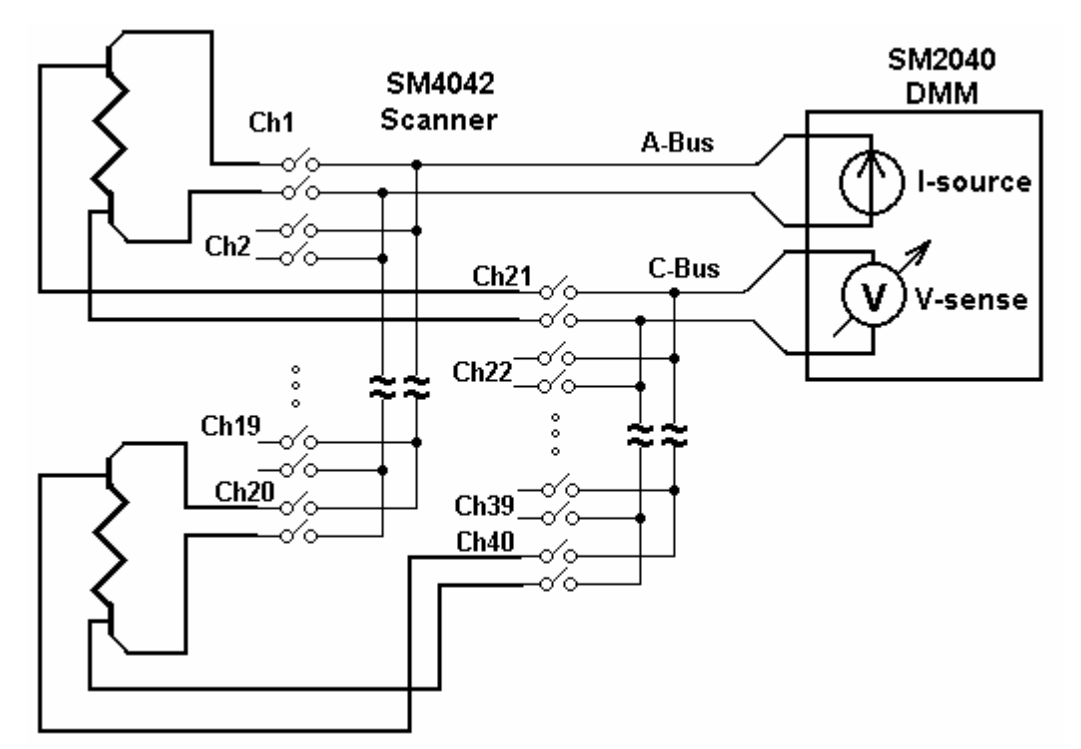

Figure 4-2. To perform 4-Wire resistance measurement with the SM4042, connect Ch1 and Ch21 to a resistor, maintaining correct polarity.

## *4.1.3 Six Wire Multiplexing*

In *SixWire* configuration, the SM4040 and SM4042 simultaneously connect one channel to the A-bus, one to the Bbus and one to the C-bus. Selecting a channel automatically closes three channel relays. For instance, selecting channel 2 results in the opening of all currently closed channel relays, followed by the closure of Ch2, Ch12, and Ch22. Each is routed to the A-bus, B-bus, and C-bus, respectively. To measure a resistor using 6-Wire guarded connection, the A-bus is connected to the DMM source leads, the B-bus to the sense leads and the C-bus to the Guarded point. Make sure the polarity of the lines is consistent. It should e noted that the 'D' group, consisting of Ch31 to Ch40, is available independently to provide additional 10 channels of 2-Wire multiplexing.

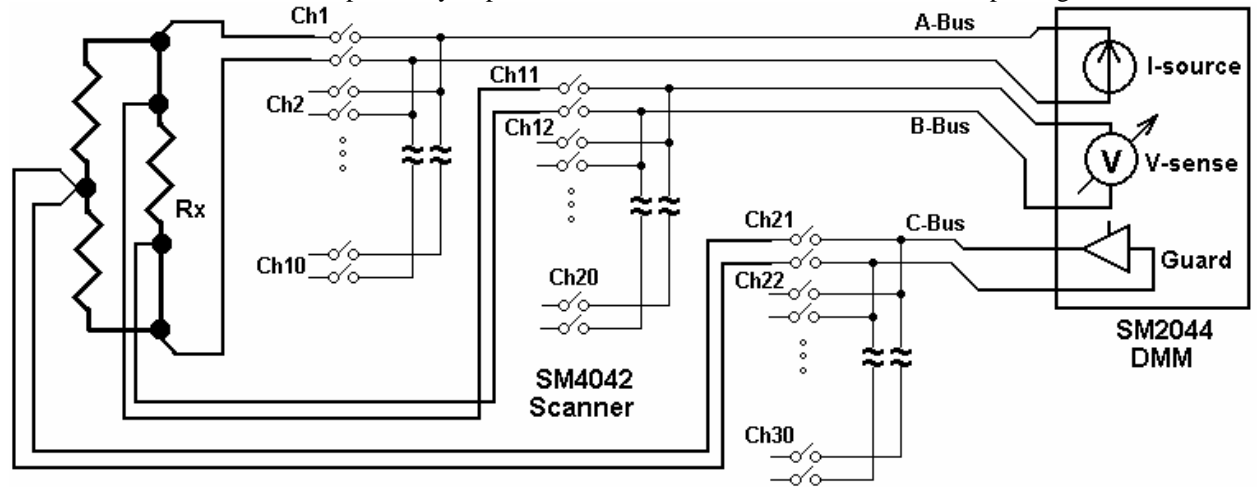

Figure 4-3**.** In the 6-Wire configuration, the three lead sets are switched simultaneously.

## *4.1.4 Two Groups Configuration*

In the *TwoGroup* configuration, the SM4000 family provides two independent multiplexing groups. Both groups function as two independent two wire multiplexers. When a channel is selected, any closed channel within that group is opened; next, the selected channel is closed. The SM4020 and SM4022 route Ch1 through Ch10 to the A- <span id="page-18-0"></span>bus, forming one group, and, Ch11 through Ch20 to the B-bus, forming the second group. The SM4040 and SM4042 route Ch1 to Ch20 to the A-bus forming the first group, and Ch21 through Ch40 to the C-bus, forming the second group.

## *4.1.5 Four Groups Configuration*

In the *FourGroup* configuration, the SM4040 and SM4042 provide four independent multiplexing groups. The groups function as independent two wire multiplexers. When a channel is selected, any closed channel within the selected group is opened, followed by the closure of the selected channel. It's like having four individual switching modules. Ch1 to Ch10 are routed to the A-bus forming the first group. Ch11 to Ch20 are routed to the B-bus forming the second group. Ch21 to Ch30 are routed to the C-bus forming the third group. Ch31 through Ch40 are routed to the D-bus to form the fourth group.

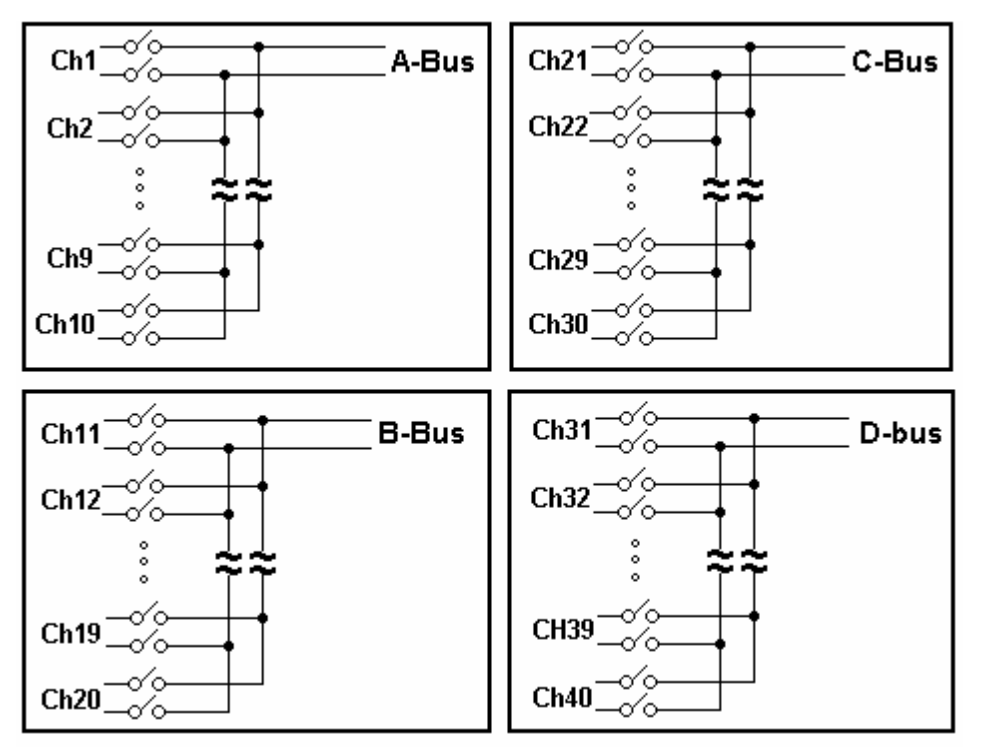

Figure 4-4**.** In the Four Groups configuration, four independent 2-Wire scanners are available.

## *4.1.6 Disabled*

In the Disabled configuration, all relays, including channel and configuration relays are open. This is the default configuration, selected on power up, or initialization.

## **4.2 Scanner Operations**

In addition to basic scanner operations such as selecting channels, the SM4000 series has several built-in operations, which it more versatile and a lot more capable. These operations include various self-diagnostics procedures, contact cleaning, and auto scanning and interfacing to external test and measurement instruments.

# *4.2.1 Trigger Output*

The trigger output line, **TRIG\_out**, maybe enabled or disabled as well as set for a positive or negative polarity using the **SCANTriggerOutState()** command. Under normal operation, the **TRIG\_out** line is active for the duration of the Actuation time. It maybe used to drive or synchronize other test equipment. If set to positive polarity, a positive edge indicates the selected channel is closed and settled, provided the correct Actuation time is set (use **SCANSetActuationTime()** function to set it). The logic level of TRIG\_out may be set high or low using

<span id="page-19-0"></span>the **SCANSetTriggerOut()** function. In the following diagram, TRIG\_out level corresponds to the circuit in figure 3.3.

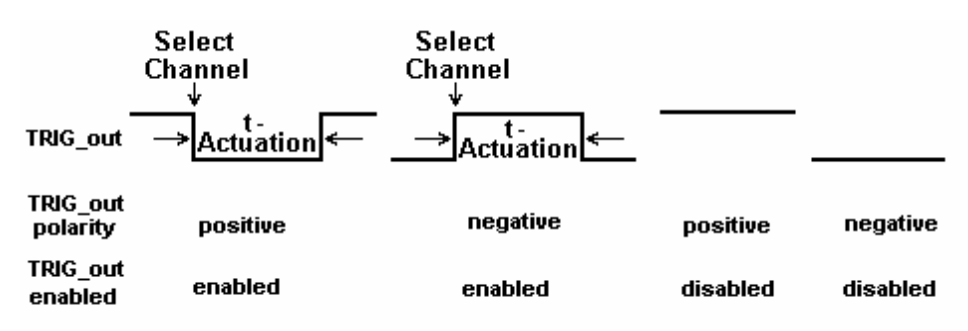

Figure 4-4**.** The trigger input maybe set for polarity and be enabled or disabled.

## *4.2.2 Trigger Input*

The trigger input line, **TRIG\_in**, maybe set for a positive or negative polarity using the **SCANTriggerInState()** command. Under normal operation, the **TRIG\_in** line has no effect on the operation of the scanner. It maybe used to synchronize other test equipment such as in the Triggered Auto Scan and Triggered Scan, where an external event initiates scanning operation. The level of the **TRIG** in line maybe monitored using the **SCANGetTriggerIn()** command.

#### *4.2.3 Auto Scan Operation*

This operation requires that the Scanner be in one of the following configurations: *TwoWire*, *FourWire*, *SixWire*, *TwoGroups,* or *FourGroups*. The Auto Scan operation is a software initiated Scan sequence. Issuing **SCANAutoScan()** command triggers an automatic scanning operation, in which the first channel from the first location in the Scan List table is selected first, followed by a delay equal to t-Step. Channels are selected sequentially from the Scan List. The total number of points in the scan is controlled by the *iPoints* parameter passed by the **SCANAutoScan()** function, which must be a value between 1 and 192. This mode maybe terminated by sending **SCANAbort()** command to the Scanner during the scan. Use the **SCANOpenAllChannel()** function at the end of the scan, if you wish to open the last selected channel. The Trigger output signal can be used to synchronize other instruments to the SM4000 Scanner. The value of *t-Step and t-Actuation* can be set to generate a trigger output signal for triggering instruments. For instance, setting the TRIG\_out polarity to positive sense (as in Figure 4-6) will result in a positive edge to trigger an SM2044 DMM, after a channel relay is closed and settled.

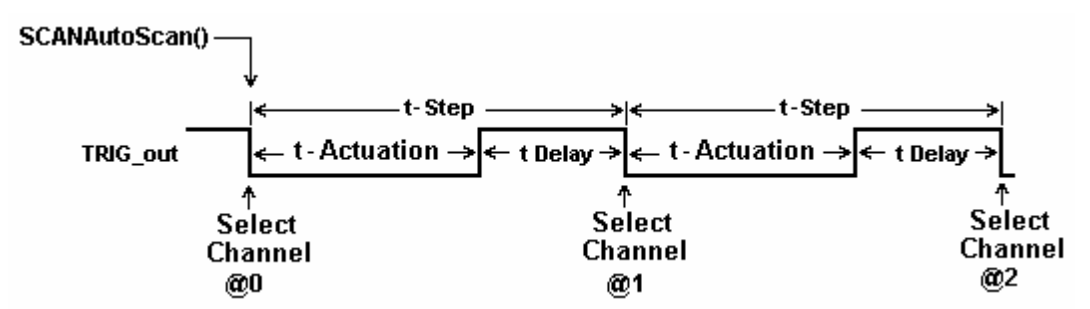

Figure 4-6. AutoScan is a software-initiated channel scanning procedure.

## *4.2.4 Triggered Auto Scan Operation*

This operation requires that the Scanner be in one of the following configurations: *TwoWire*, *FourWire*, *SixWire*, *TwoGroups,* and *FourGroups*. The Triggered Auto Scan operation is a hardware-triggered version of the above Auto Scan operation. The trigger polarity can be selected. The **SCANTrigAutoScan()** function sets the Scanner into the Triggered Auto Scan mode, in which the Scanner waits for a trigger edge to initiate an Auto Scan operation. Once a trigger is received, the first channel from the first location in the Scan List table is selected, followed by a delay equal to *t-Step*, then the selection of subsequent channels as specified in the Scan List table. The Scanner proceeds to sequentially select a total of *iPoints*. The last parameter is passed to the scanner by the **SCANTrigAutoScan**() function. This value must be between 1 and 192. This may be terminated by sending

<span id="page-20-0"></span>**SCANAbort()** command to the Scanner. Use the **SCANOpenAllChannel()** function if you wish to open the last selected channel at the end of the scan.

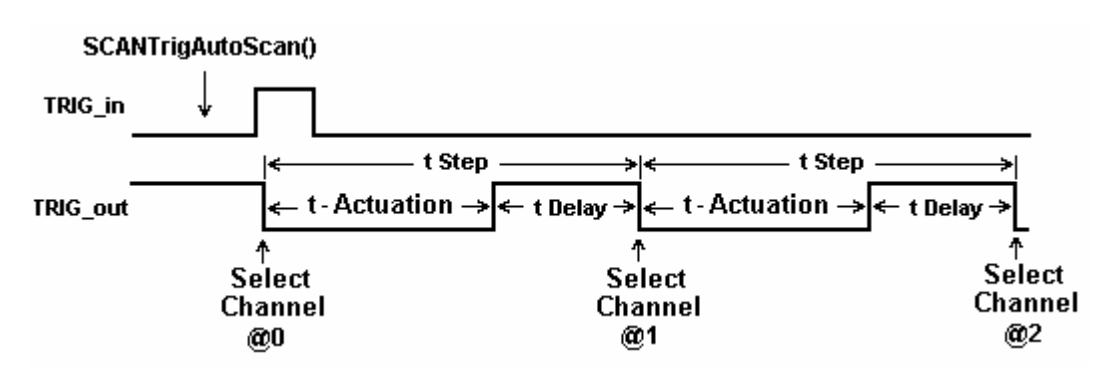

Figure 4-7. Positive edge Triggered AutoScan is a hardware initiated automatic scanning process.

#### *4.2.5 Triggered Scan Operation*

This operation requires that the Scanner be in one of the following configurations: *TwoWire*, *FourWire*, *SixWire*, *TwoGroups,* and *FourGroups*. The Triggered Scan operation is a hardware driven scanning process. Each step through the Scan List table is initiated by hardware trigger event. The trigger input signal edge polarity can be selected. The **SCANTrigScan()** function sets the Scanner into the Triggered Scan mode, in which the Scanner expects a total of *iPoints* triggers. Once this command is issued to the Scanner, it waits for the first trigger edge to select the first channel from the first location in the Scan List table. Following the selection of each point, the Scanner waits for t-Actuation period, during which triggers are ignored. The Scanner responds to subsequent trigger edges by sequentially selecting channels stored in the Scan List. The total number of points in the scan is controlled by the *iPoints* parameter passed to the scanner by the **SCANTrigScan()** function, which must be a value between 1 and 192. This mode is concluded at the end of the number of points specified, or terminated by sending **SCANAbort()** command to the Scanner. Use the **SCANOpenAllChannel()** function if you wish to open the last selected channel.

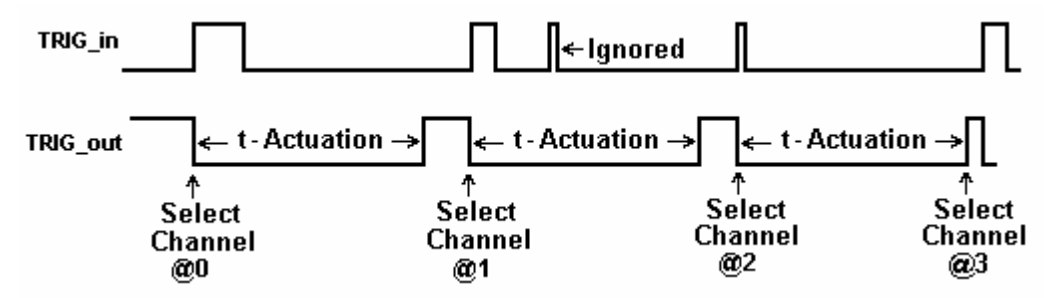

Figure 4-8. Positive edge Triggered Scan operation is a hardware initiated scanning process.

#### *4.2.6 Single Step Scan Operation*

This operation requires that the Scanner be in one of the following configurations: *TwoWire*, *FourWire*, *SixWire*, *TwoGroups,* and *FourGroups.* The Single Step Scan operation is similar to the Triggered Scan process with the exception that each step through the Scan List table is initiated by the **SCANStep()** command rather than by hardware trigger event. The **SCANSetupStep()** function prepares the Scanner for this operation by resetting the Scanner's Scan List pointer to point to the first entry of the table. In response to the **SCANStep()** command, the Scanner selects the channel stored in the Scan List location pointed to by the Scan List pointer, then it increments this pointer to point to the next location. The number of points in the scan is controlled by the number of times **SCANStep()** commands is issues since the last **SCANSetupStep()** function was executed. When done using the **SCANStep() and SCANSetupStep()** functions, the Scanner is going to remain with the last channel selected. The maximum number of entries in the Scan List is 192. The polled version of **SCANStep()**, **SCANStepCmd()** function maybe used if a polled control is required. Read about the usage of polled operations in the "Polled Type Operations" section. Use the **SCANOpenAllChannel()** function if you wish to open the last selected channel.

<span id="page-21-0"></span>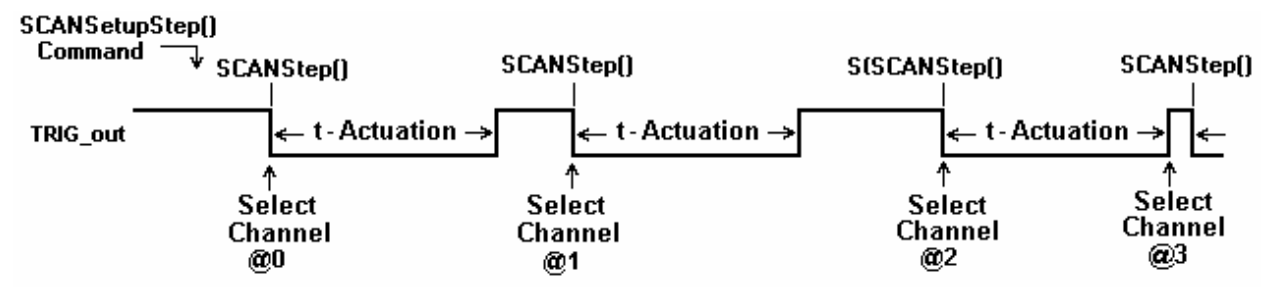

Figure 4-9. Single Step operation requires a **SCANSetupStep()** then **SCANStep()** command.

## *4.2.7 Scan List Operations*

The Scan List table resides on board the scanner. It contains 192 locations, allowing a scan made up of up to 192 channels. Two DLL functions provide means to write and read to this table. The table contains channel numbers associated with the scanner channels. The SM4040 and SM4042 may contain entries with values between 1 and 40, representing the available channel numbers. An entry of zero forces deselection of all channels. The Scan List table may contain repetition, or a scan sequence with multiple selection of a single channel. Entries to the table are context sensitive. The current configuration of the Scanner determines how channels numbers are treated. For instance, an entry of 40 is not reasonable while in *FourWire* configuration. In this configuration, an entry of 1 (Channel 1) will force selection of two channels, Ch1 and Ch21.

All Auto Scan operations read the table sequentially, starting at address 0 and ending at 191. It is important to consider the configuration of the Scanner when setting the table. The table may be written and read any time the Scanner is not busy. Operations using the Scan List include: **SCANAutoScan(), SCANSetupStep(), SCANStep()**, **SCANStepCmd()** and **SCANTrigAutoScan()**.

When several Scanners are connected to form a larger channel count, a zero entry disables al cards which are not selected, while a valid channel values selects that channel of the active card. This way the scan can be made up of channels from multiple Scanners. This requires that all Scanners included in the scan are loaded with the appropriate table values. The following table shows a typical multiple card scanning operation, assuming all Scanners are in *TwoWire* configuration.

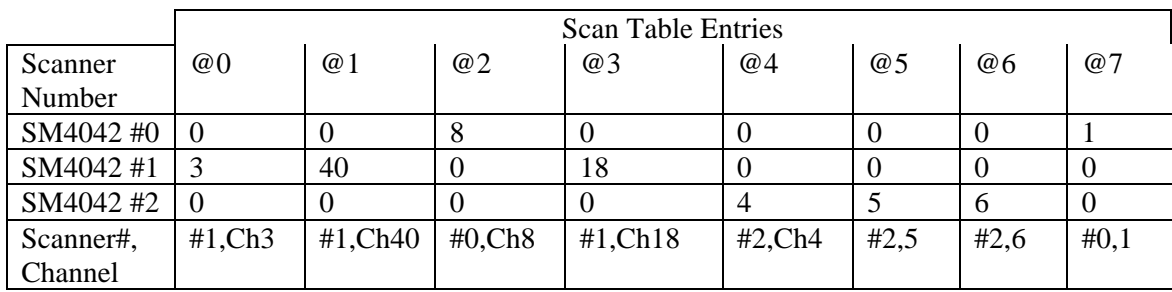

Figure 4-10. Contents of the Scan List table control Auto Scan sequence.

Use the **SCANSetScanList()** function to write to the Scanner hardware a channel value and **SCANGetScanList()**  to read a value.

## *4.2.8 Locating Shorted Channel*

The **SCANGetShortedChannel()** function scans all channels, and returns the first channel which is shorted. This can be used to detect a channel to see if it is the appropriate one, be it at the scanner input connector or at the optional terminal block. It is particularly useful in locating and identifying channel connection at the application end of a wiring harness.

## <span id="page-22-0"></span>*4.2.9 Cleaning Relays Contacts*

Using the **SCANCleanRelays()** function, the Scanner can clean each relay contact. It does this using a specially designed on-board stimulus source along with a series of vibrations. This operation causes deposits of contaminants such as polymer deposits as well as oxides to be removed. It also solves a common relay problem involving thin film of insolationg deposits, which accumualte particularly on relays which have not been used for a while. It does this by pinching through this film using an on-board high voltage souce. Performing this function on a regular basis will improve the scanning system's reliability and repeatability, as well as prolong contact life. All relays including Channel relays, Configuration relays and Treeing relays are cleaned by this function. The test connector must be in place in order to perform this operation. This function returns an error if the test connector is abscent. Cleaning takes about 13 seconds for the SM404X and a bit less for the SM402X

#### *4.2.10 Integrity Test*

The Integrity test is a quick verification tool. The **SCANTestChanIntegrity()** function tests the integrity of the specified channel relay, by verifying that the currently set actuation and release times are adequate. The release time is assumed to be 1/2 of the actuation time. This procedure closes the relay, waits for a time equal to the actuation time, then it tests for contact closure on both contacts. Next it opens the channel relay, waits for a period equal to the release time, and verifies that the relay is open.

This test does not include bounce test. Use the **SCANTestChannelRelay()** and **CANTestConfigRelay()** functions for a more comprehensive test. This test does not verify bounce

The test connector must be present in order to carry this operation. If the test connector is not present, this function returns an error. Cleaning takes about 13 seconds for the SM404X and a bit less for the SM402X

#### *4.2.11 Self Tests*

These comprehensive tests consist of the Channel Relays test and the Configuration Relays test. They provide the confidence of knowing that the Scanner is in good repair, and can continue in its operation. The two tests are applied to a single channel: configuration or tree relay. These tests diagnose excessive bounce, open failure, and short failure. If no failure is detected, these functions measure and return the actuation time for the selected relay. The actuation time measured includes closure time plus bounce time. The results of these tests can be used to fine tune the scanner for maximum switching time performance by either, setting the highest relay's actuation time (using the **SCANSetActuationTime()** function), or setting individual actuation time prior to selecting each channel. The value of the measured actuation time is an indicative of the condition of the selected relay. A value higher than that specified for the Scanner is an indication of relay deterioration, which may require relay replacement. These tests require the test connector.

#### Channel Relays Test

Each Channel may be tested using the **SCANTestChannelRelay()** function. The Channel parameter can be a value between 1 and 40 for the SM4040 and SM4042, and 1 to 20 for the SM4020 and SM4022. If no failure is detected, this function returns the Actuation time for the relay.

#### Configuration Relays Test

Each Configuration and Tree relay may be tested using the **SCANTestConfigRelay()** function. Configuration relay can be AtoA, BtoA, BtoB, CtoA, CtoC, DtoA, DtoC, or DtoD for the SM4040 and SM4042. For the SM4020, SM4022 it can be AtoA, BtoA, or BtoB. See the *ScanUser.H* file for definitions of these relays. . If no failure is detected, this function returns the Actuation time for the relay.

#### *4.2.12 Setting Actuation Time Parameter*

The Actuation time includes the time a relay closes and settles. It is made up of both, the Operate time and Bounce time. Each relay has different actuation time, and therefore it is a good idea to keep the default 10ms Actuation time. Alternatively, one can measure all relays, and set the Actuation time to the slowest relay of the Scanner. Actuation time may vary with age, and could be an indication of fatigue of the relay. Configuration and Tree relays may be

<span id="page-23-0"></span>measured using the **SCANTestConfigRelay()** function and the channel relays using the **SCANTestChannelRelay()** function. Set the Actuation time using **SCANSetActuationTime ()** and read it with the **SCANGetActuationTime()** function. The SM4000 family of Scanners have a special active Release (drop-out time) circuit, which forces all relays to release much faster than operate. For this reason, the Actuation time also includes the release of a currently closed channel, in a break before make multiplexing. In configurations such as the *TwoWire, FourWire, SixWire, TwoGroups,* and *FourGroups*, the Actuation time includes both the release and operate processes. When enabled, the trigger output signal corresponds to the Actuation time. The trigger polarity may be set positive or negative to provide means for triggering external devices when the switching is settled. Further, the Actuation time maybe set to a value higher than necessary for relay actuation to provide delayed trigger. Actuation time may be set to a value between 1ms to 850ms.

#### *4.2.13 Setting Step Time Parameter*

This parameter is the Auto Scan period, or step time. It maybe set to a value between 1ms to 850ms. On power up, it defaults to 100ms. It is the channel to channel scan time in Auto Scan. Use **SCANSetStepTime()** to set it and **SCANGetStepTime**() to read it. When enabled during Auto Scan, the trigger output signal will have a period equal to the Step Time, and depending on trigger polarity, a negative or positive pulse corresponding to the Actuation time. The trigger can be used to provide means for triggering external devices with the desired delay. For example, consider a case where the Actuation time has been set to 50ms, but the relays actually settle within 10ms. In this scenario, additionally consider a Step time that has been left at its default value of 100ms, along with a trigger output that has been enabled and set for positive sense. With these parameters, the rising edge of the trigger output is delayed by 40ms (50ms – 10ms) from the time the relays are closed and settled, and the scanning speed is 10 channels per second (1/100ms).

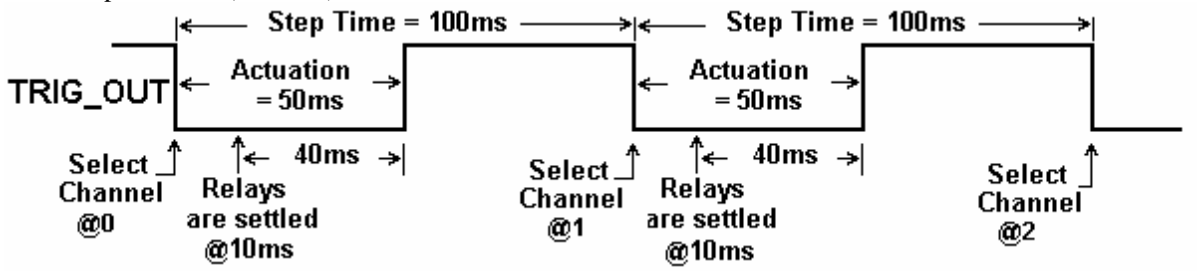

Figure 4-11. Step Time and Actuation Time parameters relations.

#### *4.2.14 Thermocouple Temperature Measurements*

With the active Isothermal terminal block option, it is possible to measure temperture using thermocouples. The active Isothermal block has a temperature sensor on the board, which can be measured using the Signametrics SM2040 series DMM with Thermocouple option. Several additional measurement functions included with this option allow both, reference junction temperature measurement and linearization of several common Thermocouple types. The junction temperature is measured by setting the Scanner to the Universal configuration and closing the AtoA DtoA and DtoD relays. This allows the measurement of the D-bus, which is connected, on the terminal block, to the temperature sensor of the active isothermal terminal block.

## **4.3 Polled Type Operations**

Since the Scanner has it's own controller, it is capable of processing operations, such as selecting a channels or executing a long test procedure, without help from the PC. For instance, when the **SCANSelectChannel()** function is issued, the DLL waits for the completion of the operation. It actually waits for the Scanner to complete the operation. In response to the command the Scanner opens the appropriate channels, closes the selected channel, and then waits for Actuation time prior to responding with 'operation complete' to the PC (DLL). When using the **polled** version of the above command, **SCANSelectChannelCmd()**, no waiting takes place. The command is sent to the Scanner and the PC (DLL) does not wait for response**.** A test program may take advantage of this. It can issue the **polled** command, then perform various other tasks, such as setting a DMM range, then check the Scanner for completion of the polled command by using **SCANReady().** When the last command returns **TRUE**, it means that

<span id="page-24-0"></span>the Scanner is ready to accept a new command, and in the case of channel selection, the selected channel is closed and settled. If **SCANReady()** returns **TRUE**, it should not be used again until the next polled command is issued.

The following is a list of all **polled** functions: **SCANSelectChannelCmd()**, **SCANAutoScan()**, **SCANTrigAutoScan()**, **SCANTrigScan()**, **SCANStepCmd()** and **SCANCleanRelays()**.

#### **4.4 Interfacing to the SM2040 series 6-1/2 Digit DMM**

The SM4000 series Scanners are designed to interface to the SM2040, SM2042, and SM2044 Digital Multimeters. The following section describes both, the hardware interface and the software functions used to implement a synchronized operation.

#### *4.4.1 Triggering the SM2040 DMMs*

The SM2040, SM2042, and SM2044 can be triggered to measure selected Scanner channels. The interface requires a single jumper between the SM4000 **Trig\_com** and **Common** lines, and two interface wires connected to the SM2040 series Trigger input. Once connected, the Scanner can be setup to produce a trigger signal for each relay selection operation. The various auto scanning operations can run independently from the computer, whereby the Scanner selects a list of channels stored in its Scan List table, and the DMM is triggered to take measurements following each channel selection.

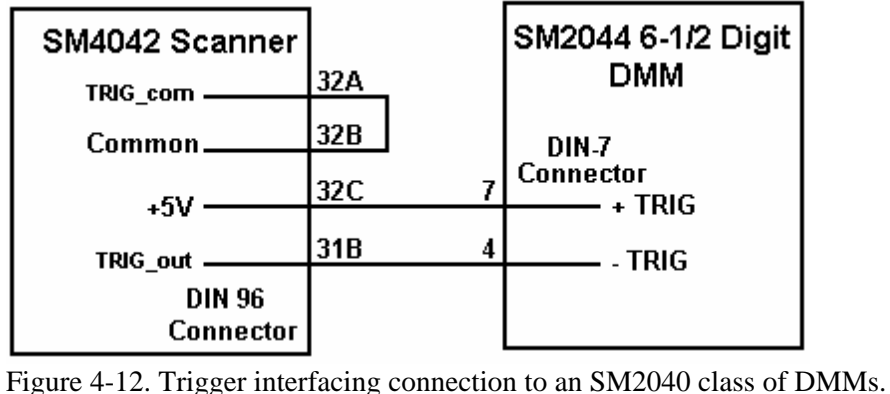

## *4.4.2 Multiplexing with the SM2040 DMMs*

For two wire measurements, the SM204X DMMs must be connected to the A-Bus or the scanner, or to both, the A-Bus and C-Bus for 4-Wire measurements (SM4040, SM4042). It is important to consider system-settling time when making measurements. Time delays exist in any measurement system. These delays are contributed by various sources. These include the relay Actuation times, the DMM input settling and wiring burden. The latter is primarily due to capacitance, and will vary with the type of measurement. For instance, when making high value Ohms measurements the DMM current source level could contribute significant delay due to the capacitance charge time. For example, with 1,000pf cable capacitance, the source current of the SM2044 DMM using the  $33M\Omega$  range, is 0.1µA which translates to 33ms (dt =  $C*dV/I$ ). It is also recommended to set the appropriate number of settling measurements for the DMM (a minimum of 4 is recommended).

## *4.4.3 Interface Commands and Timing*

The sequence required for the SM2040 DMM to make triggered measurements that are generated by the SM4040, starts with the preparation of the SM4040. Set the SM4040 desired configuration, with Trigger Output enabled and positive polarity. Each channel selection will generate a positive pulse with a duration equal to the Actuation time. This could be generated by one of the scanning operations, or simply by sending channel selection commands to the SM4040. The SM2040 must also be set up for triggered readings by using the **DMMSetTrigRead()** command. In the following example, the SM2040 must send readings during the scan. Since it's on board Fifo is limited to 5 readings, and the DMM must continue to send all readings during the scan, it is important to have a tight loop that reads the measurements fast enough. Refer to Figure 4-12 for proper trigger connection.

<span id="page-25-0"></span>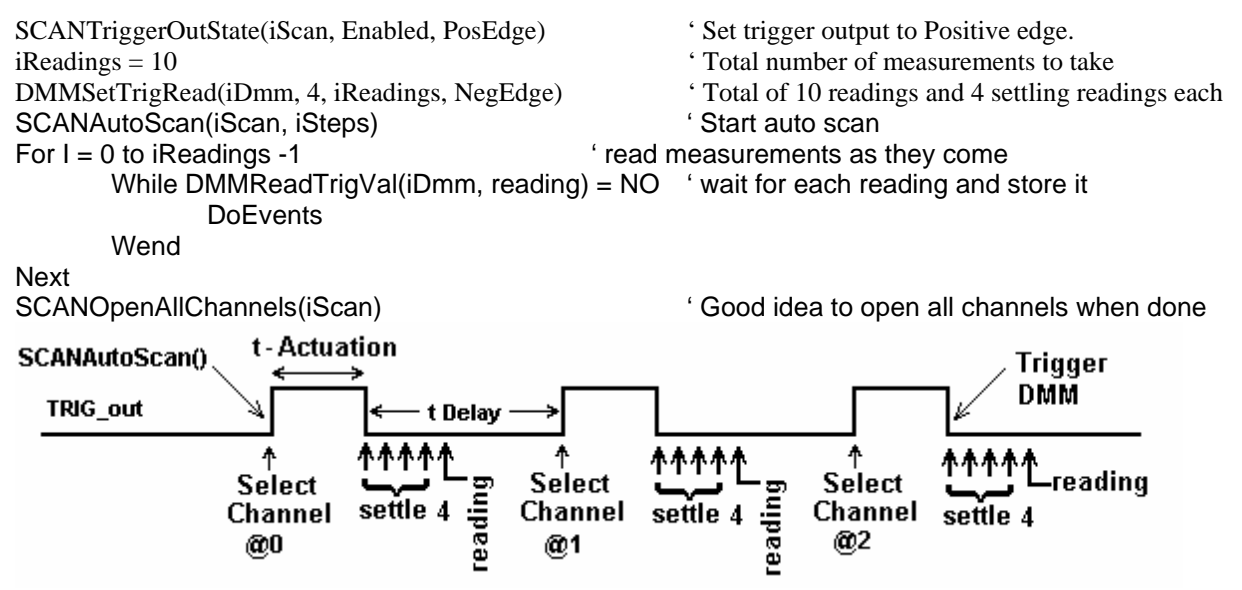

Figure 4-13. Triggered reading process and timing of SM4042 Scanner and SM2044 DMMs.

Unlike the previous example, **DMMSetBuffTrigRead()** is not time critical since the DMM saves all measurements to it's on-board buffer, which is read after the scan is complete.

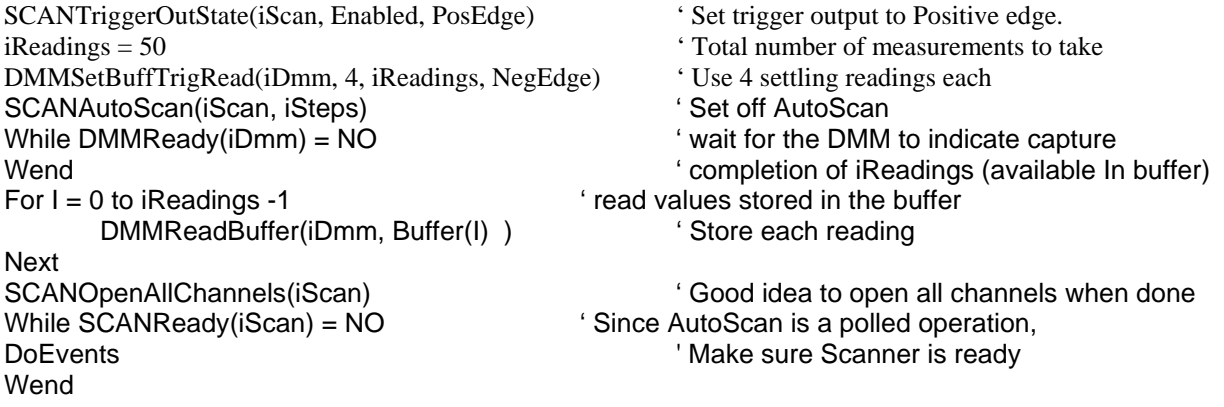

There are several SM2040 family commands to considered for this operation: **DMMSetTrigRead()**, **DMMSetBuffTrigRead()**, **DMMReadTrigVal()**, **DMMReady()**, **DMMReadBuffer()** and **DMMReadBufferStr()**. Do not forget to open all channels at the end of the scan, using **SCANOpenAllChannels()**.

Referring to figure 4.13, it is clear that the total time the DMM takes reading must be kept shorter than t-Delay (t-Step – t-Actuation), for completion of the measurements prior to the selection of the next channel. That means that t-Step must be greater than t-Actuation + (nSettling + 1) / (read. per sec.)

## **4.5 Single Ended application Example**  *4.5.1 Point to Point Configuration*

This may not be obvious, but the SM4040 and SM4042 can be used for single ended applications. Taking advantage of the Universal mode, a point to point switching can be implemented. Such application includes loaded board test commonly used by MDAs. The 40 differntial inputs to the multiplexer become 80 independent lines (Ch1Hi, Ch1,Lo, Ch2Hi, Ch2Lo, ... CH40Hi, Ch40Lo) which can be connected to one of the four busses, A, B, C and D. These in turn can be connected to an instuments such as the SM2044 DMM. Further, it is also possible to configure it in such a way that the selected line can may be connected to either the positive or the negative terminal of the DMM. Using multiple SM4042 a high point test system can be constructed. In the following example, the Vlow of the DMM is connected to the Bhi and the Dlo line of the SM4042. The Vhigh of the DMM

<span id="page-26-0"></span>is connected to the Ahi and Clo of the SM4042. The next table provide the setting for a few singleended connections to examplify this application.

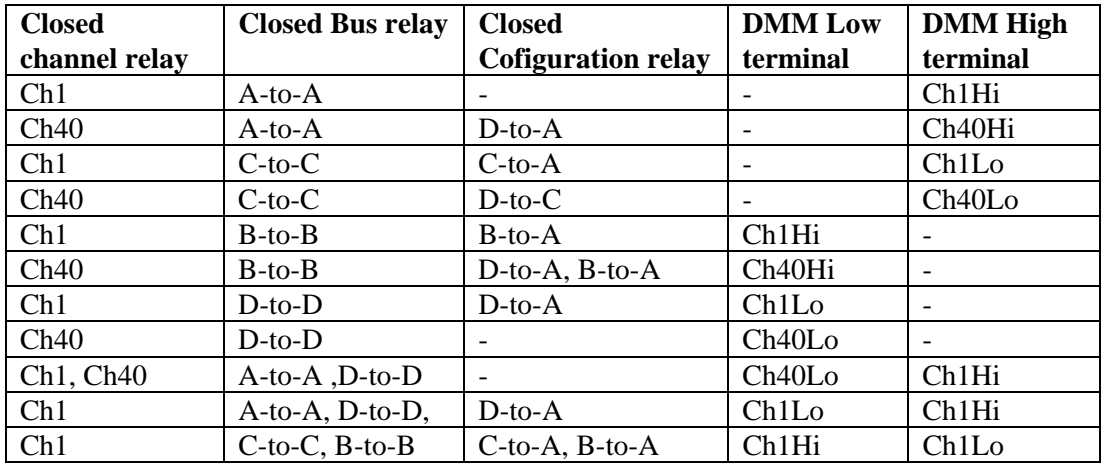

#### *4.5.2 An 84 Point, Single End Configuration*

By connecting AHi (pin 30B) and CLo (pin 30C) we can create an 84 single ended selector switch. The collector of this switch is pin 30B (Figure 4-14). Ch1 corresponds to Ch1Hi, Ch2 to Ch2Hi …Ch10 is Ch10Hi etc.. Using Universal mode, make sure to select both, the appropriate channel

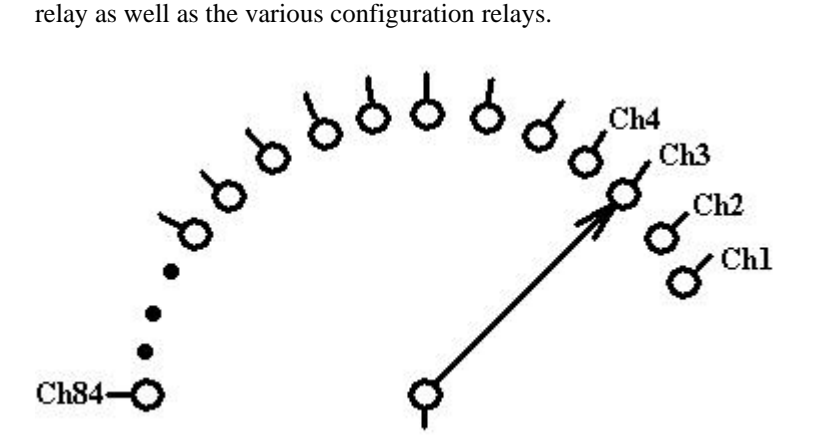

Figure 4-14. Single point switching is enabled by connecting A-bus High and C-bus Low.

#### **5.0 SM4040 Scanner Family Windows Interface**

The windows release supports Windows98®, Windows95®, WinNT4.0®, and Windows2000®. The primary means of controlling the scanners is a .DLL file that interfaces with the PCI bus via a .VXD file for Windows98/95 or .SYS driver for WinNT4.0® or Windows2000®. All of these components are placed at the appropriate directories, and registry entries are made during Setup.

#### **5.1 Distribution Files**

The main directory of the distribution diskette contains the Microsoft® Windows™ SM4040 Scanner software. To install this software, enter the command "A:SETUP" in the "Run Program" menu of the Windows File Manager; or double-click on the SETUP.EXE file name from the File Explorer Tool Manager window. Most files on this diskette are compressed, and must be installed using the SETUP program.

The SM4040 DLL is a protected-mode Microsoft® Windows™ DLL that will control the Signametrics SM4020, SM4022, SM4040, and SM4042. It is provided with a sample Visual Basic<sup>™</sup> control-panel application (GUI) to demonstrate the Scanner and the interface to the DLL. Check the README.TXT file for more information about the files contained on the diskette. Some important files to note are:

#### *Signametrics* 26

<span id="page-27-0"></span>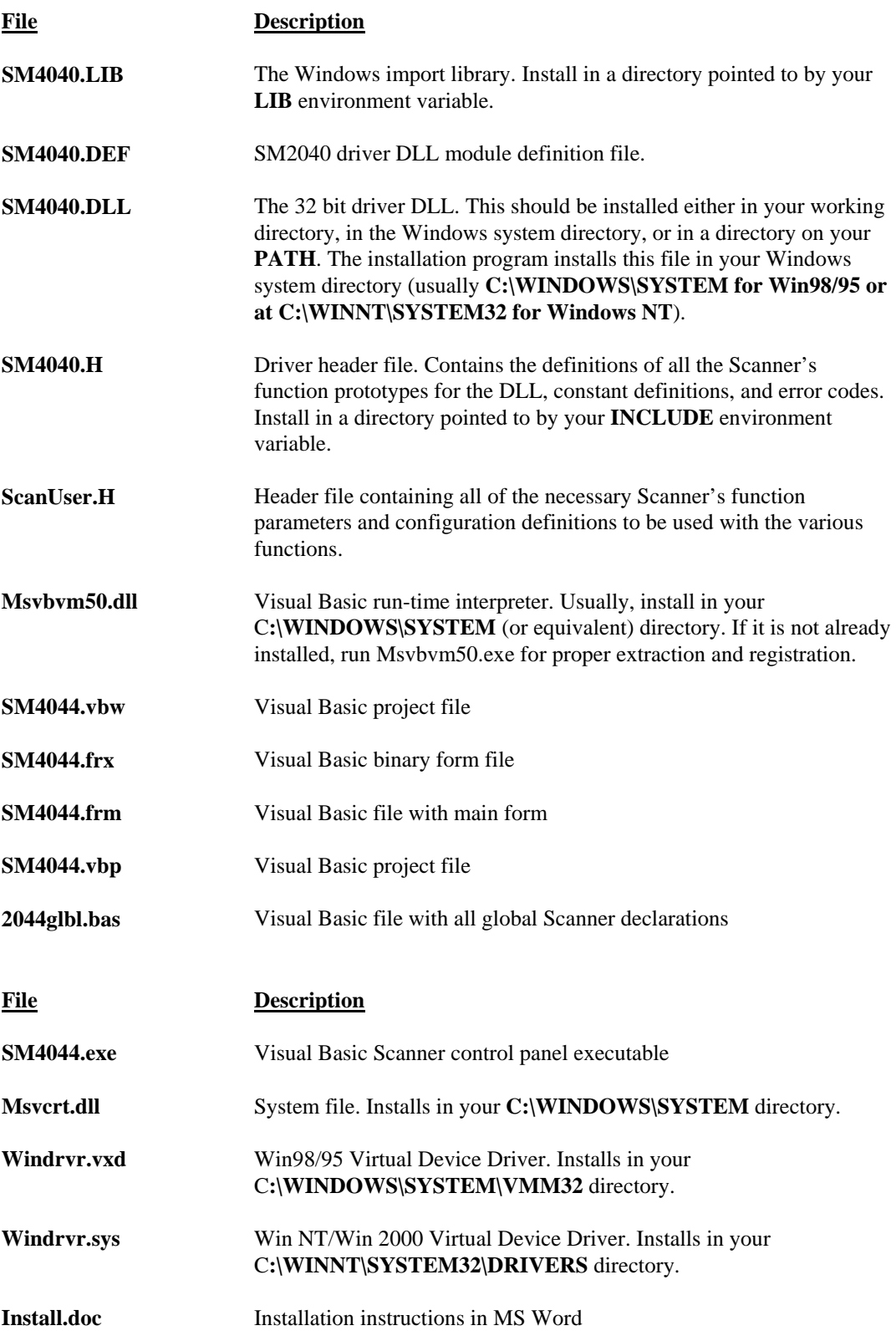

During initialization (**SCANInit()**), the driver reads various parameters such as Scanner type (SM4020/22/40/42), and serial number etc..

# **5.2 Using the SM4040 Driver with C++ or Similar Software**

<span id="page-28-0"></span>Install the **SM4040.H** and **ScanUser.H** header files in a directory that will be searched by your C/C++ compiler for header files. These header files are known to work with Microsoft Visual C++<sup>™</sup>. To compile using Borland, you will need to convert the **SM4040.DEF** and **SM4040.LIB** using **ImpDef.exe** and **ImpLib.exe**, provided with the compiler. Install **SM4040.LIB** in a directory that will be searched by the linker for import libraries. The SM2040 software must be installed prior to running any executable code. Install the **SM4040.DLL** in a location where either your program will do a **LoadLibrary** call to load it, or on the **PATH** so that Windows will load the DLL automatically. A common place for the DLL is at C:\WINDOWS\SYSTEM directory for Win98/95 or at C:\WINNT\SYSTEM32 directory for NT and Windows 2000.

In using the SM4040 driver, first call **SCANInit** to initialize the scanner hardware and software. This function should only be used once. Call **SCANSetConfig** to set the Scanner to a desired configuration, be it *TwoWire*, *FourWire* etc. The Scanner function constants are defined in the **ScanUser.H** header file, and have names that clearly indicate the function they invoke.

Two functions are provided to set channel-relays, **SCANSelectChannel** and **SCANSetChannelRelay**. The first opens all channels in a group, and closes the specified channel. The second function is usable while the scanner is in the *Universal* configuration, and opens or closes a specified channel relay,.

Most functions accept a Scanner number parameter, which must be set to the **iScan** value when initializing the scanner with the **SCANInit.** For multiple Scanners this **iScan** value will be 0,1,2..n. Most functions return an error code that can be retrieved as a string using **SCANErrStr.** 

#### *5.2.1 Multiple Card Operations under Windows*

#### Single .EXE operation

Accessing multiple Scanners from a single executable is the most common way for running up to 10 Scanners using the Windows DLL. A combination of several SM404X can be controlled, as long as the single .EXE (Thread) is used to control all of the units. Make sure that prior to issuing commands to any Scanner, it is initialized using **SCANInit**. The *iScan* parameter is passed with each DLL command to define the unit to be accessed. Since this configuration utilizes the DLL to service all units, it must handle one command at a time. For example, when one Scanner's channel is selected (with a non polled command the DLL must finish the operation prior to addressing another Scanner. For improved performance, one can use the following:

#### Multiple .EXE operation

By having several copies of **SM4040.DLL**, and renaming them, you may multiple Scanners with separate executables. For instance, having a copy named **SM4040A.DLL** and one named **SM4040B.DLL** in C:\WINDOWS\SYSTEM (Win98/95), and having two executable files, **MultiExeA.exe** and **MultiExeB.exe**, each of the executables will run independently, making calls to the respective DLL. This can provide an execution throughput advantage over the method mentioned above. If using VisualBasic, the **MultiExeA.exe** source code should define *iScan* = 0, and **MultiExeB.exe** should define *iScan* = 1. In addition, the first EXE should declare the **SM4040A.DLL** and the second should declare **SM4040B.DLL**:

/\*\*\*\*\*\*\*\*\*\*\*\*\*\*\*\*\*\*\*\*\*\*\*\*\*\*\*\*\*\*\*\*\*\*\*\*\*\*\*\*\*\*\*\*\*\*\*\*\*\*\*\*\*\*\*\*\*\*\*\*\*\*\*\*\*\*\*\*\*\*\*

\*

*Signametrics* 28

 <sup>\*</sup> Exmp4040.C Exmp4040.EXE

 <sup>\*</sup> A simple Windows .EXE example for demonstrating the SM4040

 <sup>\*</sup> Scanners using "C"

 <sup>\*</sup> Sets Configuration to TwoWire, and select a channel.

 <sup>\*</sup>  \*\*\*\*\*\*\*\*\*\*\*\*\*\*\*\*\*\*\*\*\*\*\*\*\*\*\*\*\*\*\*\*\*\*\*\*\*\*\*\*\*\*\*\*\*\*\*\*\*\*\*\*\*\*\*\*\*\*\*\*\*\*\*\*\*\*\*\*\*\*\*

 <sup>\*</sup> Make sure SM4040.lib is included in the libraries. For Microsoft

 <sup>\*</sup> Version 4.0 C++ and above, place under 'Source Files' in the

 <sup>\*</sup> Workspace, along side with Exmp4040.c

 <sup>\*</sup> PROJECT SETTINGS:

 <sup>\*</sup> 

 <sup>\* /</sup>nologo /ML /W3 /GX /O2 /D "WIN32" /D "NDEBUG" /D "\_CONSOLE" /D "\_MBCS"

 <sup>\* /</sup>FR"Release/" /Fp"Release/Exmp4040.pch" /YX /Fo"Release/" /Fd"Release/" /FD /c

<span id="page-29-0"></span> \* Copy both SM4040.DLL and SM4040.LIB to the project directory.

```
 * 
 ***********************************************************************/ 
// #define WINAPI __ stdcall
#include <windows.h> 
#include <string.h> 
#ifdef _Windows 
  #define _WINDOWS 
#endif<br>#include "SM4040.H"
                                  \frac{1}{4} functions declarations and error codes.
#include "ScanUser.H" // All functions, range and rate info and function declarations. 
int main(void){ 
        int I, iScan = 0; \frac{1}{2} Address first Scanner in the system
         char Read[16]; 
         char strMsg[256];
         i = SCANInit(iScan"); // initialize SM4040 
        if(i<0) MessageBox(0,"Initialization ERROR !", "Startup SM4040 DLL",MB_OK); // Show Error 
        SCANSetConfig(iScan,TwoWire); // Set to TwoWire configuration
        SCANSelectChannel(iScan,32); // Close Channel 32 relay, and necessary path relays
        MessageBox(0,strMsg, "Channel 32 is closed and settled", MB_OK); // Show status
         return 0L;
```
# **5.3 Visual Basic Front Panel Application**

The Visual Basic front panel application, **SM4040.EXE,** is an interactive control panel for the SM4040 Scanners. When it loads it will take a few seconds to initialize before the front panel is displayed.

The push buttons labeled and menus provide means to configure the Scanner and select channels. The panel has several capabilities which are enabled and disabled according to the type of Scanner detected, and the current configuration.

The source code file **GLOBAL.BAS** (in the installed **VisBasic** sub directory) contains the function declarations and the various ranges, rates and other parameters that are required. These definitions are the duplicates of the "C" header files required to write Visual Basic applications which interact with the driver DLL, along with some global variables required for this particular front-panel application.

## *5.3.1 Visual Basic Simple Application*

The following is a very simple panel application for VisualBasic, which is included with the installed software. The two files, Global.Bas and SimplePanel.frm are presented here. This GUI panel contains six objects; a text box to input channel to select, three option buttons to set configuration, a button to apply the channel selection and a text line for displaying errors.

Global.bas module file contents:

```
Option Explicit 
'function declarations 
Declare Function SCANInit Lib "sm4040.dll" _ 
   (ByVal nScanner As Long) As Long 
Declare Function SCANSetConfig Lib "sm4040.dll" _ 
   (ByVal nScanner As Long, ByVal Config As Long) As Long 
Declare Function SCANErrString Lib "sm4040.dll" _ 
   (ByVal nError As Long, ByVal errString As String, ByVal stringlen As Long) As Long 
Declare Function SCANSelectChannel Lib "sm4040.dll" _ 
   (ByVal nScanner As Long, ByVal nChannel As Long) As Long 
'Configuration definitions for : 
Global Const TwoWire = 0 
Global Const FourWire = 7
```
<span id="page-30-0"></span>Global Const SixWire = &H1E ' Since the DLL is written in "C", where  $TRUE = 1$  and  $FALSE = 0$ ' and VB has -1 for True, use YES and NO instead of True and False Global Const YES = 1 Global Const  $NO = 0$ 'Error handling code: Public Sub ShowFault(status As Long) Dim errtext As String \* 48 Dim errcode As Long Dim start As Single If status  $< 0$  Then errcode = SCANErrString(status, errtext, 48) SimplePanel.TextLine.Text = errtext If status <> -3 Then 'if not autorange wait with message  $start = Timer$ While ((Timer - start)  $<$  2#) 'delay for 1.1 seconds **DoEvents**  Wend End If SimplePanel.TextLine.Text = "" End If End Sub SimplePanel.frm Form file contents: Option Explicit Private Sub CommandSelect\_Click() ShowFault SCANSelectChannel(0, Lng(TextChan.Text)) 'Select the channel End Sub Private Sub Form\_Load() Dim errtext As String \* 64 Dim i, j, k As Long  $i = SCANInit(0)$  'Initialize scanner 0 End Sub Private Sub Option2W\_Click() ShowFault SCANSetConfig(0, TwoWire) End Sub Private Sub Option4W\_Click() ShowFault SCANSetConfig(0, FourWire) End Sub Private Sub Option6W\_Click() ShowFault SCANSetConfig(0, SixWire) End Sub

#### **5.4 Windows DLL Default Modes and Parameters**

<span id="page-31-0"></span>After initialization, the Windows DLL default modes and parameters on your Scanner are set up as follows:

- Configuration is set to Disabled
- Trigger output is disabled
- Actuation time is set to 10ms
- Step time is set to 100ms

## **5.5 Using the SM4040 DLL with LabWindows/CVI**®

When using the SM4040 DLL with LabWindows/CVI, you should read the **LabWin.txt** file included with the software diskette.

*NOTE: Although these measurement functions use LabWindows/CVI® and the LabWindows/CVI(R) Test Executive, they are not necessarily coded to LabWindows® instrument driver standards.* 

#### **5.6 Windows Command Language**

The following section contains detailed descriptions of each function of the Windows command language. Those commands that pertain to only the SM2040 are indicated. Most functions return an error code. The code can either be retrieved as a string using **SCANErrString()** function, or it may be looked up in the SM4040.H header file.

#### *SCANAbort*

H/W access Command  $\boxtimes$  Polled Command  $\boxtimes$ 

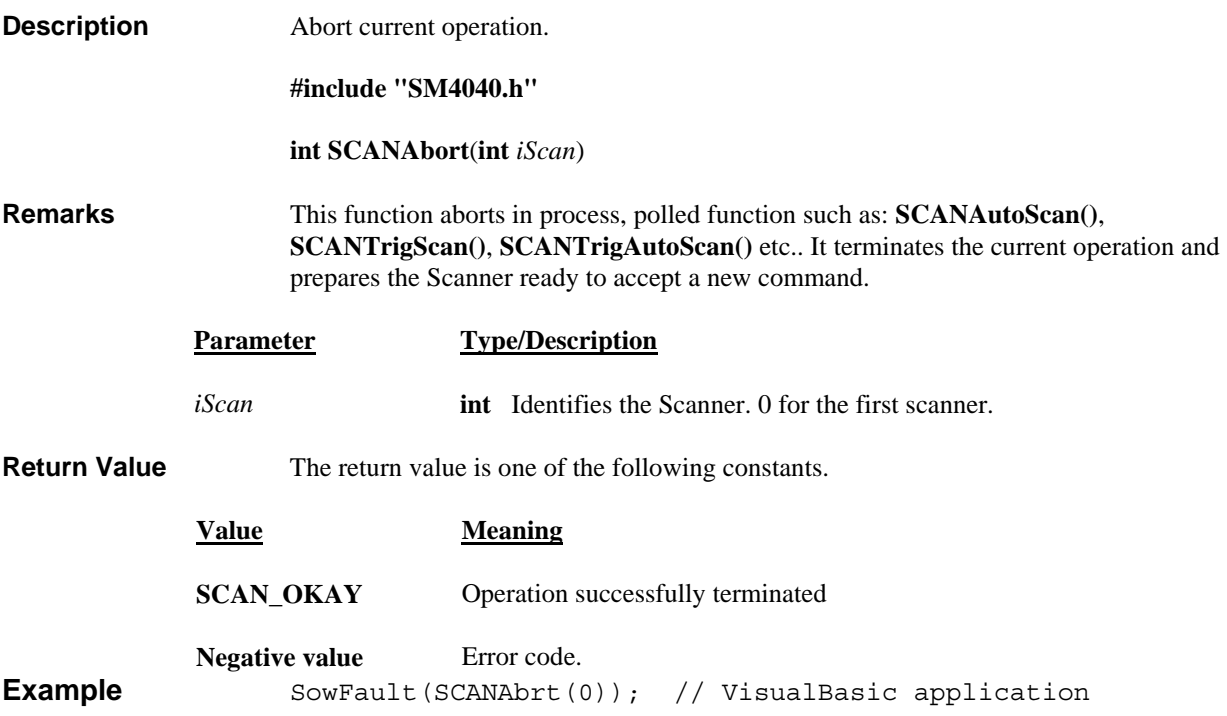

## *SCANAutoScan*

<span id="page-32-0"></span>H/W access Command  $\boxtimes$  Polled Command  $\boxtimes$ 

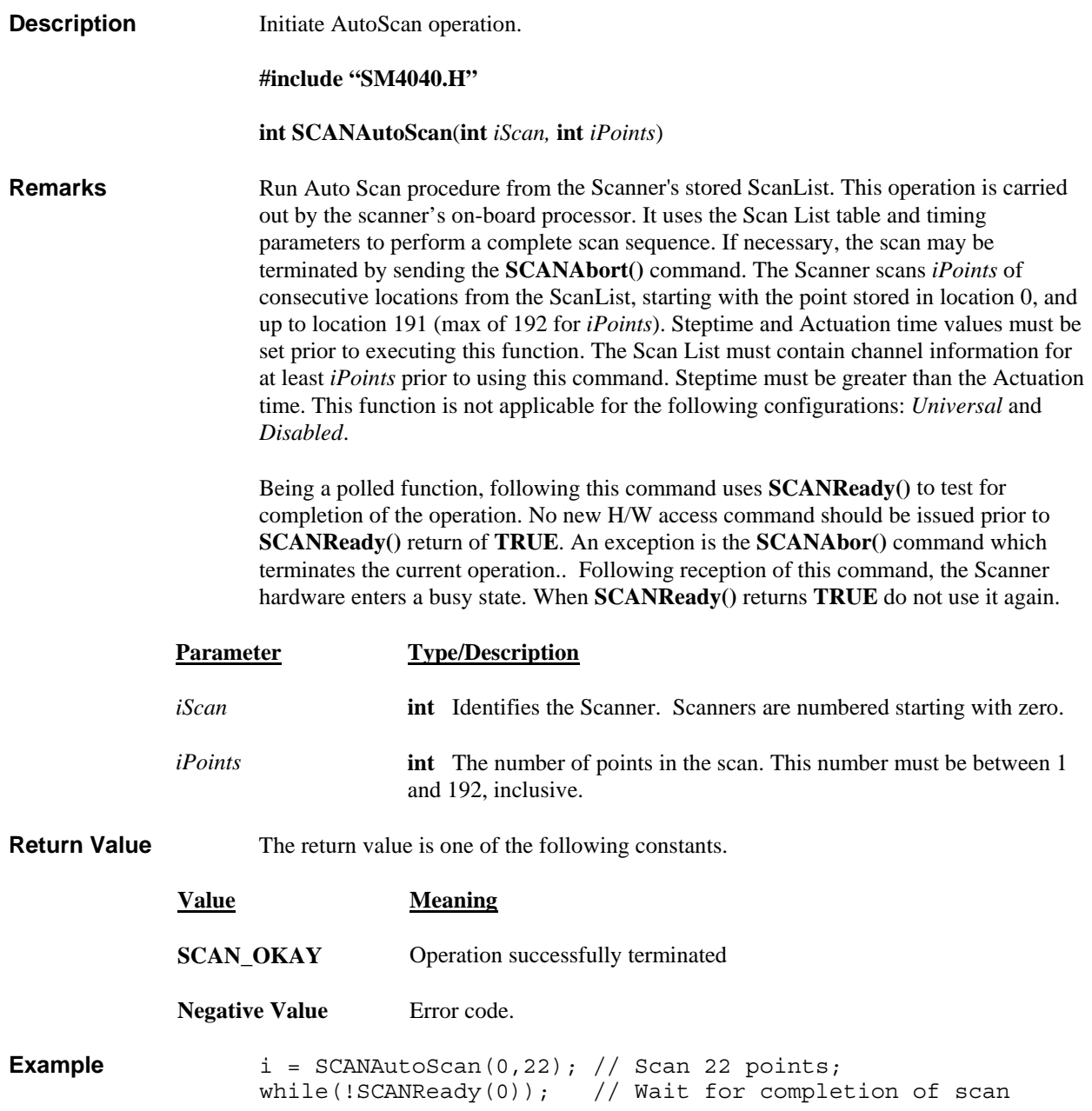

#### *SCANCleanRelays*

<span id="page-33-0"></span>H/W access Command  $\boxtimes$  Polled Command  $\boxtimes$ 

Description Clean all relays.

#### **#include "SM4040.H"**

#### **int SCANCleanRelays**(int *iScan*)

**Remarks** This function Cleans all relays. The test connector must be present to clean all contacts. This function verifies that the test connector is present. Cleaning takes about 13 seconds for the SM404X and a bit less for the SM402X. Vibrating of the contacts at varying switching patterns, while sourcing a high voltage/low current signal, causes deposits of contaminants as well as oxidations to bounce off or be pinched through, thus resulting in cleaner contacts. Doing this on a regular basis will prolong the contacts' life. Both Channel relays and Configuration relays are cleaned. Function type: Polled, requires SCANReady() prior to using additional functions.

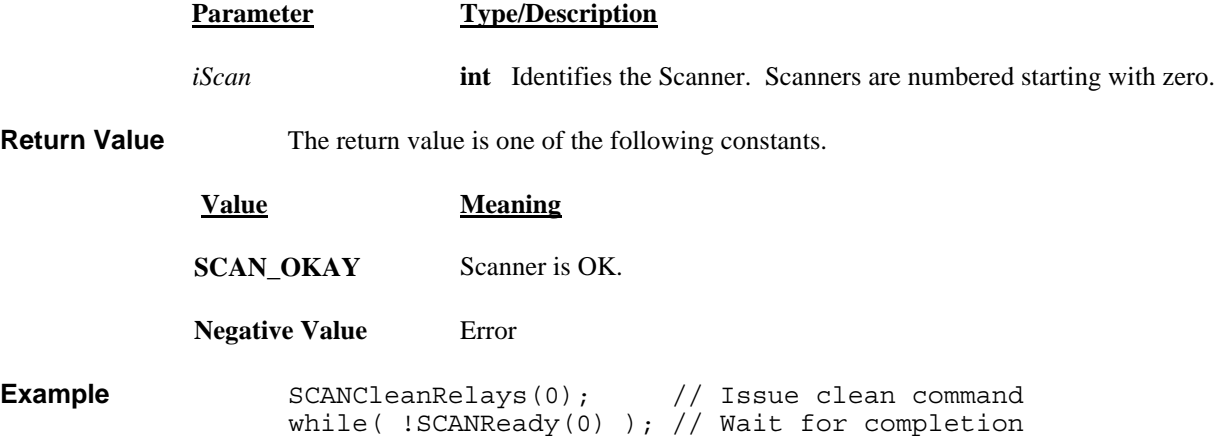

#### *SCANClosePCI*

**Description** Close the PCI bus for the specified Scanner. Not for user applications.  **int SCANClosePCI**(**int** *nScan*) **Remarks** This function is limited for servicing the Scanner. It has no use in normal operation. See also **SCANOpenPCI()** function. **Parameter Type/Description** *nScan* **int** Identifies the Scanner number **Return Value** Integer error code. **Value Meaning SCAN\_OKAY** Operation successfully completed. **Negative Value** Error code **Example** int status = SCANClosePCI(0); *SCANDelay*  H/W access Command  $\square$  Polled Command  $\square$ **Description** Wait for a given time. **#include "SM4040.H" int SCANDelay**(**double** *dTime*) **Remarks** Delay of *dTime* seconds. *dTime* must be a positive double floating point number between 0.0 and 100.0 seconds. **Parameter Type/Description** *dTime* **double** Delay time in seconds. **Return Value** The return value is one of the following constants. **Value Meaning SCAN\_OKAY** Operation successfully terminated **Negative Value** Error code **Example** SCANDelay(1.2); /\* wait for 1.2 Sec \*/

<span id="page-34-0"></span>H/W access Command  $\boxtimes$  Polled Command  $\boxtimes$ 

## *SCANErrString*

<span id="page-35-0"></span>H/W access Command  $\square$  Polled Command  $\square$ 

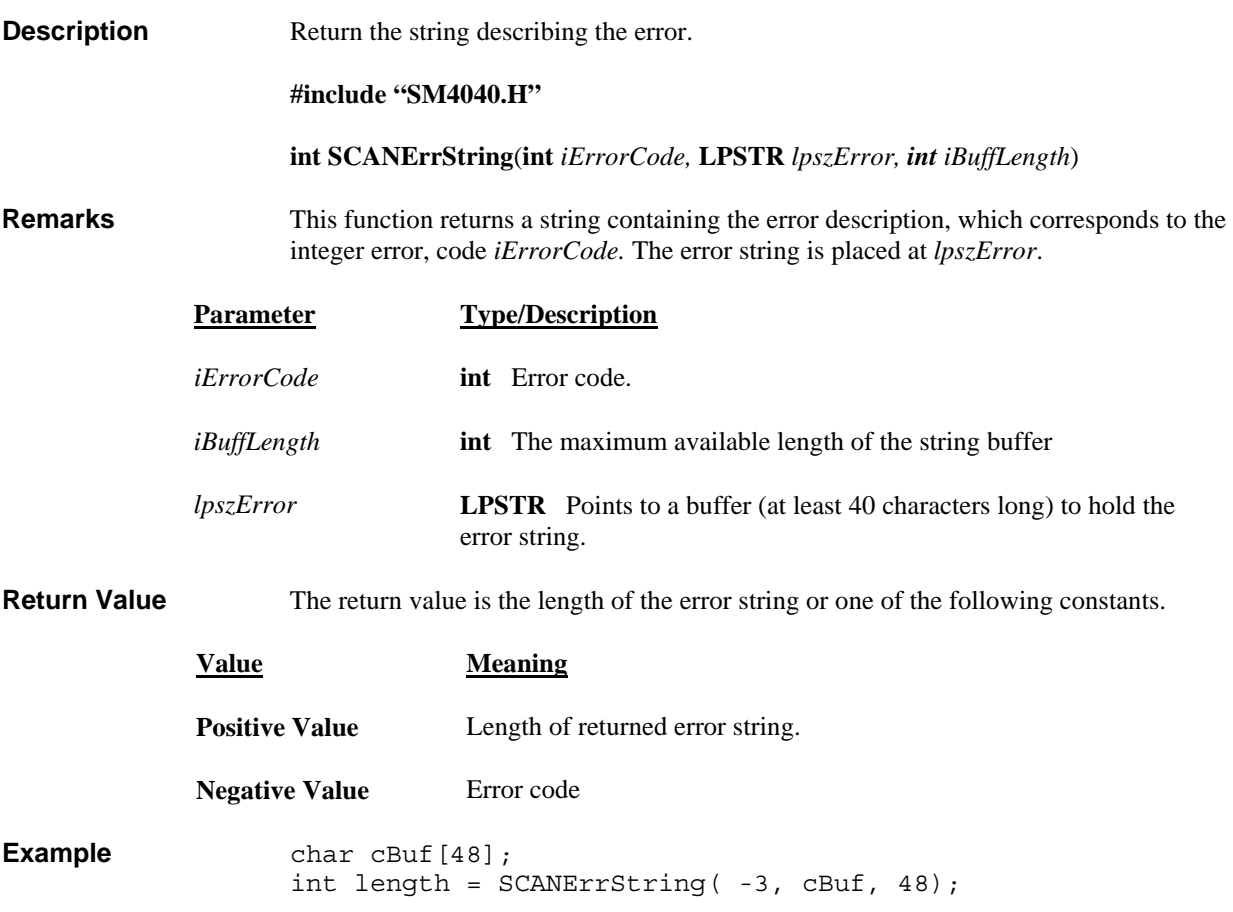

#### *SCANGetActuationTime*

<span id="page-36-0"></span>H/W access Command  $\square$  Polled Command  $\square$ 

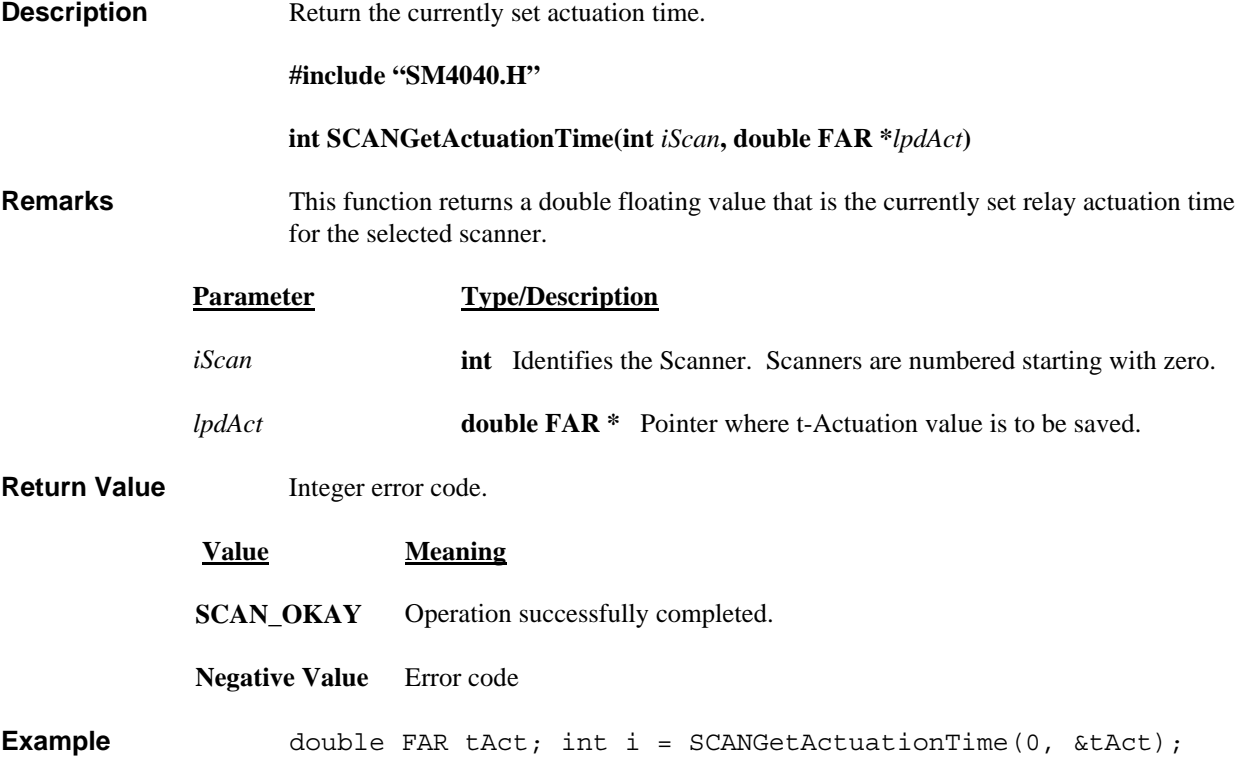

## *SCANGetBusInfo*

H/W access Command  $\square$  Polled Command  $\square$ 

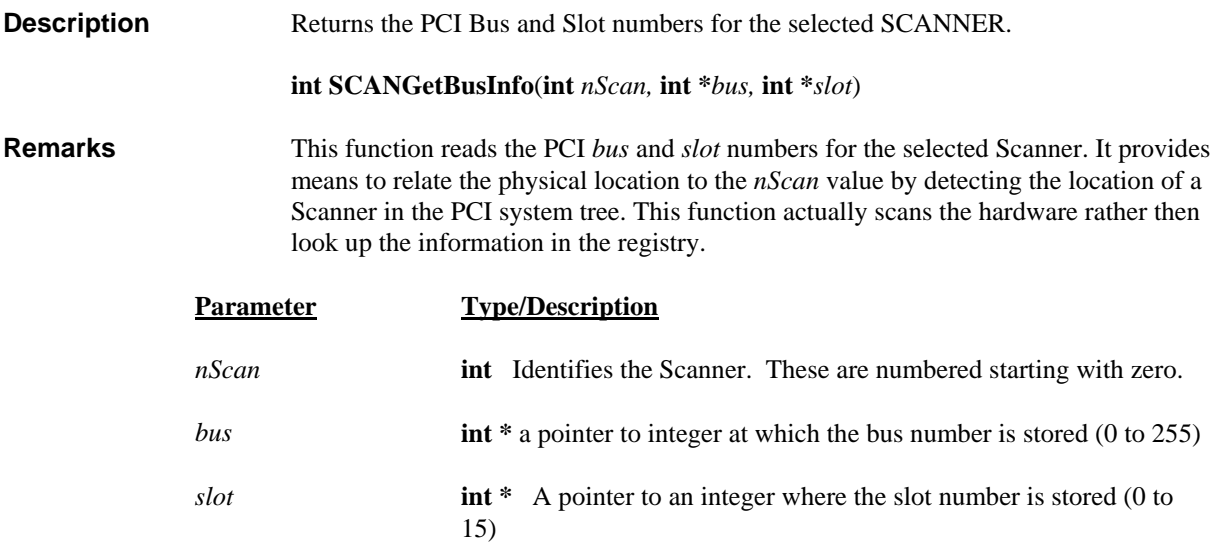

**Return Value** The return value is one of the following constants.

<span id="page-37-0"></span>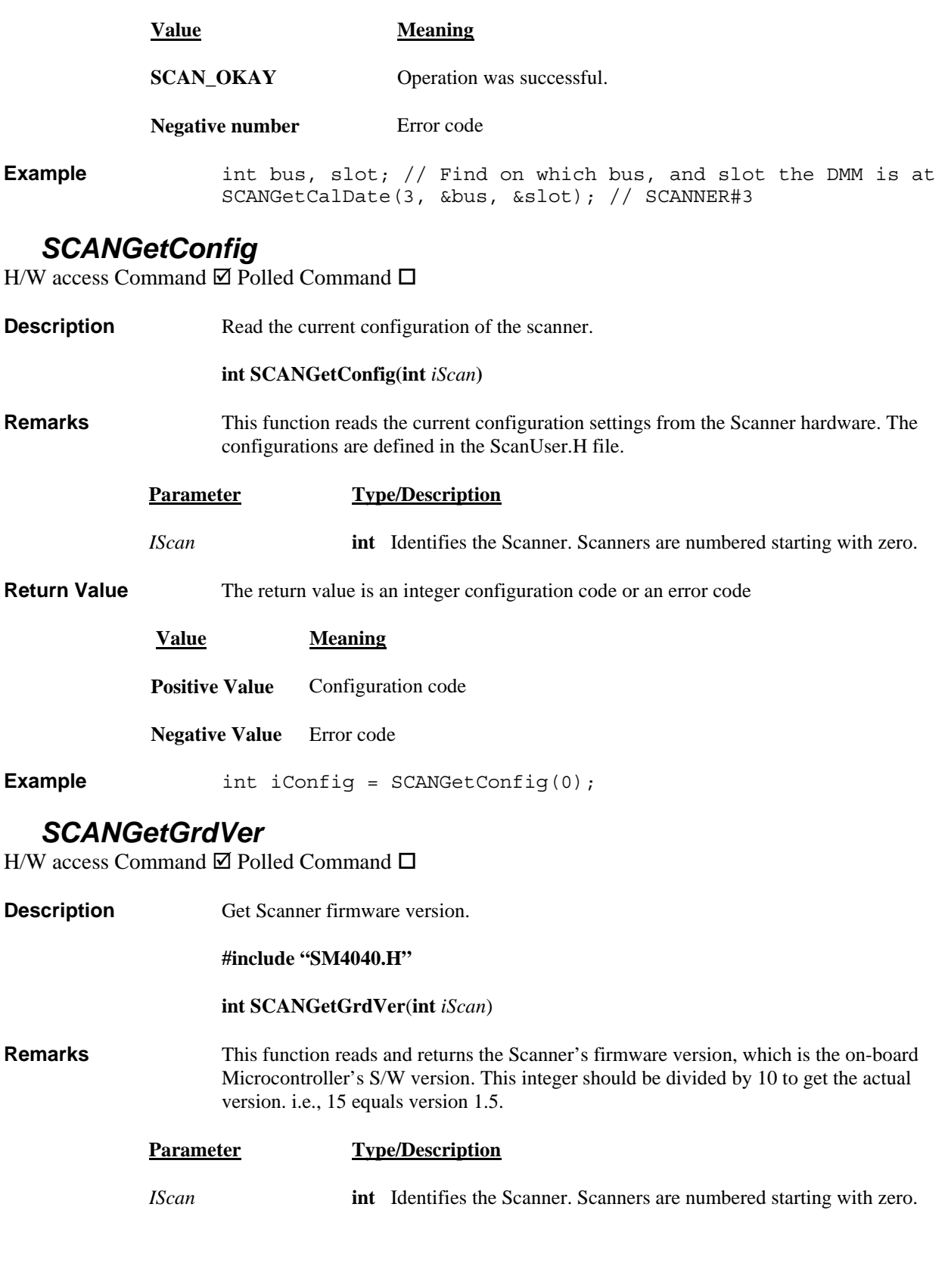

**Return Value** Integer version value or an error code.

**Value Meaning**

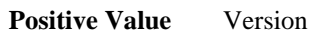

**Negative Value** Error code

<span id="page-38-0"></span>**Example** firmware\_ver = SCANGetGrdVer(0);

## *SCANGetHwVer*

H/W access Command  $\square$  Polled Command  $\square$ 

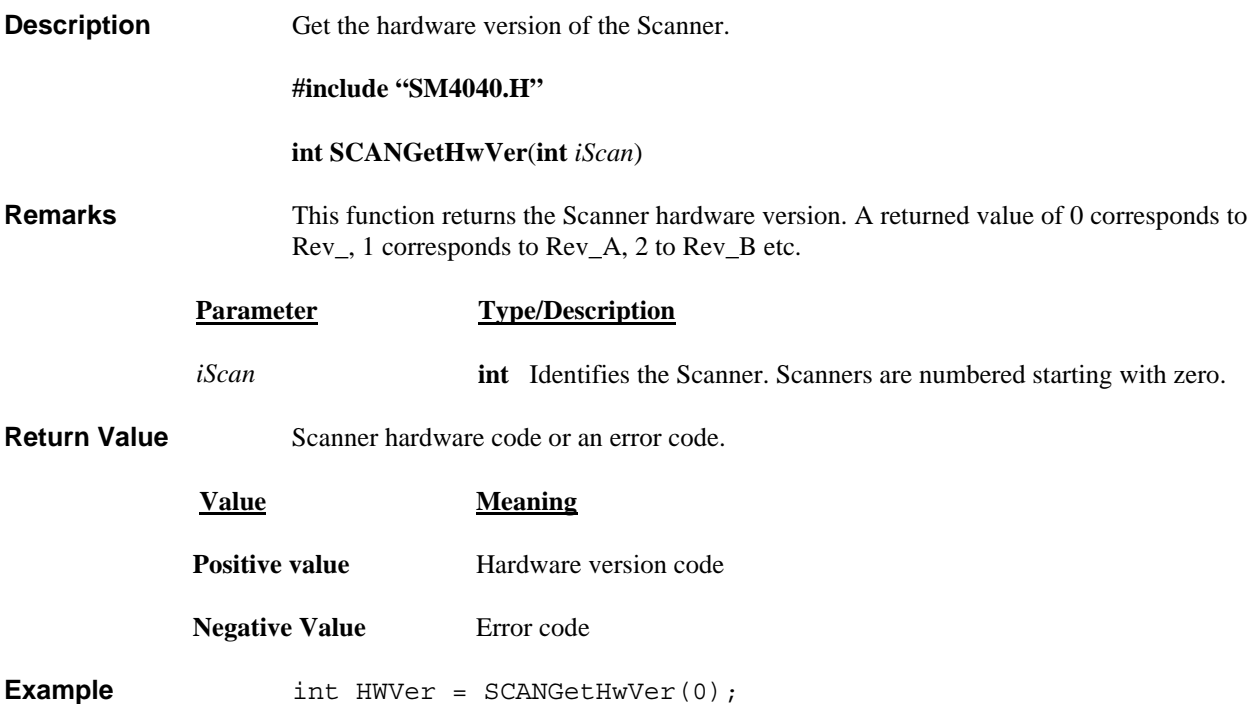

#### *SCANGetID*

H/W access Command  $\square$  Polled Command  $\square$ 

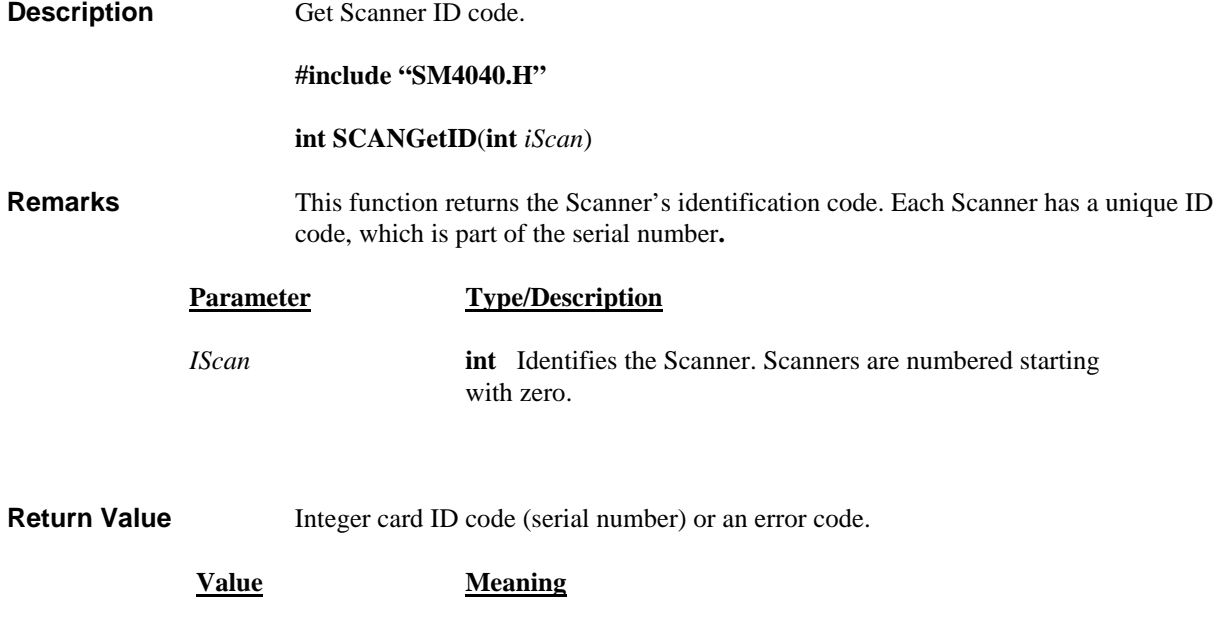

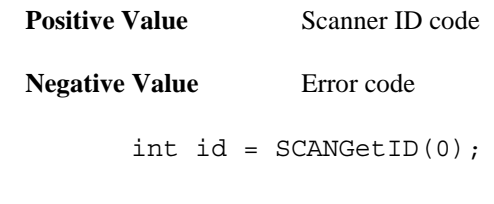

## *SCANGetManDate*

<span id="page-39-0"></span>**Example** 

H/W access Command  $\square$  Polled Command  $\square$ 

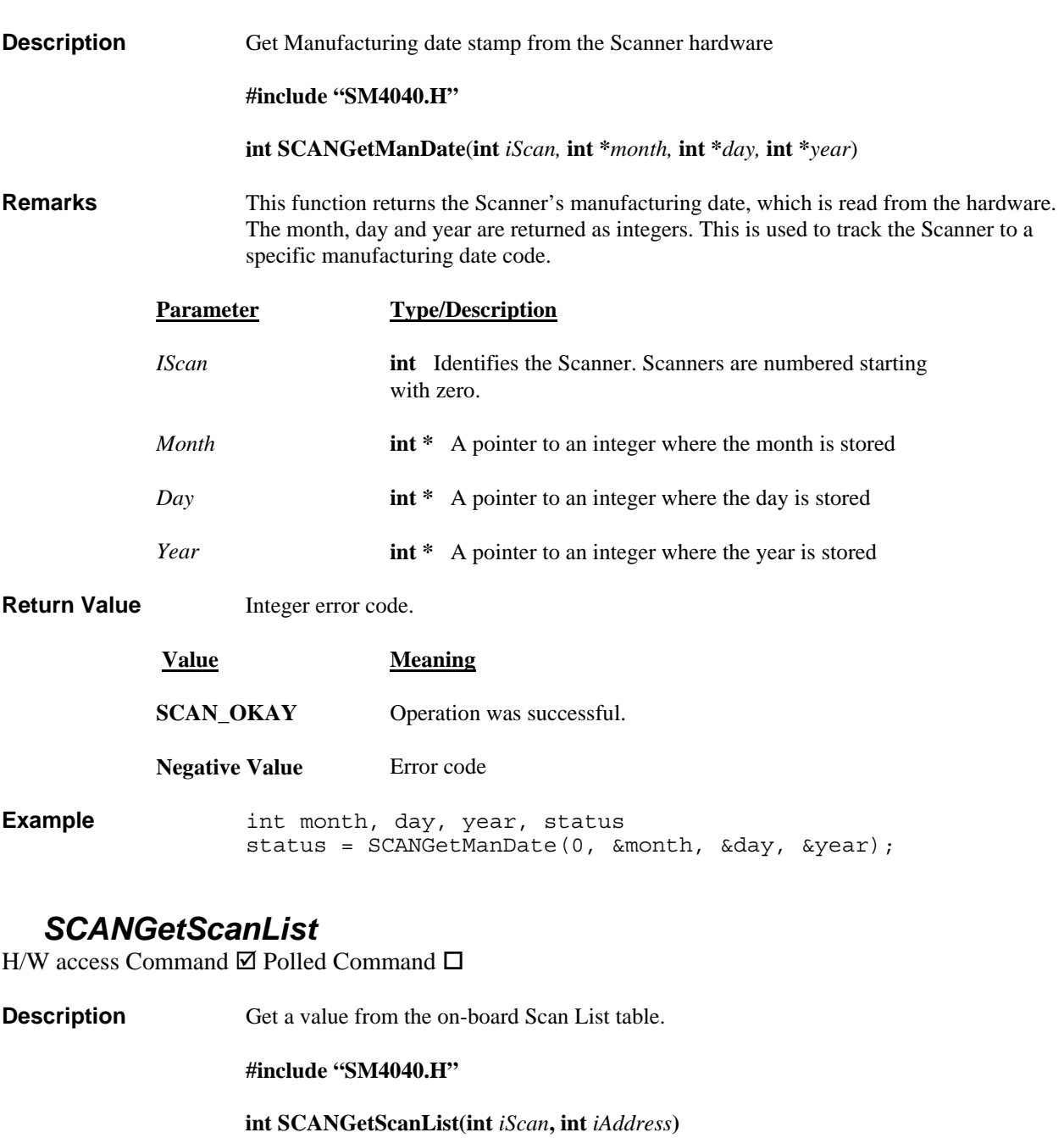

**Remarks** This function returns an integer value corresponding to the *iAddress* entry to the Scanner's on-board scan list. This value should be 0 to 40 corresponding to an open channel or channel 1 to 40. This value is written to the table by **SCANSetScanList()**.

**Parameter Type/Description**

<span id="page-40-0"></span>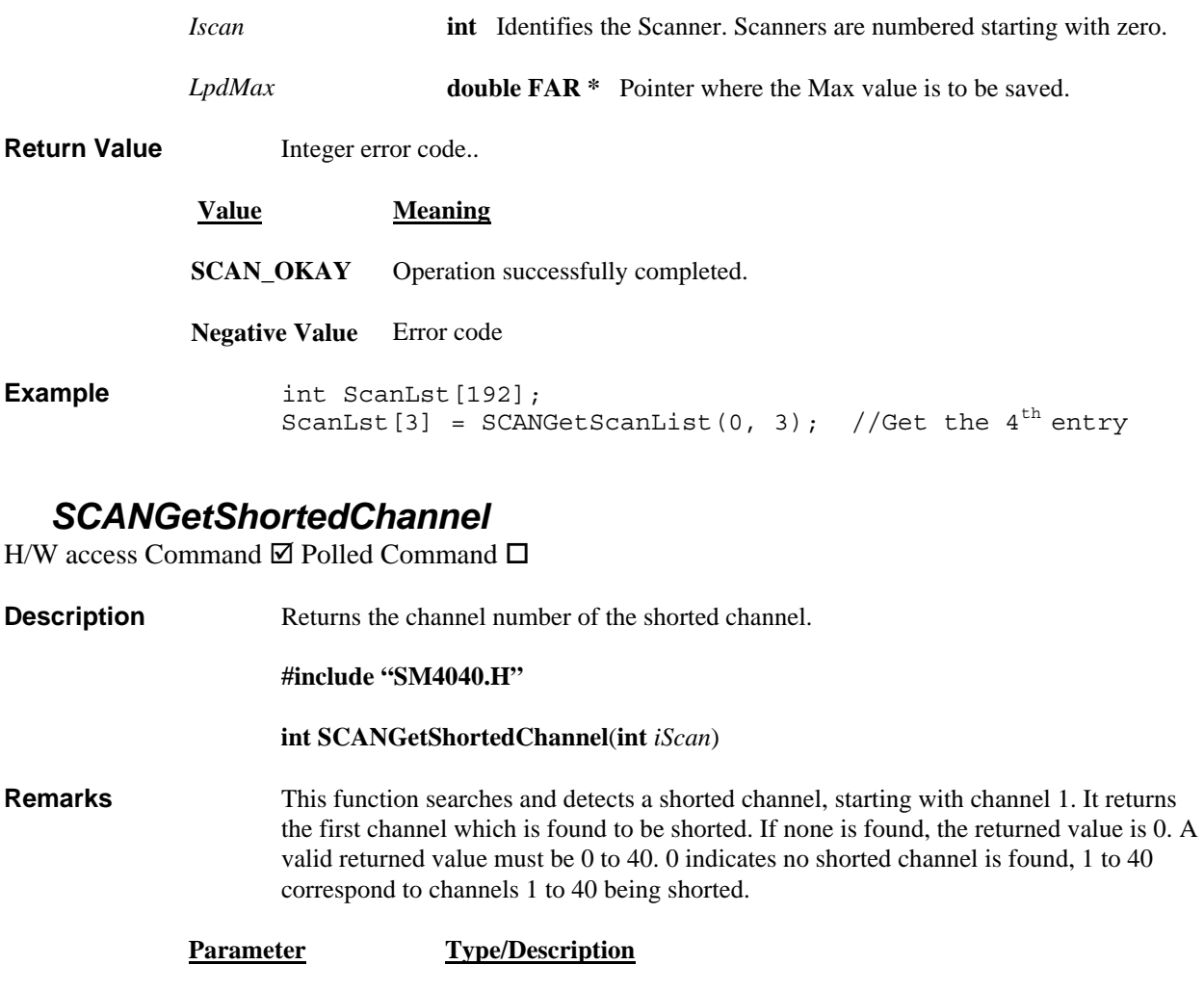

*iScan* **int** Identifies the Scanner. Scanners are numbered starting with zero.

**Return Value** The return value corresponding to the shorted channel or an error code.

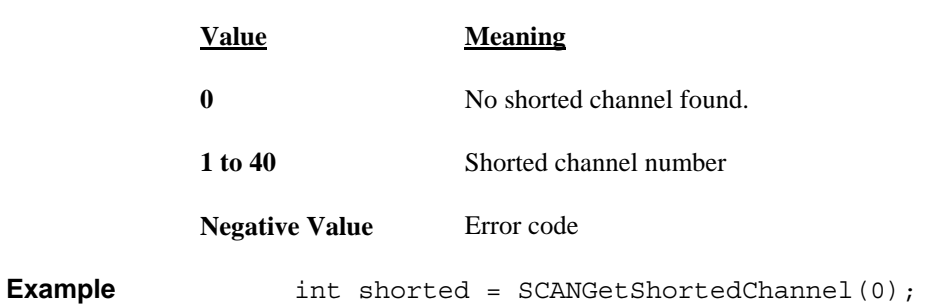

## *SCANGetStepTime*

H/W access Command  $\square$  Polled Command  $\square$ 

**Description Get the currently set Auto Scan step time.** 

**#include "SM4040.H"** 

**Signametrics** 40

#### **int SCANGetStepTime(int** *iScan***, double FAR \****lpdTstep***)**

<span id="page-41-0"></span>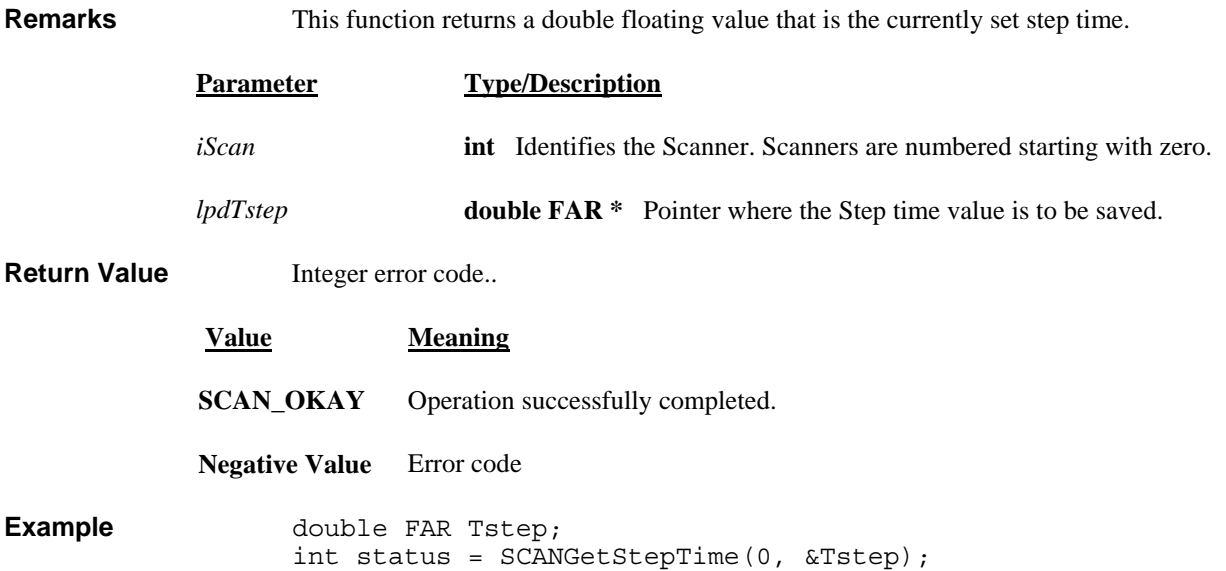

# *SCANGetTriggerIn*

H/W access Command  $\Box$  Polled Command  $\Box$ 

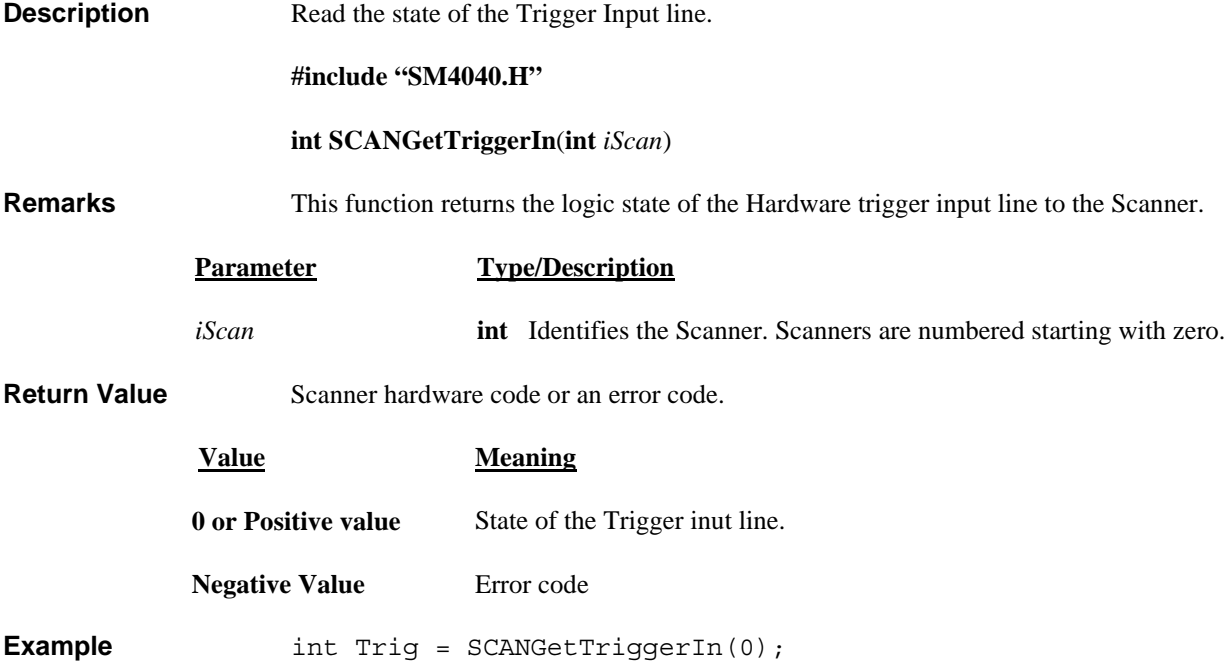

## *SCANGetType*

H/W access Command  $\square$  Polled Command  $\square$ 

**Description** Get the type of the Scanner.

**#include "SM4040.H"** 

<span id="page-42-0"></span>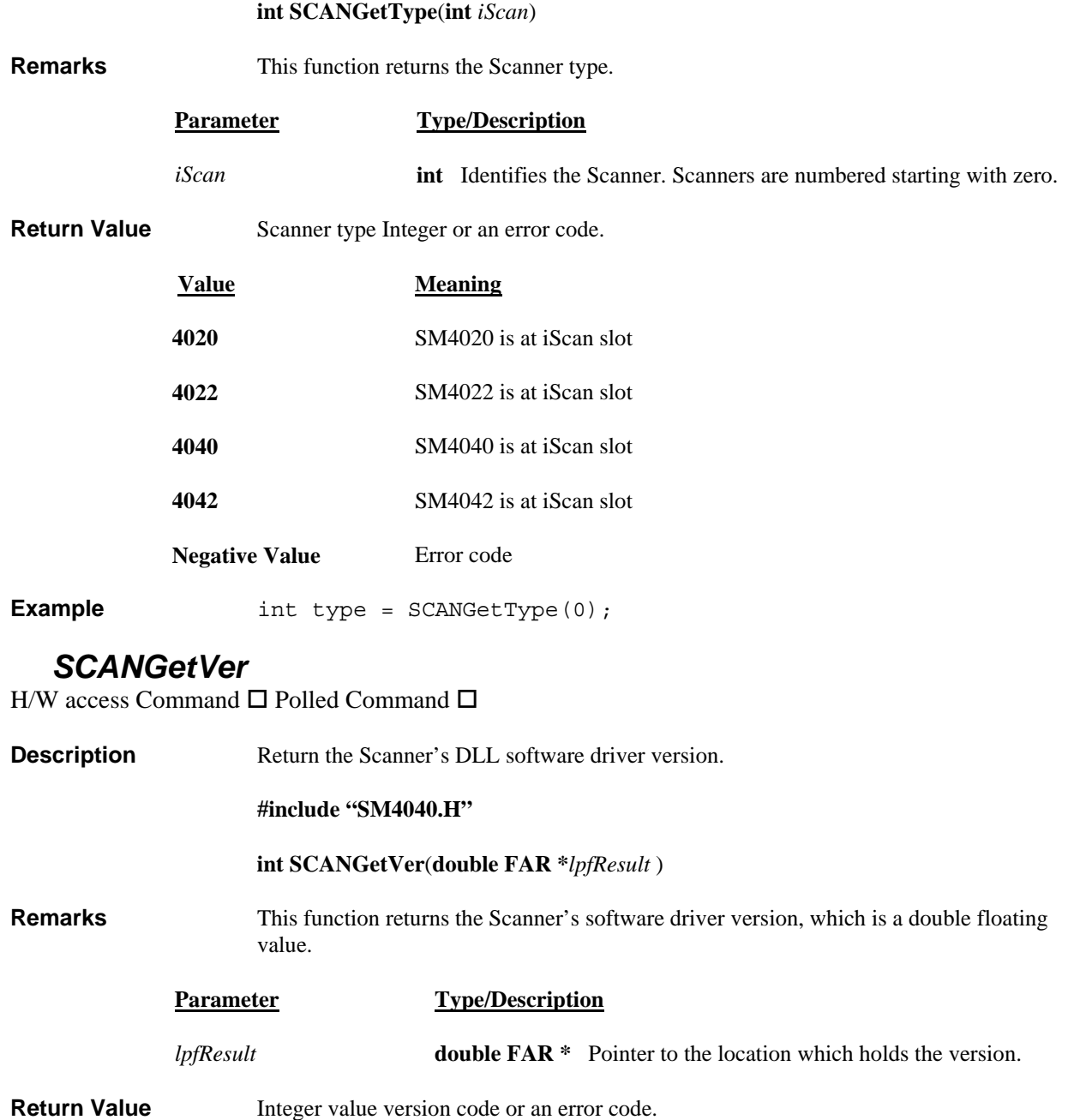

# **Value Meaning SCAN\_OKAY** Operation successfully completed. **Negative Value** Error code

**Example** int status; double d; status = SCANGetVer(&d);

## *SCANInit*

H/W access Command  $\Box$  Polled Command  $\Box$ 

<span id="page-43-0"></span>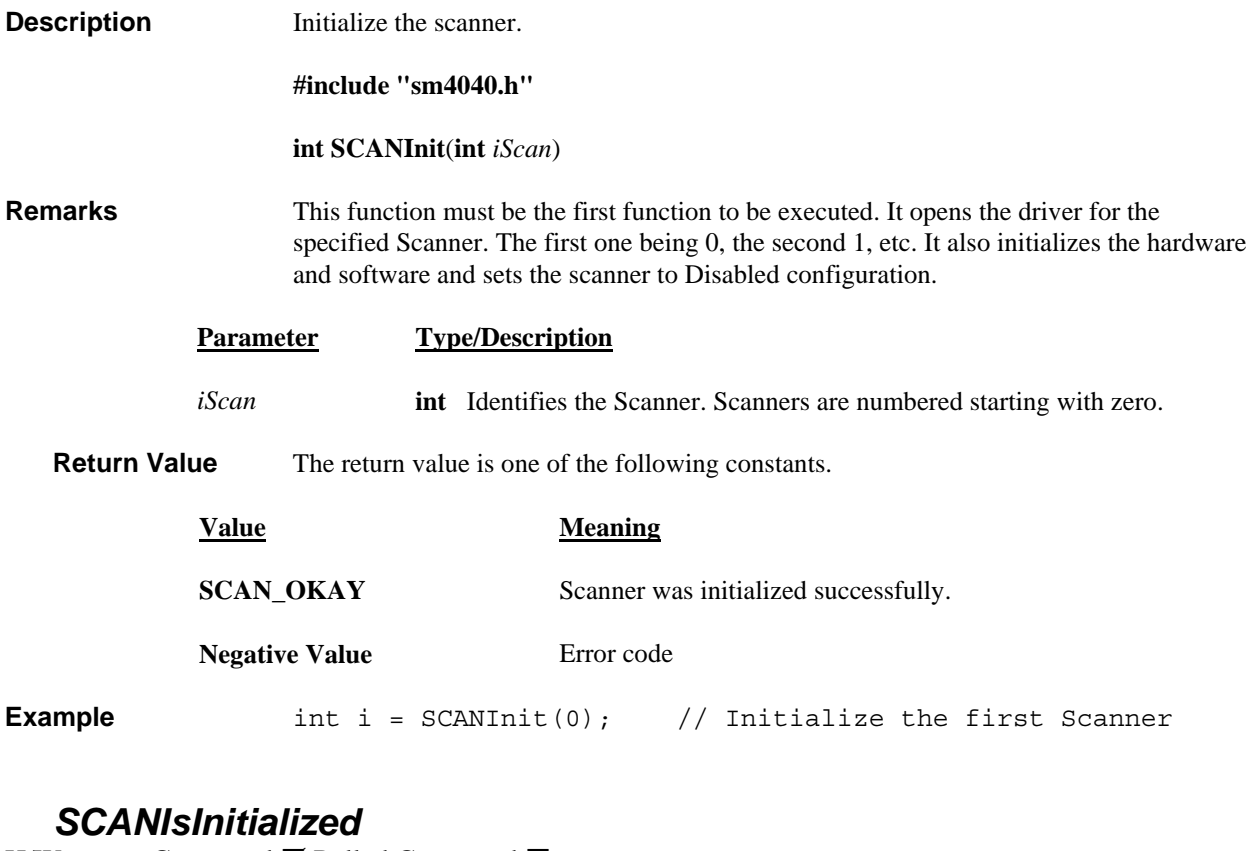

H/W access Command  $\boxtimes$  Polled Command  $\Box$ 

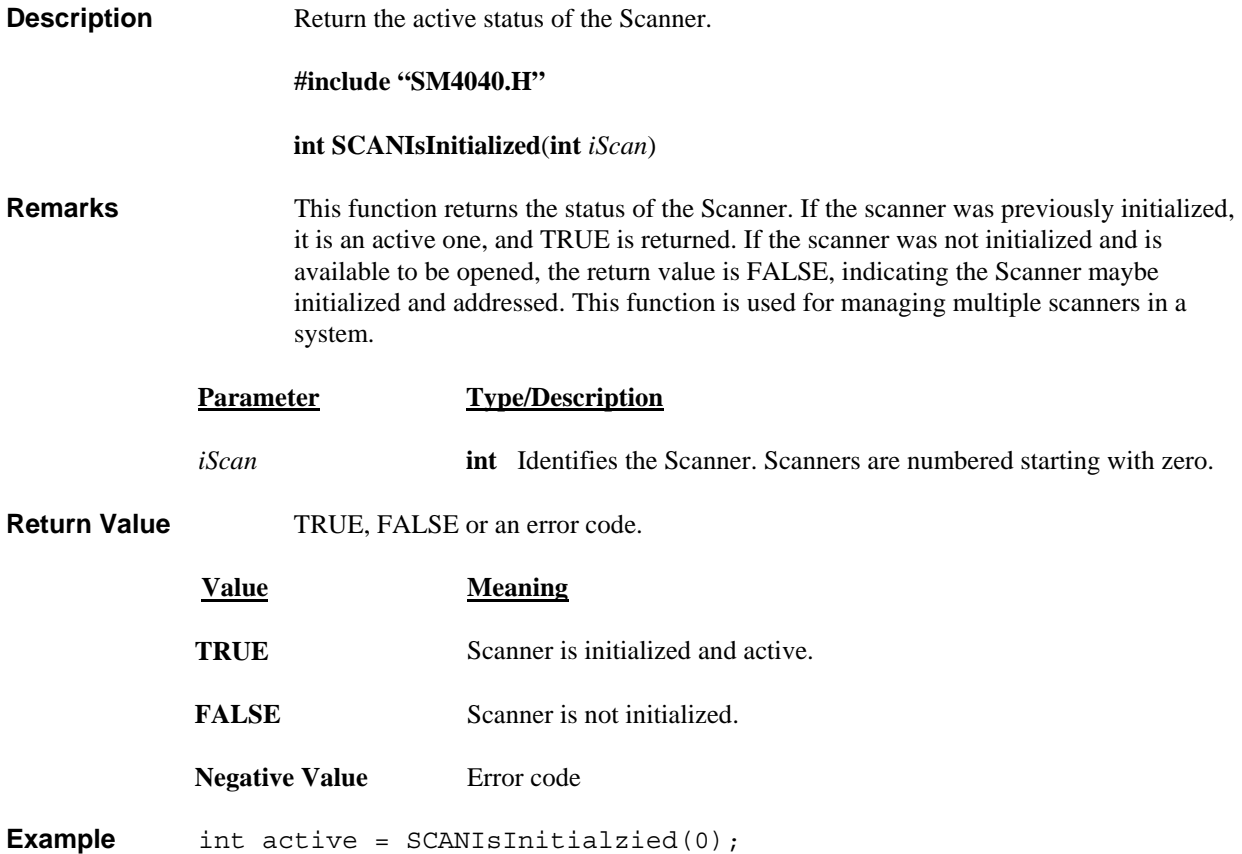

# *SCANOpenAllChannels*

H/W access Command  $\boxtimes$  Polled Command  $\Box$ 

<span id="page-44-0"></span>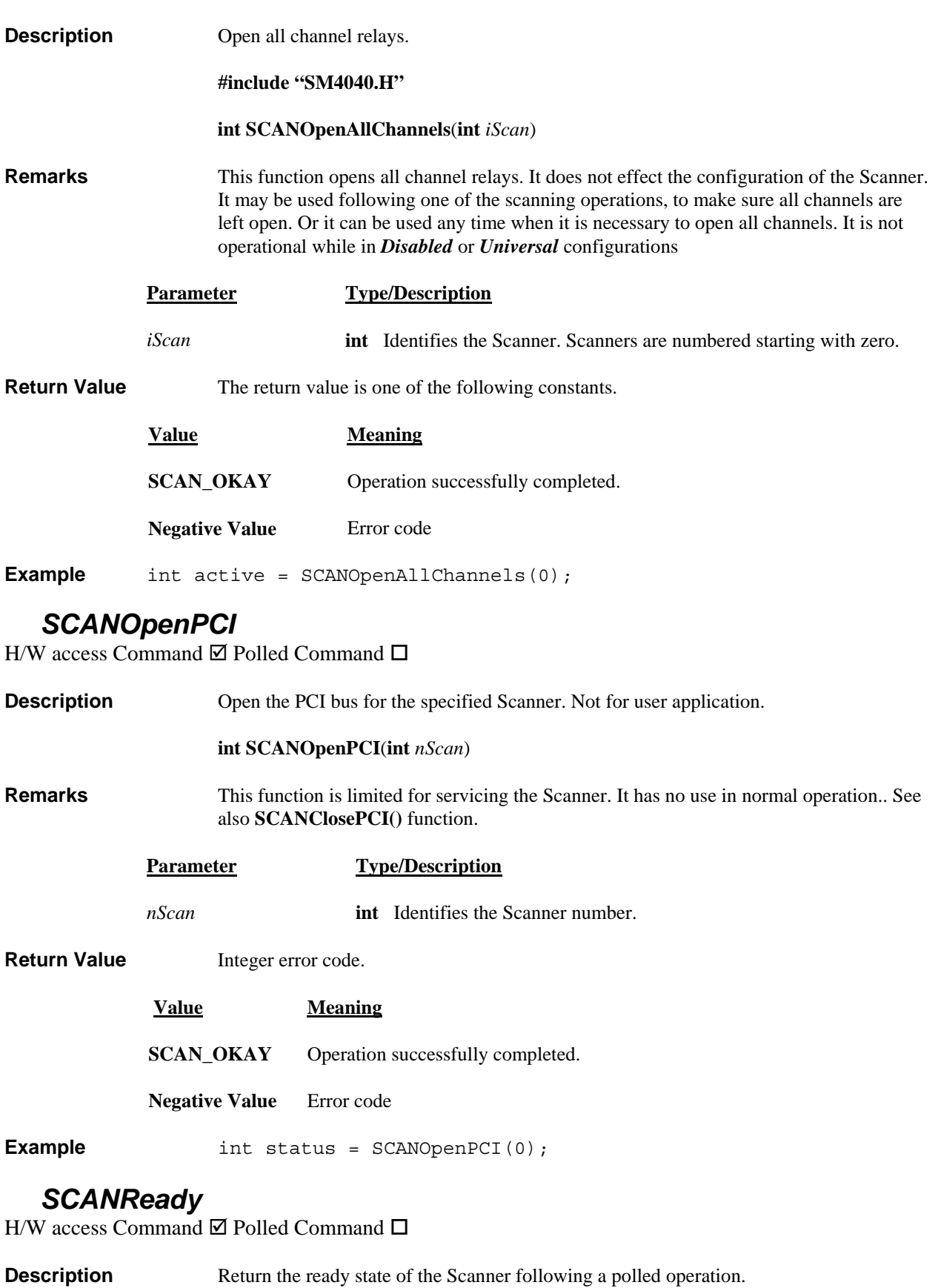

**#include "SM4040.H"** 

**int SCANReady**(**int** *iScan*)

<span id="page-45-0"></span>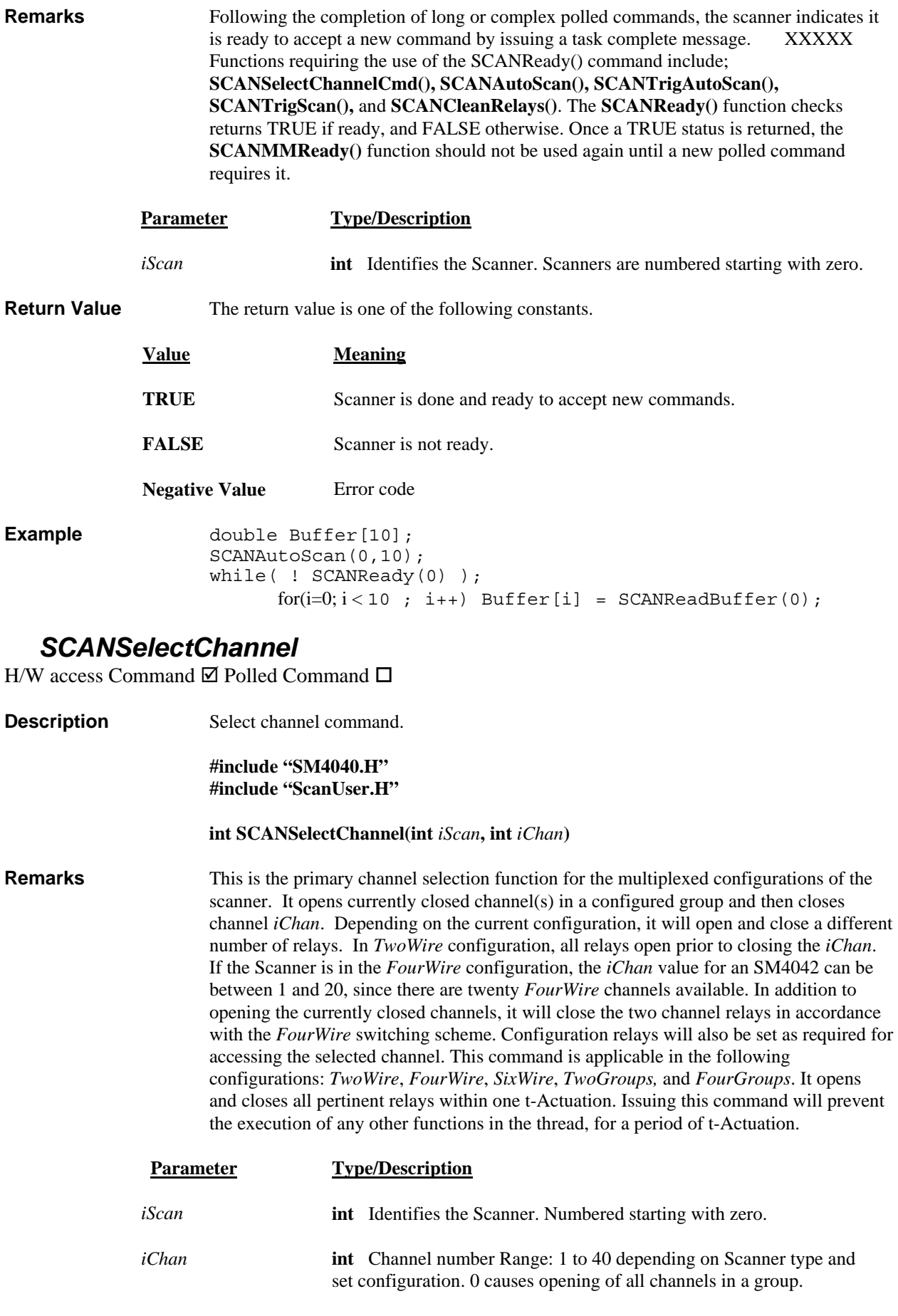

<span id="page-46-0"></span>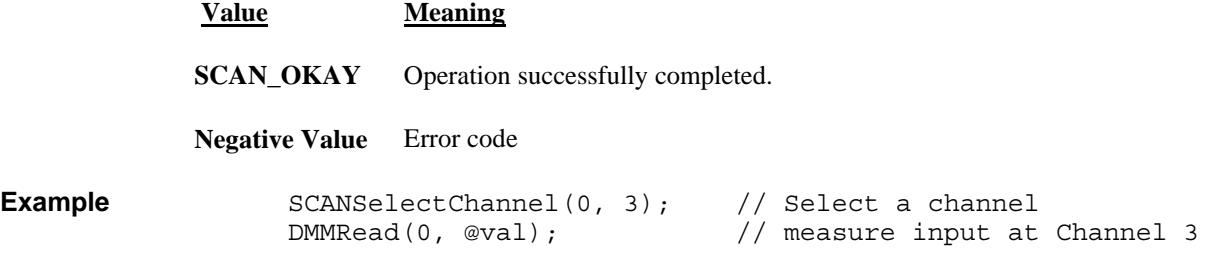

## *SCANSelectChannelCmd*

H/W access Command  $\boxtimes$  Polled Command  $\boxtimes$ 

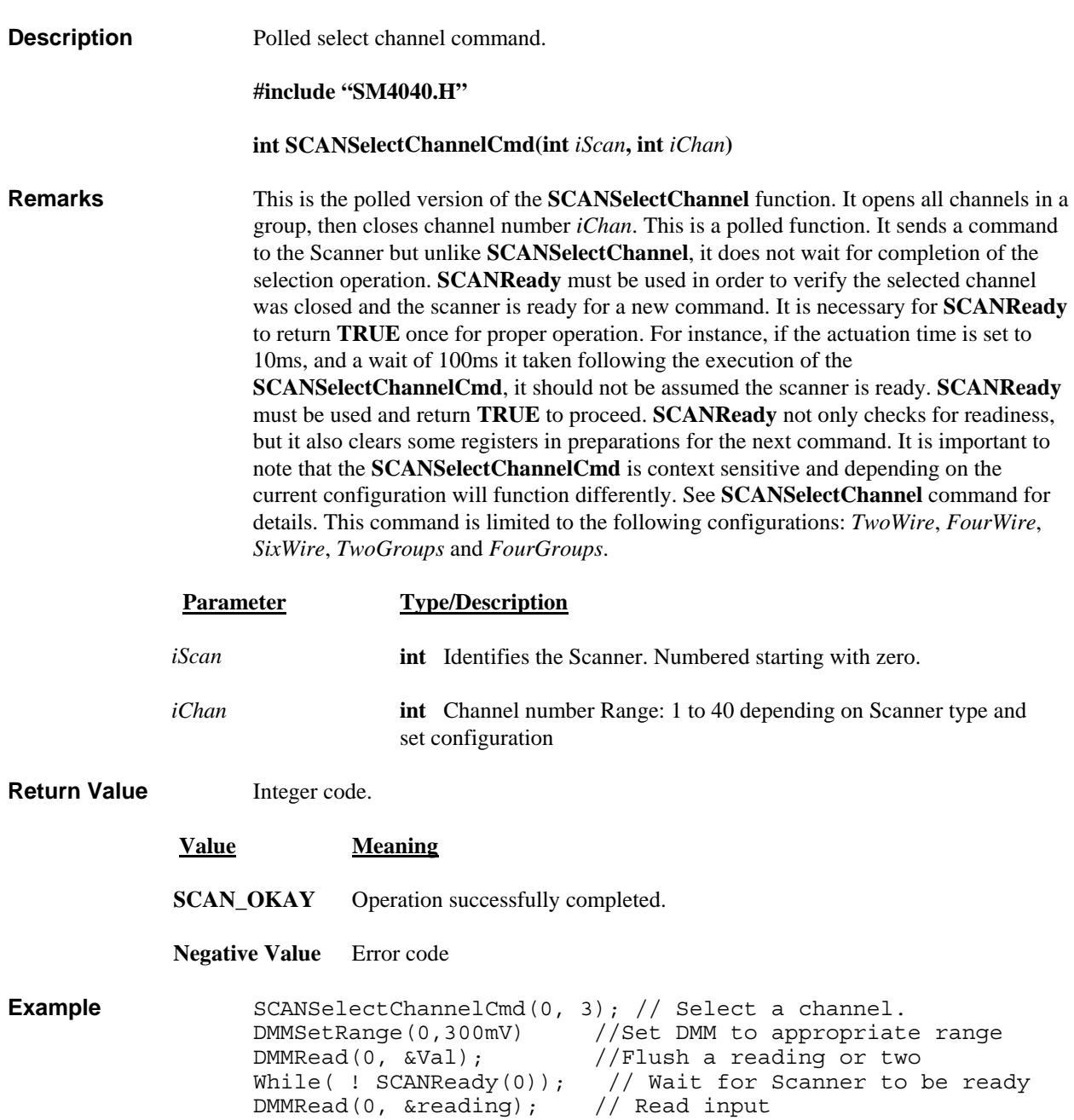

## *SCANSetActuationTime*

H/W access Command  $\boxtimes$  Polled Command  $\Box$ 

*Signametrics* 46

<span id="page-47-0"></span>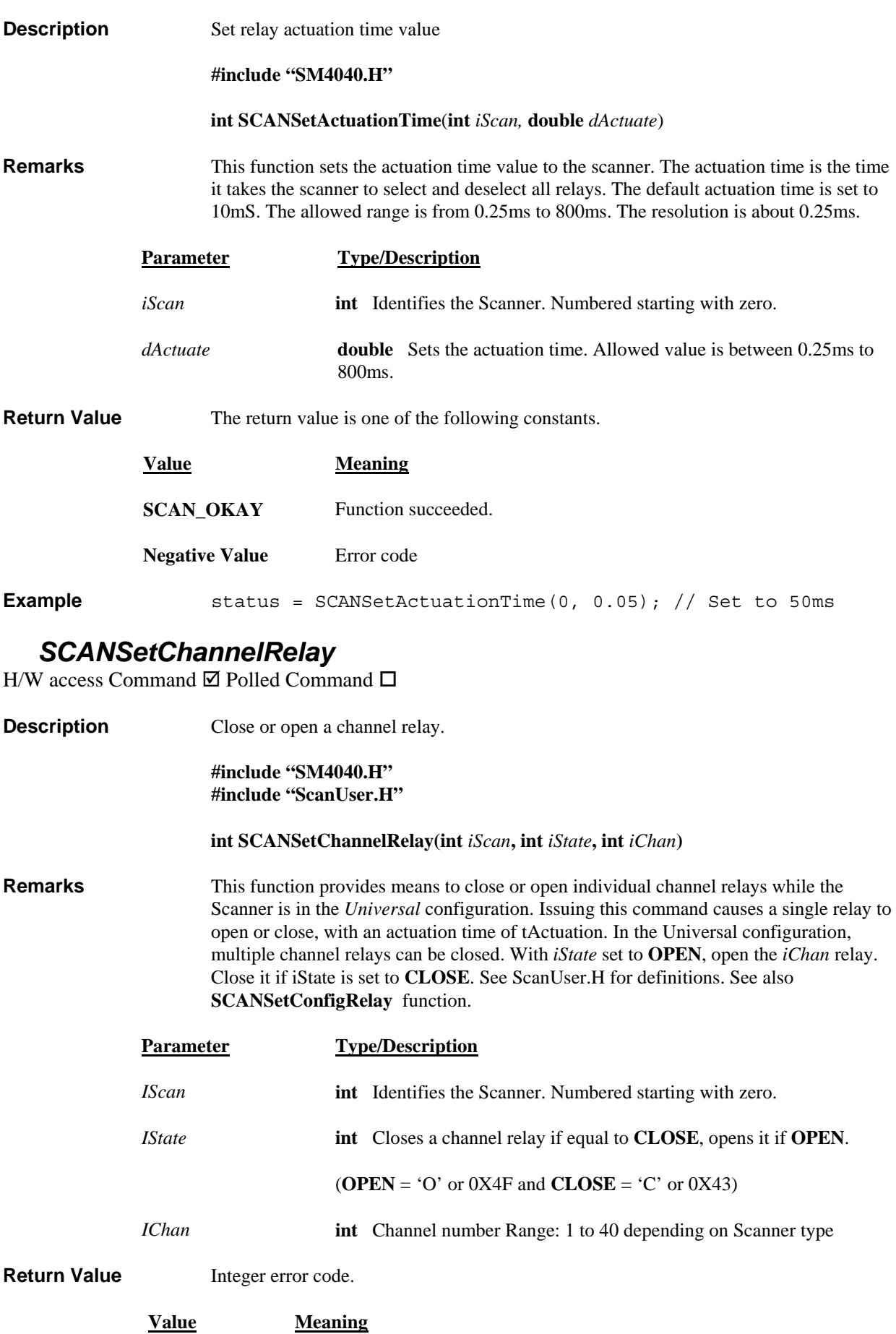

**SCAN\_OKAY** Operation successfully completed.

**Negative Value** Error code

<span id="page-48-0"></span>**Example** SCANSetChannelRelay(0,OPEN,10); // Open channel 10 relay for(I=1; I<=9; I++) // Close 1,2..,9 SCANSetChannelRelay(0, CLOSE,i);

#### *SCANSetConfig*

H/W access Command  $\boxtimes$  Polled Command  $\Box$ 

**Description** Set the Scanner configuration to one of the predefined modes.

**#include "SM4040.H" #include "ScanUser.H"** 

 **int SCANSetConfig(int** *iScan***, int** *iConfiguration)*

**Remarks** This function sets the Scanner to one of the available configurations. It acts on both, the configuration relays and tree relays to set the Scanner for *TwoWire, FourWire, SixWire, TwoGroups, FourGroups, Universal or Disabled* configurations. The *SixWire* and *FourGroups* configuration are only available with the SM4040 and SM4042. All configuration constants are defined in the ScanUser.H file. It consumes t-Actuation to set the configuration. Setting configuration to *Universal* or *Disabled* opens all relays.

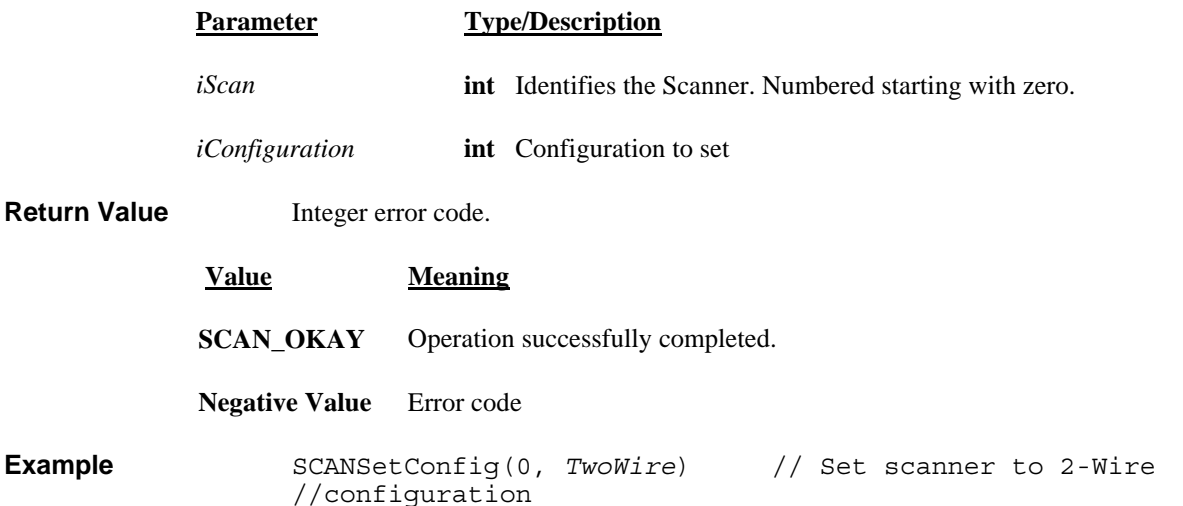

#### *SCANSetConfigRelay*

H/W access Command  $\overline{\boxtimes}$  Polled Command  $\Box$ 

**Description** Set one of the configuration relays. **#include "SM4040.H" #include "ScanUser.H" int SCANSetConfigRelay(int** *iScan***, int** *iState,* **int** *iRelay)* **Remarks** This function opens or closes the selected configuration and tree relays. It is only available while the Scanner is set to the *Universal* configuration. With *iState* set to **CLOSE** the selected relay is closed, while **OPEN** opens it. The Configuration and Tree relays are defined in the ScanUser.H file. They include *AtoA, BtoA, BtoB, CtoA, DtoA,* 

*CtoC, DtoD, and DtoC*. The *CtoA, DtoA, CtoC, DtoD, and DtoC* are only available with the SM4040 and SM4042. It takes t-Actuation to execute this command.

<span id="page-49-0"></span>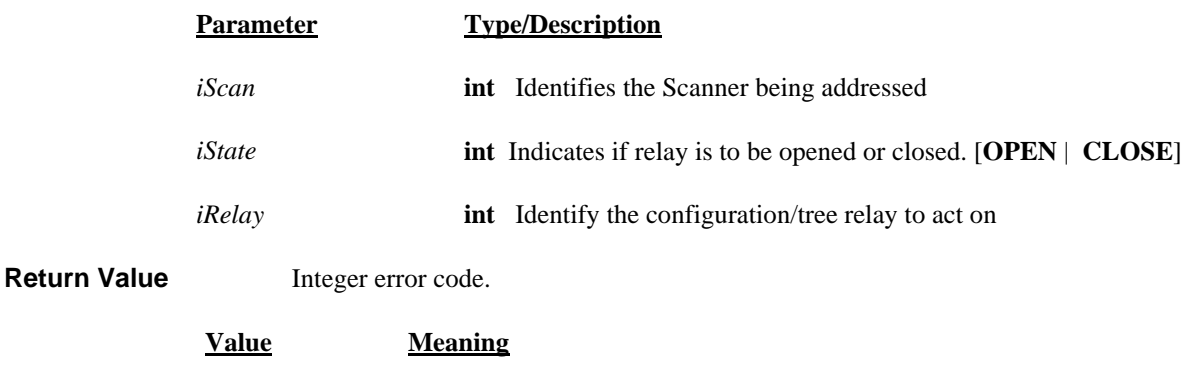

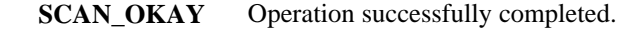

**Negative Value** Error code

**Example** SCANSetConfigRelay(0, CLOSE, *CtoA*) // Close CtoA relay

#### *SCANSetScanList*

H/W access Command  $\boxtimes$  Polled Command  $\Box$ 

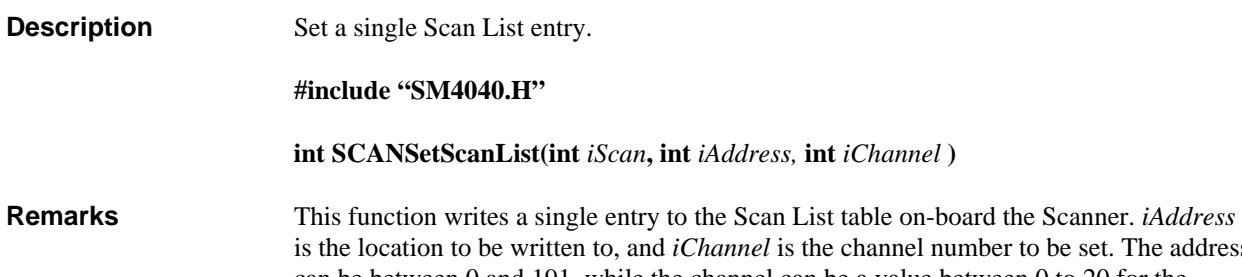

set. The address can be between 0 and 191, while the channel can be a value between 0 to 20 for the SM4020,22 and 0 to 40 for the SM4040,42. On power up the contents of the table is not defined. Consider the configuration of the Scanner when writing data to the Scan Table.

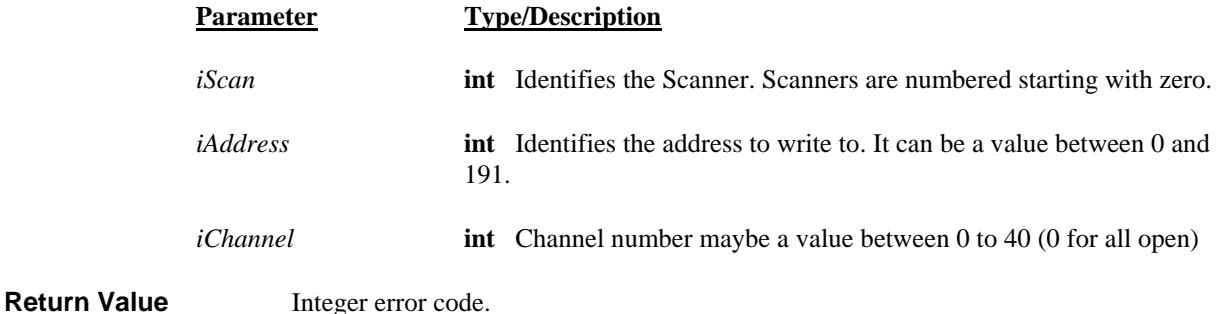

**Value Meaning SCAN\_OKAY** Operation successfully completed. **Negative Value** Error code

<span id="page-50-0"></span>**Example** double reading; int I; for(i=0; i<40;i++) SCANSetScanList(0, i-1, i); // Set locations // 0 to 39 to channels 1 through 40 SCANAutoScan(0,40); // execute a 40 point auto scan sequence of // Ch1, Ch2, Ch3…Ch40

#### *SCANSetStepTime*

H/W access Command  $\boxtimes$  Polled Command  $\Box$ 

**Description** Set auto scan step time

**#include "SM4040.H"** 

 **int SCANSetStepTime**(**int** *iScan,* **double** *dStep*)

**Remarks** This function sets the scanner's Step time value. The Step time effects the various autoscanning operations. It is the dwell time at each channel in a scan sequence. For proper operation the Step time must be greater than the actuation time. The default value is 100mS. The allowed range is from 1ms to 850ms. The resolution is 0.25ms.

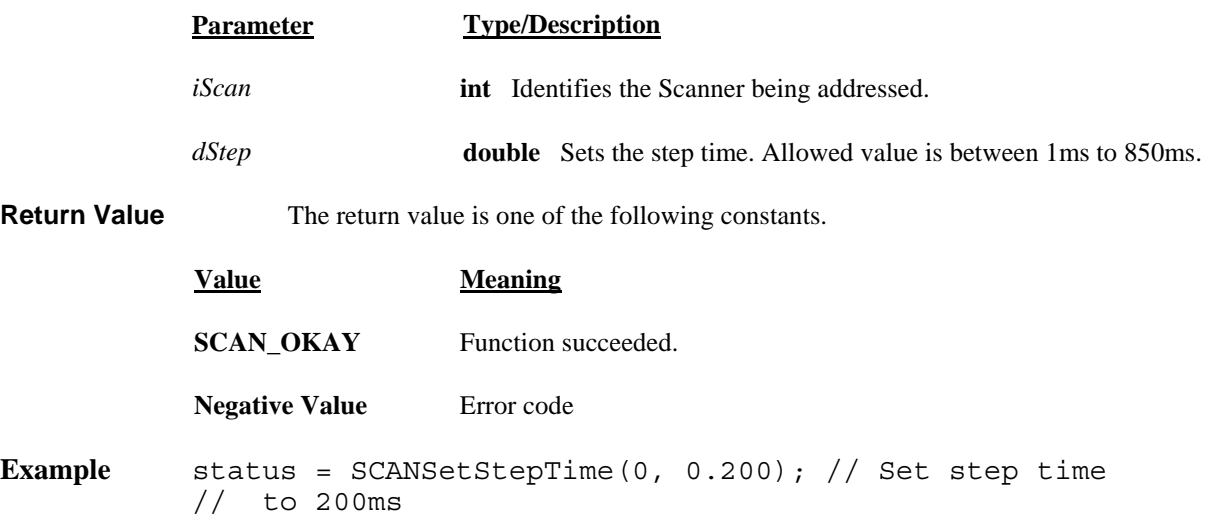

## *SCANSetTriggerOut*

H/W access Command  $\boxtimes$  Polled Command  $\Box$ 

**Description** Set the Scanner Trigger output signal level. **#include "SM4040.H" #include "ScanUser.H" int SCANSetTriggerOut**(**int** *iScan,* **int** *iLevel*) **Remarks** This function forces the Scanner's trigger output line to a high or a low level. With *iLevel* set to one (1), the level is set high. Zero (0) forces it low. This setting is independent of the trigger enable line, and may be used as a control line. **Parameter Type/Description**

*iScan* **int** Identifies the Scanner being addressed.

<span id="page-51-0"></span>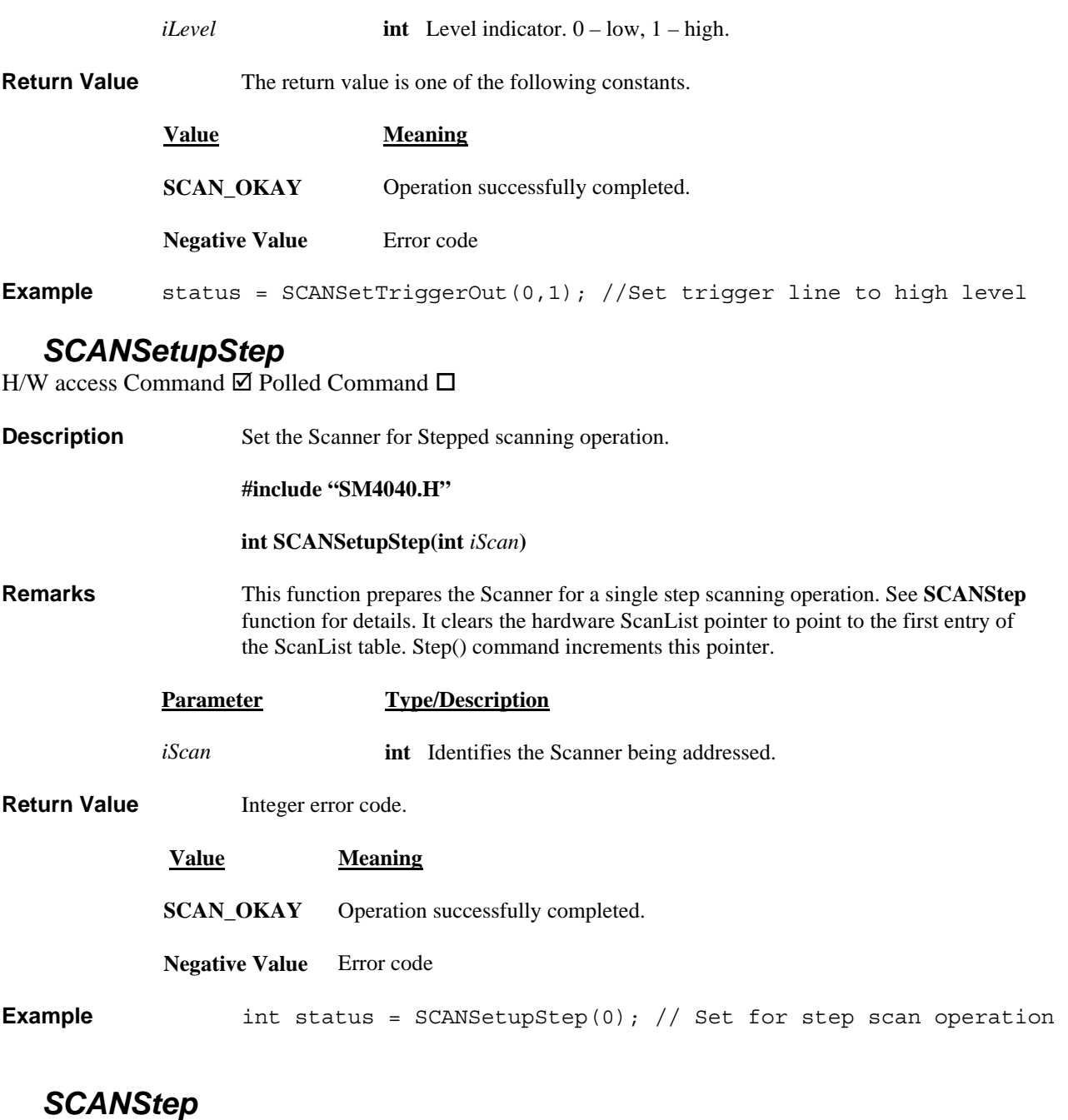

H/W access Command  $\boxtimes$  Polled Command  $\Box$ 

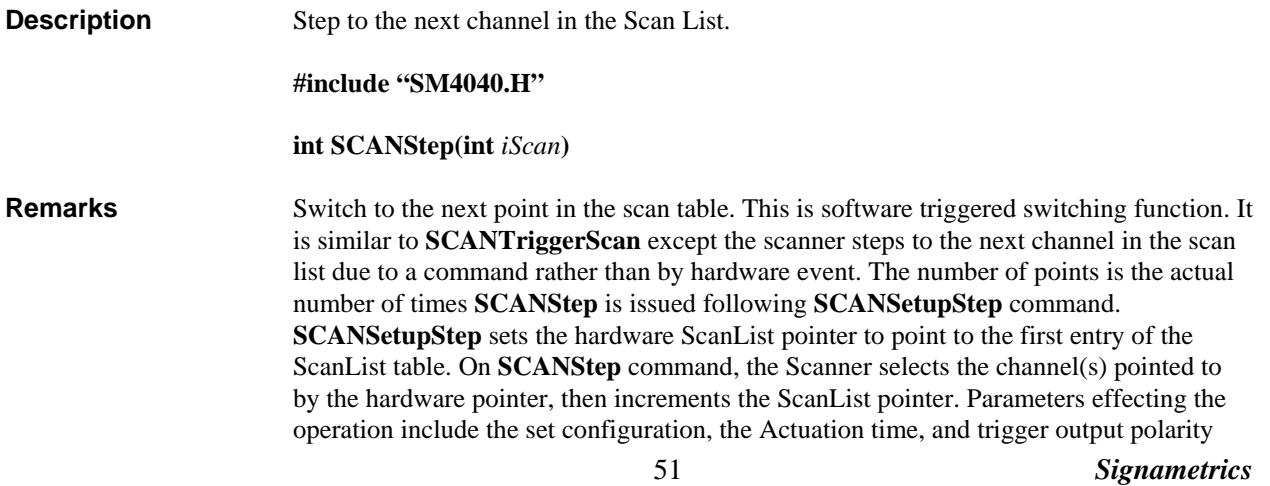

and enable state. The ScanList must be pre-loaded prior to issuing this command. Make sure the number of **SCANStep** commands being issued does not exceed the loaded contents of the scan list. Up to 192 points can be selected in this operation mode.

<span id="page-52-0"></span>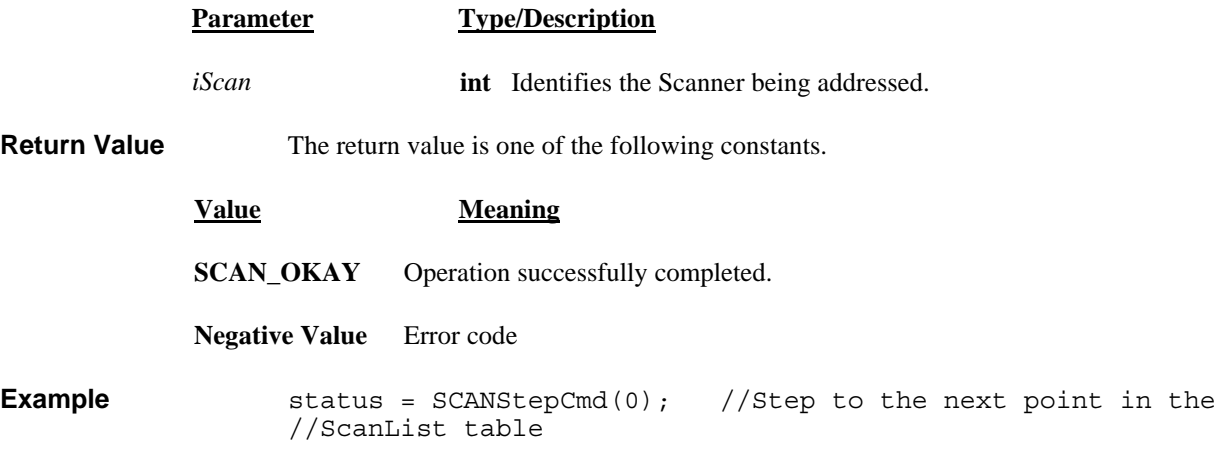

#### *SCANStepCmd*

H/W access Command  $\boxtimes$  Polled Command  $\boxtimes$ 

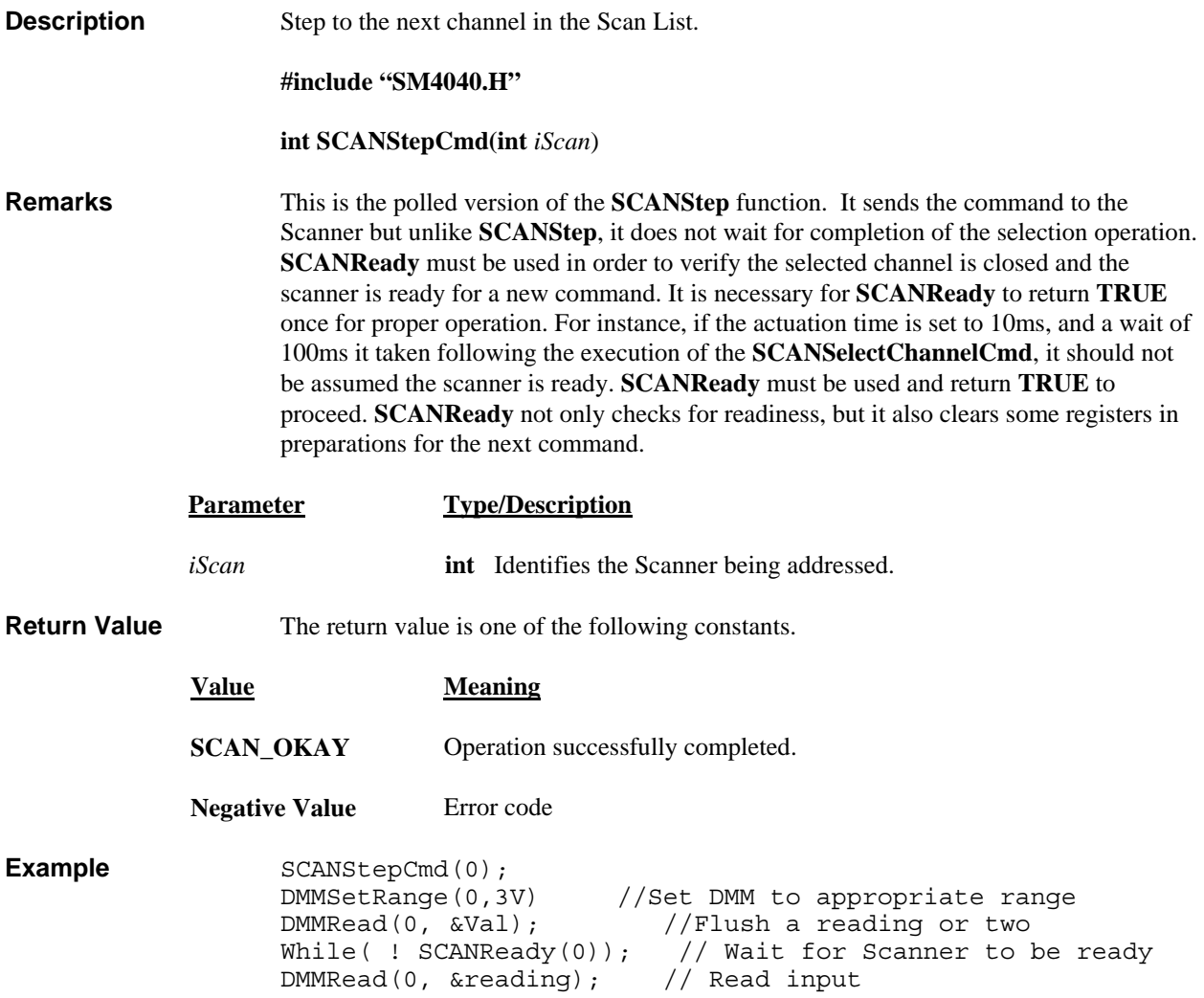

#### *SCANTerminate*

<span id="page-53-0"></span>H/W access Command  $\Box$  Polled Command  $\Box$ 

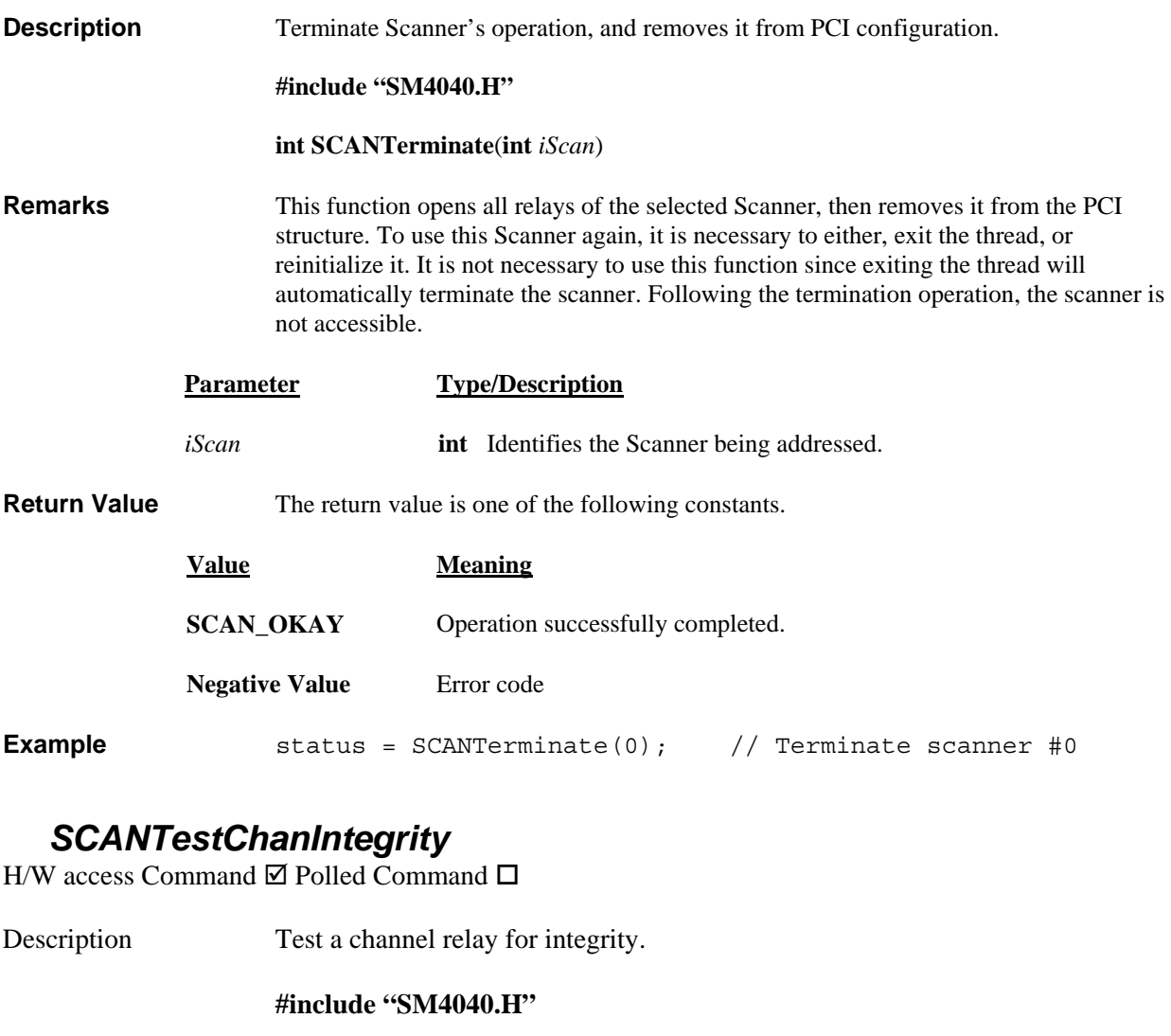

**int SCANTestChanIntegrity(int** *iSca,* **int** *iChan***)** 

**Remarks** This function tests a single channel relay. The procedure closes a single relay, waits for tActuation, and then checks that both contacts are closed. Next it opens the relay, waits for 1/2 of tActuation, and then checks if the relay is open. A bounce following contact closure and opening is not verified. This test operation is fast, but it is very thorough. Use the **SCANTestChannelRelay** and **SCANTestConfigRelay** operations for a more comprehensive test. The test connector must be in place to perform this test. Following the completion of this test, the scanner is left in the *Disabled* configuration.

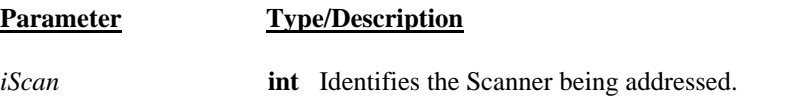

<span id="page-54-0"></span>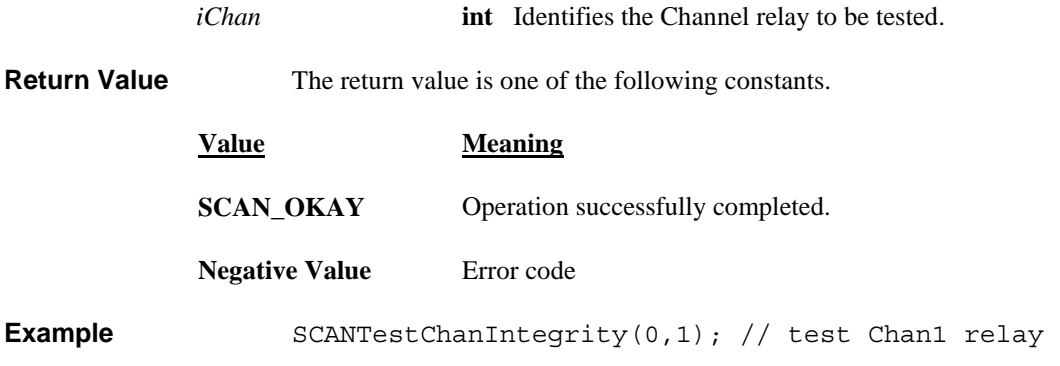

#### *SCANTestChannelRelay*

H/W access Command  $\Box$  Polled Command  $\Box$ 

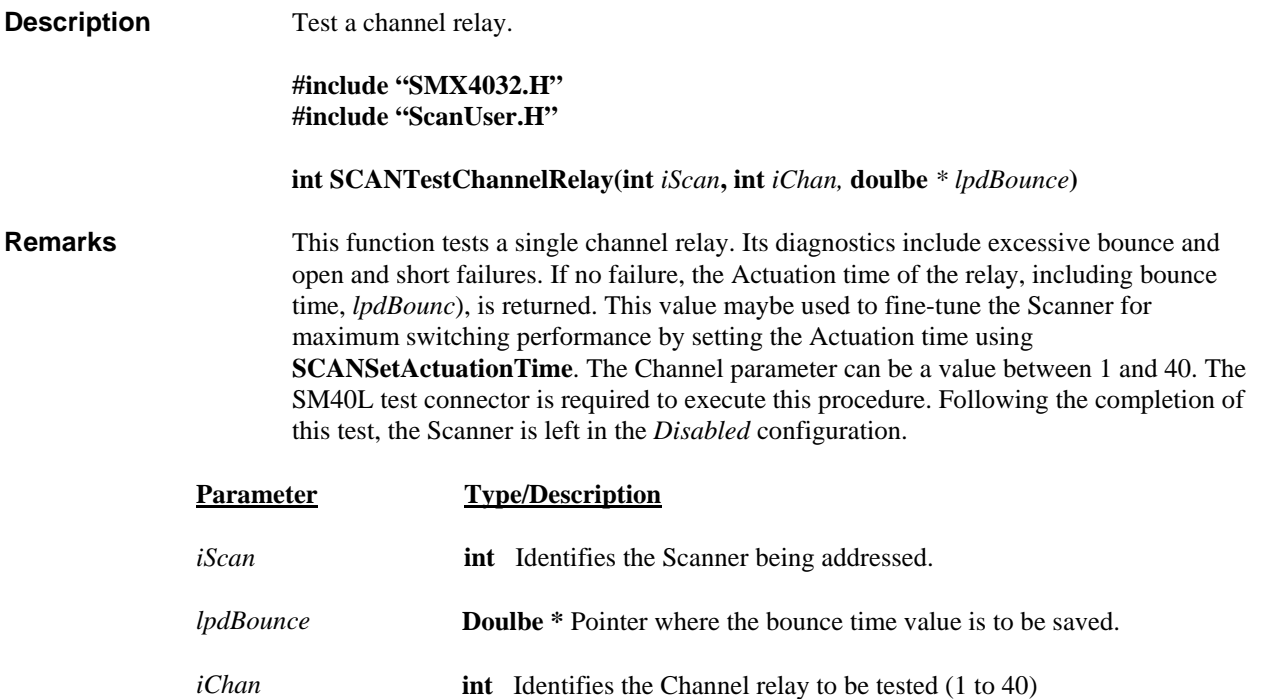

Return Value **Integer error code**.

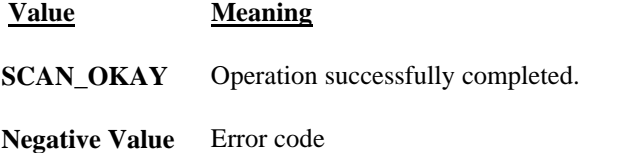

Example SCANTestChannelRelay(0, 4); // test Chan4

#### *SCANTestConfigRelay*

 $H/W$  access Command  $\Psi$  Polled Command  $\Pi$ 

<span id="page-55-0"></span>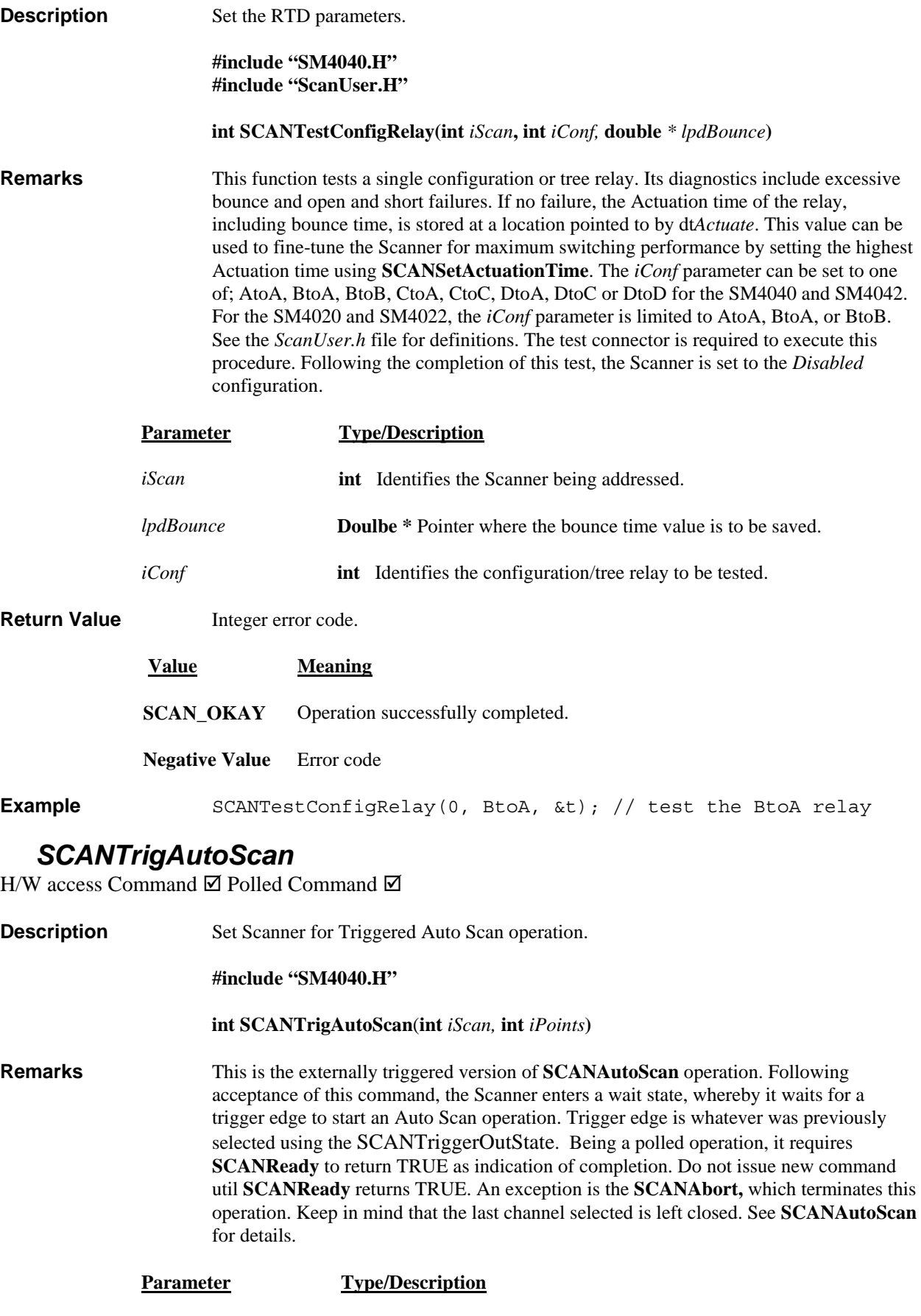

*iScan* **int** Identifies the Scanner being addressed.

<span id="page-56-0"></span>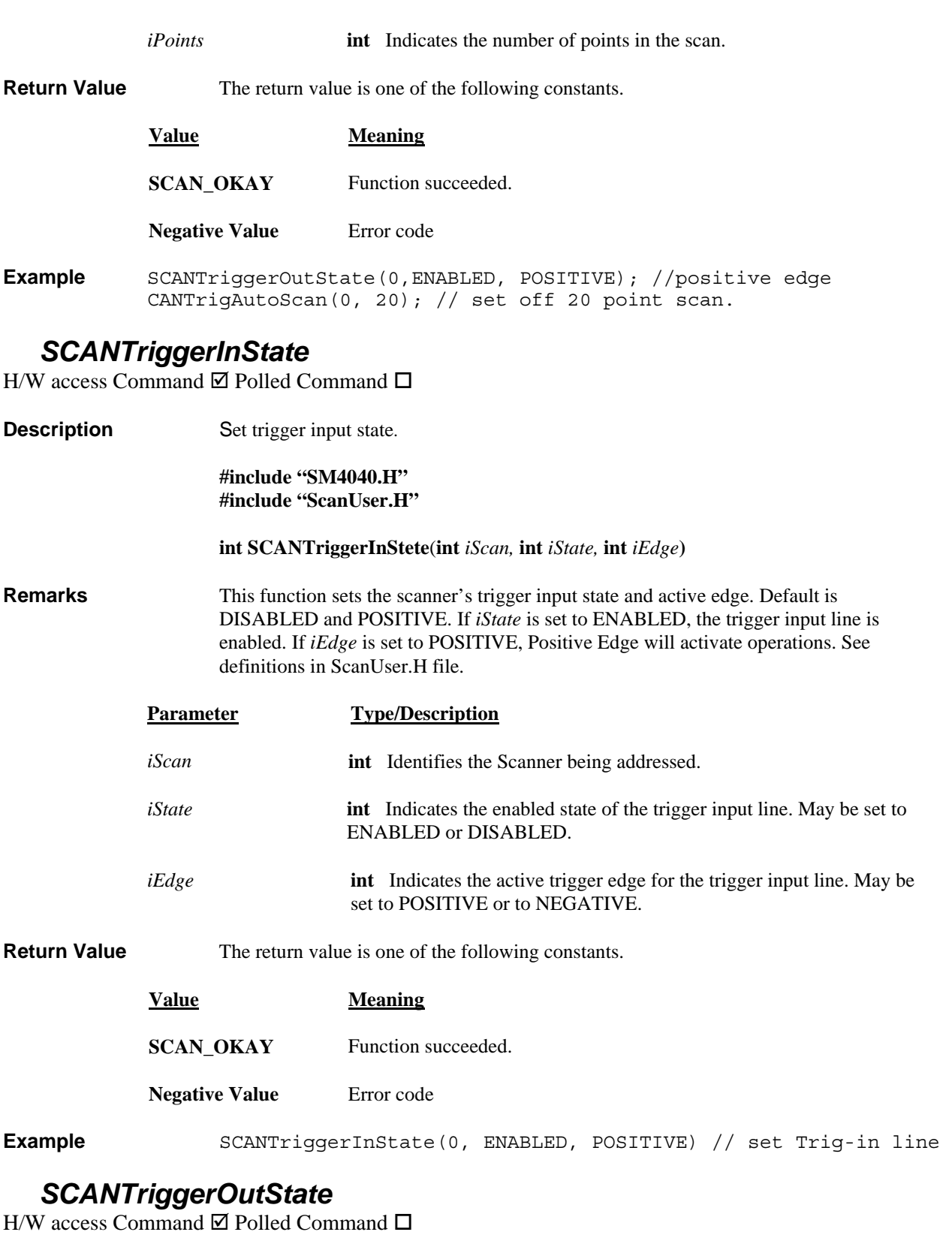

**Description** Set trigger output state.

**#include "SM4040.H" #include "ScanUser.H"** 

 **int SCANTriggerOutStete**(**int** *iScan,* **int** *iState,* **int** *iEdge***)** 

<span id="page-57-0"></span>**Remarks** This function sets the scanner's trigger output line state and polarity. Default is DISABLED and POSITIVE. If *iState* is set to ENABLED, the trigger output is enabled, which reflects in its activity during channel selection and during scanning operations. With *iEdge* set to POSITIVE, the trigger output polarity will be positive, which means that a positive edge on the trigger output line indicates a channel selection ready. See definitions in ScanUser.H file.

![](_page_57_Picture_206.jpeg)

#### *SCANTrigScan*

H/W access Command  $\boxtimes$  Polled Command  $\Box$ 

![](_page_57_Picture_207.jpeg)

![](_page_57_Picture_208.jpeg)

![](_page_58_Picture_30.jpeg)

![](_page_58_Picture_31.jpeg)

## <span id="page-59-0"></span>**6.0 Accessories**

Several accessories are available for the SM4000 relay Scanners, which may be purchased directly from *Signametrics* or one of its distributors or representatives. Please see the 'Accessories' section on our web-site for the current accessories available: **[http://www.signametrics.com](http://www.signametrics.com/)**

The following 96 position Female connectors are sourced from a large number of manufactureres, and are all DIN41612 Type "C"

- *Signametrics* SM40 Terminal Block. 40 channel screw terminal block, which plugs in to the scanner's 96 pin DIN connector.
- *Signametrics* SM40T Isothermal Terminal Block for Thermocouples. Applicable for the SM4042 model only. 40 channel screw terminal block with reference junction temperature sensor for Thermocouple temperature measurements. Operates in conjunction with the SM2040, SM2042, SM2044, SMX2040 and SMX2044 DMMs. It plugs into the scanner's 96 pin DIN connector.
- *Signametrics* SM40L Loop back test connector. Required for self tests and contact cleaning operations.
- Female 96 position mating connector with solder tabs: Erni 913152, 543202, Conec 122A10359X, Elco/Avx 20 8457096 009 25.
- Female 96 position mating connector with crimp connection: Erni 024069 (housinig), 014748 (crimps), Elco/Avx 60 84643014 00 000 (housing), 20 84640213 00 657 (crimps).
- Female 96 position right angle mating PCB solder connector: Molex 85052-0311, Conect 122A10859X.

## **7.0 Warranty and Service**

The SM4000 series Scanners are warranted for a period of one year from the date of purchase. This warrantee does not include relay wear or damage.

If your unit requires repair, contact your Signametrics representative. There are no user serviceable parts within the SM4000 Scanners. Removal of any of the four external shields will invalidate your warranty. For in-warranty repairs, you must obtain a return materials authorization (RMA) from Signametrics prior to returning your unit.

**Signametrics** 60

 $\mathbf{v}$